## #1 Guide To Atari ST

Volume 3, Number 12 July 1989 USA \$14.95 • Canada \$19.95

# SUPER SUMMER SOUND

# **ON DISK:**

**Sound Wave Stylist Sound Swapper GFA Object** 3 Games in <sup>1</sup>

# REVIEWED:

**PageStream for DTP Hisoft BASIC Pro ST Digitizers** 

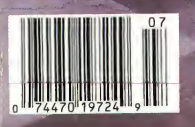

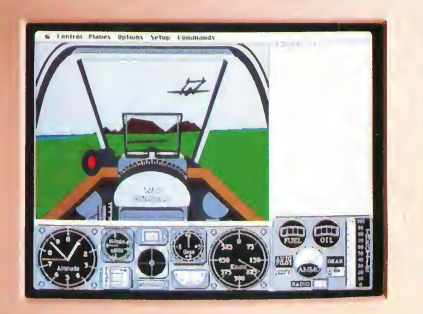

# y week our subscribers cheap shots at each other.

The GEnie<sup> $m$ </sup> service lets you Plus enjoy classics like chess, checkers, take your best shots without shooting backgammon, black jack and Reversi. take your best shots without shooting backgammon, black jack and Reversi.<br>your budget. That's because our At rates so good you're sure to come non-prime time rates are good and out a winner.<br>low, In fact, it's just \$6 an hour for And with GE nie signing up is as low. In fact, it's just \$6 an hour for<br>1200 band access\* 1200 baud access\* easy as one, two, three.<br>And that means more time for (1) Set your modem for

more fun and games. Exciting multi-<br>player games like Air Warrior, Stellar (2) Dial 1-800-638-8369, When you player gameslike AirWarner, Stellar (2) Dial 1-800-638-8369. When you Emperor, Orb Wars and Gemstone.<br>Where you can test your skills against some of the best in the world.

At rates so good you're sure to come<br>out a winner.

(1) Set your modem for local echo<br>(half duplex),  $300$  or  $1200$  baud.

(3) At the  $U^{\#}$  prompt simply enter<br>XTX99681. GE the UE TURN.

And have amajor credit card oryour checking account number ready. For information in the U.S. or Canada, call 1-800-638-9636. Or write GE Information Services, 401 North Washington St, Rockville, MD 20850.

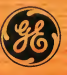

We bring good things to life.

\*Applies only in U.S. Mon.-Fri. 6PM-8AM local time andall day Sat., Sun., and national holidays. Subjectsservice availability. Some services may besubject to a surcharge. Prices effective Way 1,1989. CIRCLE 025 ON READER SERVICE CARD

## Processor Accelerator SUPER CHARGE your ST

Finally, a speed enhancement product for your Atari microcomputer! Creative Microsystem's Processor Accelerator for the ST line of computers provides you with a cost-effective means of "Super Charging" your machine with our 16MHZ 68000 processor board. This doubles the instruction speed of your system, and with our unique FastROM implementation, overall ! performance improvements of 30% to 40% are attainable. The Processor Accelerator also accepts Atari's MEGA-ST Blitter chip for dazzling graphics performance.

#### A BLITTER for my 520/1040?

Yes, now you can add the blitter to your 520 or 1040 ST computer. Using Atari's version 1.2 operating system ROM's, you need only pop the blitter into a socket provided on CMI's Accelerator board, and you're off and running! Existing applications software will automatically use the blitter, vastly improving graphics speed.

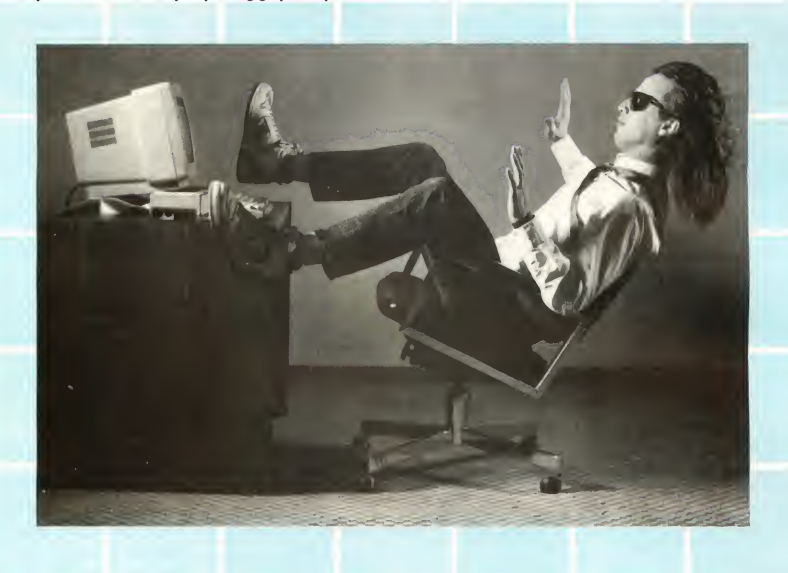

Creative Microsystems Incorporated is proud to bring it's two years of experience building 16MHZ 68000-based accelerators to the Atari World. We are extremely pleased to be able to offer users of 520 and 1040 ST's an affordable upgrade path for your systems. We look forward to providing the Atari user's community with a variety of new products, and hope our efforts are met with the enthusiasm with which they are offered.

Installation: Technical experience necessary, no trace cuts or modifications to your computer required.

AVAILABILITY? NOW! CALL...

CMI Creative Microsystems

CIRCLE C02 ON READER SERVICE CARD

Creative Microsystems Incorporated 19552 SW 90th Court Tualatin, Oregon 97062 (503) 691-2552

# Mark Williams Raises C Programming To A New Level.

### New source level debugger, csd, cuts development time in half!

Now, on top of the world's best C compiler, Mark Williams brings you csd, the world's only source level debugger for the Atari ST!

With csd, you actually debug in C. Forget about trying to find bugs in clunky assembler and struggling with long dumps, csd gives you the interactive advantages of an interpreter plus the speed of a compiler. An

indispensable companion for Mark Williams C.

Reviewers have been raving about the IBM version of csd for years:

"csd is close to the ideal debugging environment... a definite aid to learning C and an indispensable tool for program development." \_wmiam <sup>Q</sup> ^^

"This is a powerful and sophisticated debugger built on a well-designed, 'serious' compiler.' '

#### FEATURES

- Mark Williams C For the Atari ST
- New! Resource Editor includes compiler/ decompiler for direct access to resource text
- New! Peephole optimization—faster com pile times and faster code
	- Full access to AES/VDI libraries with complete documentation and examples
	- Source and object code for RAM disk cuts compile time in half
	- Integrated edit/compile cycle: editor automatically points to errors.
	- MicroEMACS full-screen editor with commented source code • Full <sup>K</sup> & R plus ANSI extensions
	- Microshell Command Processor, a powerful UNIX style shell
	- Complete symbolic debugger and assembler
	-
- $-$ Jonathan Sachs, *Micro/Systems Journal*<br> **FEATURES**<br> **EXAMPLE AND ASSESS TO A CONSTANT AND ASSESS** Powerful utilities: make, linker, archiver, egrep, sort, diff and more
	- Over 600 pages of documentation with more than 100 sample programs

#### New! csd <sup>C</sup> SOURCE DEBUGGER:

- Cuts development time in half! • Debug in <sup>C</sup> source code not
- assembler • Provides separate source, evalua-
- tion, program and history windows
- Ability to set trace points and monitor variables
- Can interactively evaluate any <sup>C</sup> expression
- Can execute any <sup>C</sup> function in your program
- Trace back function • On-line help screens
- MARK WILLIAMS C FOR THE ATARI ST: \$179.95 csd C SOURCE DEBUGGER: \$69.95 60 DAY MONEY BACK GUARANTEE

AtariS1

IS 1915

WE'VE UPPED COMPILER PERFORMANCE, TOO!

Our new Resource Editor makes creating window driven interfaces with icons, alerts, pull down menus and dialogue boxes a snap. And its exclusive compiler/decompiler lets you directly access resources, making changes

quick and easywhile simplifying project management. Unparalleled compiler speed, fast, compact code,

complete utilities and outstanding documentation have made Mark Williams C the preferred compiler for the Atari ST. Reviewers enthusiastically agree:

"Mark Williams C may be the best implementation of C on the Atari ST to date...not only for the experienced, professional developer, but also for the weekend programmer." -George Miller, COMPUTE!'S Atari ST Disk and Magazine

"... the all-around best choice for serious software development on the ST.

-Douglas Weir, Analog Computing

#### COUNT ON AN UPSTANDING REPUTATION.

Mark Williams has been producing and improving quality programming tools since 1976. A good reason why the Mark Williams C compiler is the one chosen by Atari. And just one more reason you should choose Mark Williams, too.

#### SPECIAL UPDATE OFFER AVAILABLE NOW!

If you already own Mark Williams C, a special update offer is available for version 3.0 and csd by calling Mark Williams. If not, there's never been a better time to ask your Atari dealer about Mark Williams C and csd. Or you can order by calling 1-800-MWC-1700.

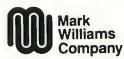

601 North Skokie Highway, Lake Bluff, Illinois 60044 © 1988 Mark Williams Company

### The Future of MIDI $\ldots$ . Page 21

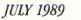

WE ATARI STREATARI STREATARI STREATARI STREATARI STREATARI STREATARI STREATARI STREATARI STREATARI STREATARI ST

#### **FEATURES**

- 20 MIDI in the Future Tense by Al Hospers, Chas Silviria, Eric Ameres, Mark Brown, Richard Lainhart and Geoff Ryle Four Visions of the Future for MIDI and the ST
- 36 **Babel** by Jim Pierson-Perry Sound File Convertor for the ST
- 53 **GFA Object Program by GFA Systemtechnik, Article by Andrew Reese** 3D Object Creator-Now in Monochrome!
- 58 The ST Theremin by Sterling K. Webb START's Eerie Sound Generator
- 70 Making MIDI Affordable by Rick Davies Shopping For Used Music Hardware
- 86 **H START Arcade** by Richard R. Betson and Raymond Pompon Three Games in One

#### REVIEWS

- 27 **Aural Presentations** by Jim Pierson-Perry
- **47 Challenge Tradition with EZ-Score Plus** by Jim Pierson-Perry
- **75 PageStream** by Frank Kliewer
- 84 Turbo ST 1.4 by Andrew Reese
- 89 HiSoft BASIC and HiSoft BASIC Professional by David Plotkin
- 93 A Day at the Track by Ken Warner and Rick Teverbaugh

#### DEPARTMENTS

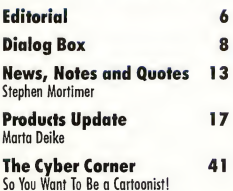

Mac & PC on the ST 45 Making MS-DOS More User-Friendly Small Tools 49 Of Drives, Power Supplies and Power Systems **Programming in BASIC 55** Sound Wave Stylist Getting Started 61 Copyright Registration, Trademarks and Lawyers Clipboard 64 Heidi Brumbaugh

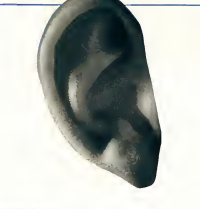

**MIDI in the Future Tense** 

 $pq.20$ 

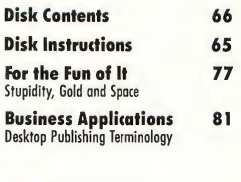

 $\blacksquare$  Indicates programs

included on START Disk.

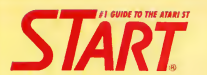

**PUBLISHER** James (apparell

#### ASSOCIATE PUBLISHER John Taggart

#### EDITORIAL

Andrew Reese, Editor Tom Byron, Associate Editor Heidi Brumbaugh, Programs Editor Gregg Pearlmon, Assistant Editor Marta Deike, Editorial Assistant **James Ivers, Tronsmission Services** 

Contributing Editors: Tom Hudson, Alex Leavens, Stephen Mortimer, Mard Neman, Jim Pierson-Perry, David Plotkin, David Small

Contributors: Eric Ameres, Marcus Badgley, Richard R. Betson, Mark Brown, Rick Dovies, Dan Fruchey, Sal Gutierrez, Al Hospers, Frank Kliewer, Richard Loinhart, Larry A. Magnello, Martin A. Majano, John S. Manor, Raymond Pompon, Geoff Ryle, Chas Silviria, Rick Teverbaugh, Scot Tumlin, Ken Warner, Sterling K. Webb

#### CREATIVE SERVICES

Kathleen McKeown-McEwen, Director of Creotive Services Jim Warner, Art Director Dwight Been, Associate Art Director Marianne Dresser, Design Production Assistant Julianne Ososke, Production Manager Georgia Solkov, Photo Editor Kate Murphy, Ad Production Coordinator

> Cover Model: Griffith Marshall Cover Photographer: Georgia Solkov Stylist: Amber Lewis-Francis

#### ADVERTISING SALES

Austin Holian, Western Region, (415) 957-0886 Denny Riley Eastern Region, (415) 957-0886 Dianne Van Arsdall, Marketing Manager

#### CIRCULATION

Manny Sawit, Director Amber Lewis-Francis, Subscription Coordinator Dennis Swan, Distribution Coordinator Ann Dunlap, Retail Sales Coordinator

#### ANTIC PUBLISHING, INC.

James Capparell, President; John Taggart, Vice-President; Donald F. Richard and Richard D. Capparella, Board of Directors; Lee S. Isgur, Advisory Board; John Cady, Controller

#### ADMINISTRATION

Marguerite Birch, Credit Manager Fidez Bituin, Accounts Receivables Supervisor

General Offices, Catalog Custamer Service: (415)957-0886, 8 am<br>to 4 pm Pacific Time. START, 544 Second Street, San Fiancisco, CA 94107. Credit Card Subscriptions and Cotalog Orders: (800)234-7001. Subscription Customer Service: For change of address and inquir ies, include subscription label and write to START Subscriptions, P0 Box 1569, Martinez, CA 94553 or coll (415)372-6002,9 am to 4:30 pm Pacific Time.

July 1989, Volume 3 Number 12. START Magazine (ISSN #0889-6216), is published monthly by Antic Publishing, Inc., 544 Second St., Son Francisco, CA 94107. Third Class postage paid at Waseco, MN. Subscriptions: (for 12 issues with disk): \$79.95 in U.S.; \$87.95 in Canada ond Mexico; \$91.95 for other foreign oddresss. POSTMASTER: Please send oddiess changes to START Magazine, PO Box 1569, Martinez, CA 94553.

No port of this publication moy be reproduced, stored in o retrieval system, or Ironsmined, in any form or by ony means, electronic, mechanical, photocopying, recording,<br>or otherwise, without the prior written permission of the publisher. START is on independent periodical not offilioted in ony way with Atari Corp. ATARI is o trademark of ihe Atori Corp. All references to Atari products oie trademarked and should be so noted.<br>START is a trademark of Antic Publishing, Inc. An Information Technology Compony. Copyright  $@$  1989 by Antic Publishing. All Rights Reserved. Printed in USA.

# **Rdiforial**

It's Summer! Time for cool drinks, suntans and Super Summer Sound. And there's no one better to introduce this issue than Jim Pierson-Perry, our stalwart Contributing Editor in charge of all things aural. Much of this issue is due to Jim's hard work and dedication to the cause of ST music. Jim, that's your cue!

#### GUEST EDITORIAL

And now for someone completely different... As your guest host, <sup>I</sup> am happy to present a jam-packed collection of programs, articles and reviews-many focusing on sound and musical applications for the ST.

The ST has taken a commanding position in the MIDI market. Its future appears even brighter as multi-tasking platforms for ST MIDI software are now appearing. Four MIDI software developers give us their views on this and other trends in Musical Workstations-The Future of MIDI? But what can a poor musician do? Musician Rick Davies faces this stony question with tips on buying maximum equipment for minimum bucks in Making MIDI Affordable

The ST is also perfectly capable of playing and manipulating sounds in its own right, without recourse to MIDI. Commercial sound digitization programs are reviewed in Aural Presentations. Confused by different sound file formats? Don't panic! Babel can read all current ST sound file formats, and convert many Macintosh and Amiga sound files to ST-compatible formats, as well. It also marks our first program written using HiSoft BASIC Professional (also reviewed in this issue).

Those who like to roll their own should check our Programming In BASIC column for a painless way to include sounds in GFA BASIC programs. If your taste runs more to playing than programming sounds, the ST Theremin may be just the ticket.

When worktime is over, there is nothing like a good arcade game for unwinding. Always here to help out, START offers Arcade!, with three action shooting, stomping and squashing games in one. The month also offers the monochrome version of GFA Object, an object-oriented drawing program (the color version appeared in our May issue).

And we're not done yet! Desktop publishing afficionados will want to read the long-awaited review of PageStream, formerly Publishing Partner Professional, which was previewed last November. This month we also begin a desktop publishing column as a part of Business Applications, launched last month.

We've got a lot in our regular columns as well: DOS shell programs in Mac & PC On The ST, Dave Small continues his explanation of hard drives in Small Tools, cartooning on the ST in Cyber Comer and more on copyrights in Getting Started. And, of course, reviews of games, utilities and more

Whew! I'm exhausted just going through the contents. Crank up the stereo, grab a seat, turn the page and let's rock!

Jan Presson-Perry

Jim Pierson-Perry START Contributing Editor

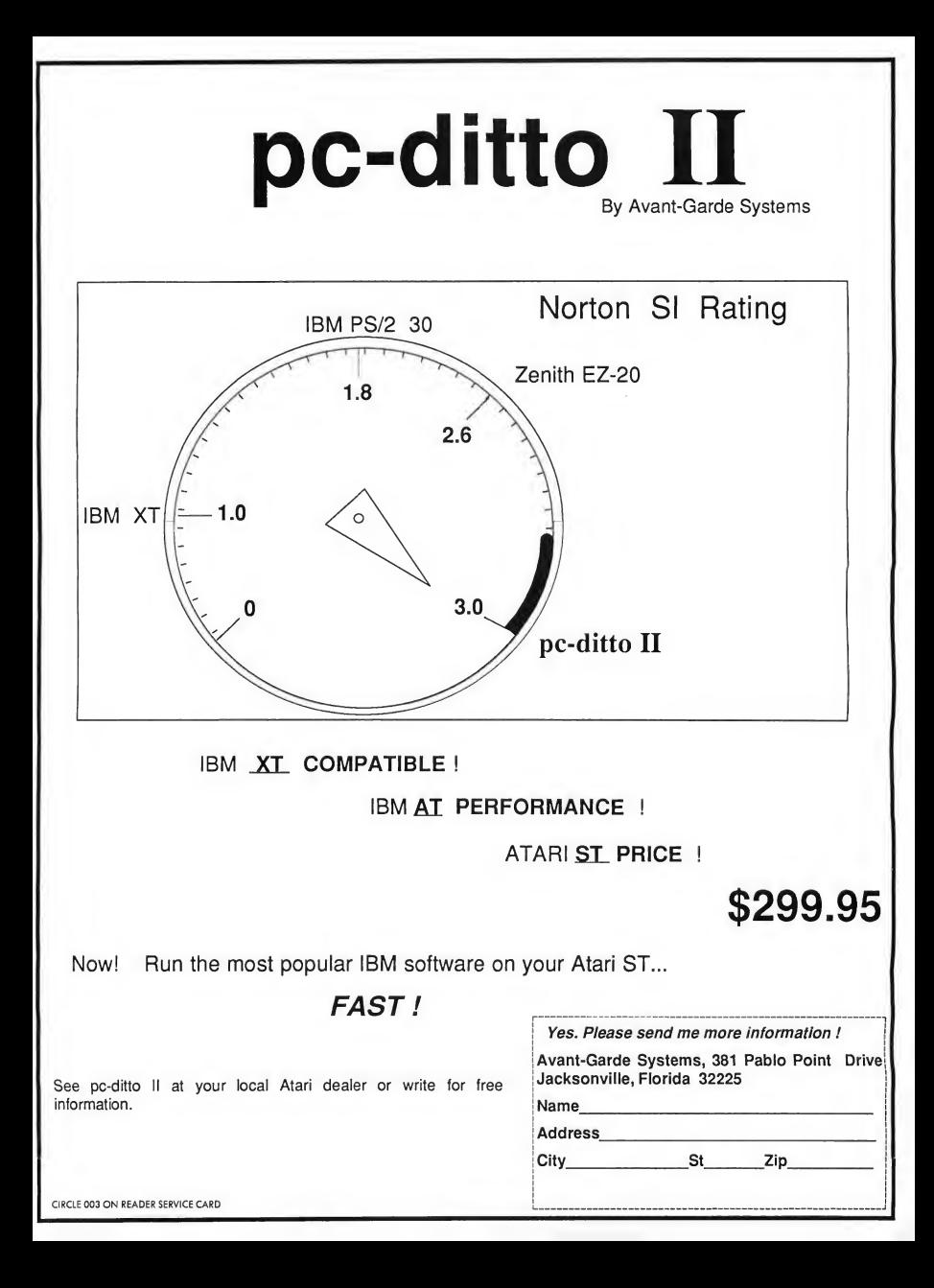

# **Dialog Box**

#### Letters From Our Readers

#### Special Thanks from a Neophyte

As a neophyte ST user I must say I'm impressed with the quality of your magazine. After purchasing my 1040ST I began checking out various mags for ST support. The first one <sup>1</sup> purchased was a British magazine. It not only gave item prices in pounds, but was mostly adsthere was very little useful information, and almost no user assistance.

Upon purchasing my first issue of START (March 1989), I quickly realized what a great mag it is. The layout is easy to follow and the great programs on disk are an incredible "freebie." I found the instructions and programming information easy to follow. And to get an awesome paint program like SEURAT for only the price of the magazine was a real surprise to a user who fully expected to spend hundreds of dollars for start-up programs. I look forward to many more issues of START magazine, and many more "free" programs.

Martin L. Hesterly Oakland, California

Thanks for the compliments. START's editorial goal has always been to appeal to both the novice and veteran computer user. Judging from your letter we've accomplished at least part of that goal.

However, you do bring up a point that needs clarification. Even though START presents a disk version for only 514.95 each month, the programs are still not "free.'' Every program we publish is copyrighted, which means they can't be distributed without the permission of START magazine. -START Editor

#### Cyber Corner a Hit

As someone who is actively getting involved with ST animation I find STARTs Cyber Corner to be an absolutely excellent source of information. <sup>I</sup> encourage you to continue with this column.

<sup>I</sup> teach Music Recording at Fanshawe College in London, Ontario and although we are very seriously involved with the ST and MIDI, creating music and sound effects and then synchronizing the result to video is equally important. The ST's ability to create fabulous animations, and Video Key's service of allowing us to put this information on the VCR, sets up a wonderful stage for MIDI, video, music and animation all working through the ST. It's a wonderful com puter indeed.

My department is currently installing a \$500,000 upgrade to our equipment and facilities. In the end the ST will still be there, and I think that says a lot. Thanks again for a very informative magazine

Don Geppert Fanshawe College London, Ontario

#### Wanted: More Memory

<sup>1</sup> have owned my 520ST for about two years, and now would like to expand its memory. What, in your opinion, is the best memory upgrade with an affordable price? I've already checked into EZ-RAM II, but found out from my vendor that only 60 percent of them install easily and pass the memory test. Another memory upgrade <sup>I</sup> checked into was one by Tech Specialties that can be socketed for 1, 2.5 or 4 megabytes of RAM. That sounded great, but wouldn't it load down the powersupply? I checked into it a litde further and found that it doesn't load down the power supplies because it is CMOS. If anyone is into electronics like I am would know that CMOS is very slow. That would increase the wait time of the expanded RAM to catch up with the microprocessor.

<sup>1</sup> would like to see a memory up grade like the one Tech Specialties had but without the wait time. I don't really care about the power supply load, because I could either beef up my present power supply or customize one to fit my needs. Can you please suggest a few memory upgrades that are on the market today? I can no longer stand the message "insufficient memory to run this program."

Joe Brooks Plymouth, Michigan

You might want to give Aerco's 1- to 4megabyte memory upgrade a try. One of the START editors has had a 2.5-megabyte expansion in his 520ST for over a year with no problems. The cost is \$169 (without RAM chips), and you can order one from San Jose Computer, 640 Blossom Hill Road, San Jose. CA 95123. Phone (408) 224-8575. -START Editor k. 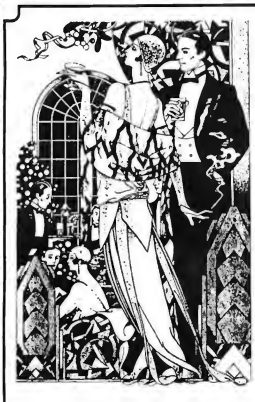

# Example 1988<br>Desk Top Publishing needs with Hyperfont.

 $HyperFont^{TM}$  gives a fresh approach to solving the problem of obtaining high quality fonts for Desk Top Publishing or drawing applications. Unlike other font editors, HyperFont uses a font description to generate any desired size for any GDOS<sup>TM</sup> device from the same template. HyperFont uses *character outlines* instead of simple pixel arrangements. In this way, the font design can be changed as often as desired. You can generate with a few clicks all the fonts you'll ever want, at the precise size you need.

Since the Atari ST supports GEM<sup>™</sup> Metafile fonts (which are pixel fonts), up until now you had to make changes in each size of the font. Designing a new font was, in most cases, out of the question. With HyperFont you design the font once, and it remains easy to change or re-size. You can effortlessly generate a GEM font at any size you need.

In addition, you can cut and paste between up to four edit windows, making it easy to transport different attributes from one font to another. The single most useful feature of **HyperFont**, however, is the ability to use images as templates for your font design. You can use screenshots of fonts you already have in one size, but need in another-or use scanned images of various typefaces. This speeds up the design process incredibly, and makes it easy even for novices to make beautiful fonts.

HyperFont takes the ST a step closer to professional Desk Top Publishing with this true outline font editor.

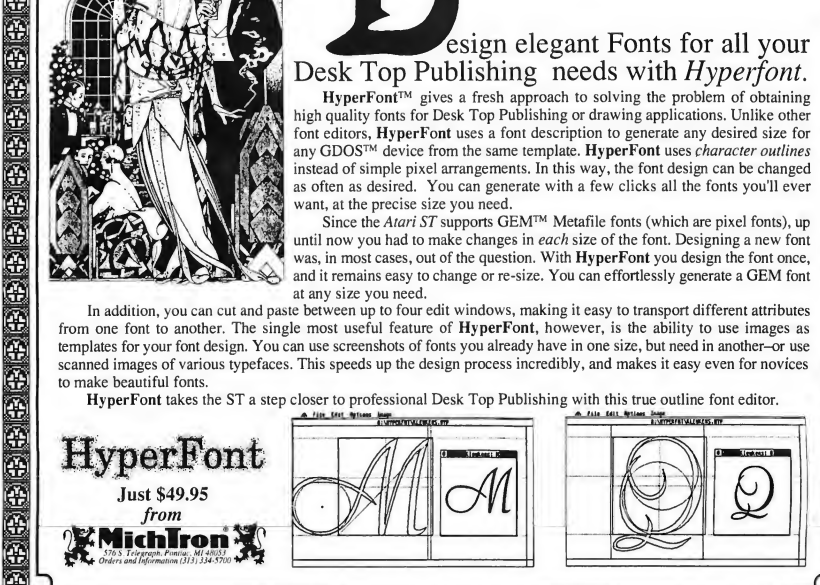

mm j2£j <sup>V</sup> i jSSj m mm m (jiVj \$1

## Let Personal Finance Manager take the worry out of handling your money!

sophisticated personal Banking Program that balances your check book, keeps your records straight and does so much more.

payments are handled with ease.

Personal Finance Manager allows budgeting of both expenditures and income. Budgets can be set over a year.

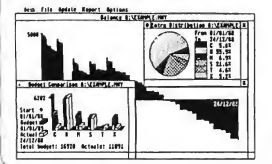

Personal Finance Manager is a quarter, or month, and then displayed either Standing Orders and automatic you can see in a moment where your money in figures, or as a bar graph for a given period. Income/expenditure amounts for these budgets can be shown as a pie chart so has gone.

Whether for the home or a small business, balancing your accounts couldn't be simpler. And Personal Finance Manager lays out your transactions just like a hand written checkbook so you'll find it easy to follow. Intuitive GEM<sup>TM</sup> drop down menus and dialog boxes provide the ultimate user interface. Available for just \$49.95!!

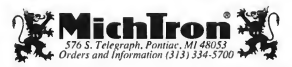

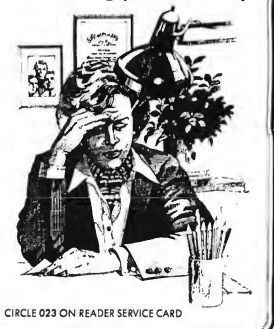

杂杂杂杂杂杂杂杂杂杂杂杂杂杂杂

#### Kudos to ISD Marketing

Last December I purchased DynaCADD from ISD Marketing. I'm not very familiar with CAD software, but I highly recommend that if anyone is at all serious about using CAD they should purchase DynaCADD. Product support is wonderful-1 wrote to ISD with some questions before <sup>1</sup> purchased DynaCADD and received a quick response with all of my questions clearly answered. I have also phoned them a couple of times with questions and found them to be extremely helpful. Since ISD has responded the way they have I will be purchasing their Calamus DTP software also.

Larry A. Lund Santa Clara, California

#### Something for Everyone

<sup>1</sup> fully enjoyed the April issue of START- the Jimmy Hotz article was very interesting! I always enjoy the mix of articles and of programs on disk; there seems to be something for everyone each month.

I have one comment about the revised version of ST Writer (ver. 3.0) in the April issue. When printing the manual, the output on my printer is not anywhere near the same quality as the older version was. There is no spacing at the end of a page, no page numbers and no underlining. It's just not as neat as the older version. Any suggestions?

Don Walworth Dallas, Texas

The presentation of the ST Writer manual was a tough call for us. In the past, the manual has been on the disk in ST Writer

format, which included underlining, special formatting, page breaks, etc. The problem was that you cannot view ST Writer files by double-clicking on them from the Desktop. We found that too many new ST users were unable to access the manual at all, because in order to view the manual you needed to know how to load it into ST Writer, create a valid configuration file, and print it out-and in order to do this you first needed to read the manual! We felt it was unfair to our readers to provide them with a great word processor and then subject them to this Catch-22 situation. The manual is now in ASCII format, so you can view or print it from the Desktop.

There weren't very many changes in the new manual, so for the most part you can still use the old, formatted version. The only other suggestion we have is to load the ASCII file into ST Writer itself, add a formatting line and print it out from there; this will at least give you even page breaks. -START Editor.

#### Moon Calendar Woes

I have a problem with the Moon Calendar from the February 1989 issue. It seems my printer has gone on strike for a 24-day month-it won't print out the whole calendar. <sup>I</sup> have tried everything I know to correct it, but to no avail. I would appreciate any clues you could give me. The computer is a 1040ST and the printer is a Star NP-10.

Ron Pogson Lantzville, British Columbia

The GFA BASIC print command that Moon Calendar uses (HARDCOPY) prints the screen using the same system routine used when you press Altemate-Help. For

this reason you can change your printer parameters using the Install Printer option in the Control Panel desk accessory, or by loading an alternate printer driver using Tom Hudson's printer driver desk accessory from the Summer 1986 issue of START.

To solve the problem you're having, boot your computer with CONTROL.ACC on your boot disk, click on Install Printer (or Control Panel, depending on which version of CONTROL.ACCyou have) and change the Pixels per Line option from 1280 to 960. Click on Ok and then click on Save Desktop to retain the settings.-START Editor.

Do you have questions about using your ST? Is there something you're not clear about? Every issue, START's editors listen to your comments and answer your questions in Dialog Box. Let us hear from you! Our address is:

Dialog Box START 544 Second Street San Francisco, CA 94107

Or leave us a message on Compuserve using the Antic Online Mailbox—just log on and type GO ANTIC.

#### SUBMISSION INFORMATION

START Welcomes submissions. Please include both hard copy printouts of articles and program listings as well as disk files on ST compatible disks. Media will be returned if self-addressed, stamped mailer is supplied. START assumes no responsibility for unsolicited editorial materials.

# Antic Software is proud to present

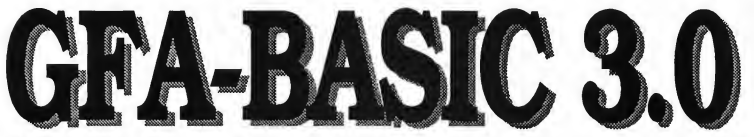

The World's Most Popular BASIC Programming Language for the ST

Here's what you get with Version 3.0:

- An incredibly powerful programming language
- Distinctive speed and utility
- Power to access Atari ST's innovative hardware and operating system capabilities
- Over 300 powerful commands
- Built-in text editor with syntax checking
- Full access to GEM, AES, VDI, and Line-A commands
- Full technical support from Antic Software

Compatible with all previous versions of GFA-BASIC program listings & reference books.

Version 3.0 compiler and GFA-assembler will be out soon!

\$99.95 (GF9100)

Look for GFA-BASIC 3.0 at your favorite dealer or order from Antic Software toll free:

<sup>1800</sup>)234-7001

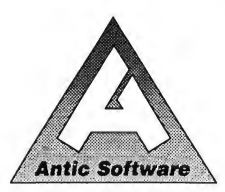

Antic Software and Antic are trademarks ol Antic Publishing, Inc. GFA-BASIC is a trademark of GF/ Systemtechnik, Germany; Atari ST is a registe<br>trademark of Atari Corp.

An Invitation from Antic Softward<br>dition of continued support for<br>dition of continuare will upgrade<br>and antic Softwaasic 3.0 for \$39.95. It we will upgrade<br>GFA owners, Antic Software will upgrade<br>GFA-BASIC 2.0 to GFA-BASIC 3.0 for \$39.95.<br>Just send in your original GFA-BASIC<br>2.0 program disk and a check, money<br>2.0 program disk and a chipping and<br>order, or M

**NIK** 

Just send in your original GFA-BASIC<br>2.0 program disk and a check, money<br>2.0 program disk and or VISA number<br>order, or MasterCard or VISA number<br>for \$39.95 plus \$3.50 for shipping and or \$39.95 puts<br>100 cmdling.<br>100 cmtic Software, 544 Second Street.<br>1997 Sen Francisco, CA 94107<br>1997 sen Francisco, CA 94107 Program for voting.

andling.<br>SEND TO: San Francisco. CA 94107<br>SEND TO: San Francisco. CA 94107<br>^^ SEN AASIC 2.0 owners who received their program on the<br>^^ CFA-RIMagazine disk. please call for upgrade information.<br>^^ CTART Magazine disk. plea Ut the Software, CA 94107<br>ERND TO: Antic Software, CA 94107<br>"ERND TO: San Francisco, CA 94107<br>"CFA-BASIC 2.0 owners who received the program of the<br>START Magazine disk, please call for upgrade information.

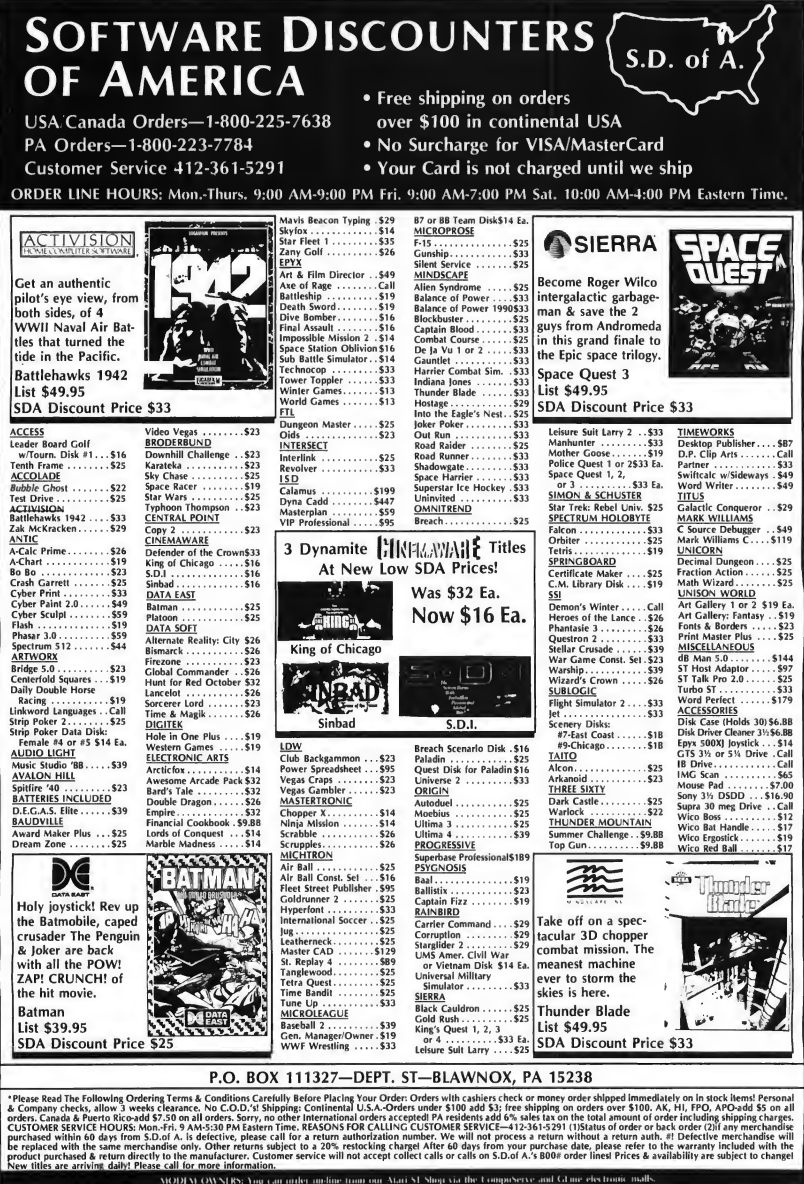

MODEM OWNERS: You can urder incline trout our Atari SE Shop via the CompuServe and GEnne electronic mall CIRCLE 012 ON READER SERVICE CARD

# **News, Notes & Quotes**

What's Happening in the Atari World by Stephen Mortimer START Contributing Editor

# Atari Discards Federated, Posts Overall Loss in 1988<br>On March 8, 1989 Atari Corp. an-<br>ine damages based on charges that Atari that the financial health of the company

nounced that it had discontinued operations of the Federated Group, the retail electronics chain purchased by Atari in 1987. Federated had not been profitable for more than a year despite stringent cost-cutting measures carried out by Atari. Federated stores are continuing normal operations.

For 1988, Atari took a \$124 million write-off because of the planned phaseout of Federated. Reserves have been established, however; so that Federated will no longer affect Atari's balance sheets negatively. Counting only Atari's continuing operations, net sales for the year were \$452.2 million compared to \$362.6 million in 1987. Net income was \$39.4 million, or \$.68 per share, compared to \$46.6 million, or \$.80 per share, in 1987. Net sales for the fourth quarter of 1988 were \$152.6 million compared to \$146.4 million with net income for the quarter at \$9.3 million (\$.16 per share), compared to \$21.2 million (\$.36 per share) in 1987.

If the losses incurred by Federated are included in earnings. Atari lost \$84 million in 1988. The majority of the write-off was against fourth-quarter earnings resulting in an overall net loss of \$97 million for the quarter.

The Atari brass are currently considering various options with respect to Federated. Atari has received several in quiries from parties interested in purchasing Federated Group Atari's lawsuit arising from its purchase of Federated will not be affected by a sale or the discontinuance of operations. Atari is seeking damages based on charges that Atari was led to pay more for Federated than it was worth.

Despite higher gross sales for the year; the DRAM shortage and high prices for those chips that were available also affected Atari's 1988 net income adversely. Atari says that the shortage peaked early in the fourth quarter of 1988 and now poses no problem to the company. Greg Pratt, Chief Financial Officer of Atari, stated that the financial health of the company is "exceedingly strong." He cited that Atari's total cash on hand was almost equal to its total debt (\$91.9 million in cash, \$93.5 million in debt). After the write-offs and reserve, Atari's net worth was \$83.2 million as of the end of 1988. The scheduled introduction of the new ST, MS-DOS, and UNIX models and an improving business environment point toward a banner year for Atari.

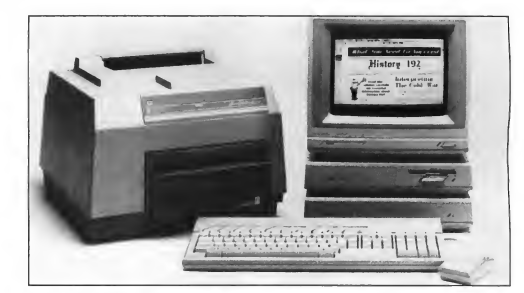

### Atari Marketing Materializes

As promised, Atari is dramatically expanding its marketing efforts in the United States. In February, television and print advertising began in major markets across the country. The \$3,995 PostScript-compatible DTP system spearheaded the promotion. The SLM804-PCV (an SLM804 with UltraScript bundled) is \$1,495, \$1,295 for the laser printer alone Special 1040ST deals promoted the purchase of color systems for \$999 and monochrome systems for \$799, the lowest price yet for a one-megabyte Atari. Although most of these specials ended March 31, Atari seems committed to moving products out the door and into buyers' hands. Mike Dendo, Vice-President of Sales at Atari Computet; hopes to begin attacking smaller markets this summer. Dendo says that Atari is "staying on course" and that by the end of 1989, Atari will hopefully be a major player in the U.S. marketplace.

# News, Notes & Quotes

### Atari Folio Tours Europe

The Atari Folio, an MS-DOS compatible pocket computer, was introduced in February at London's "Which Com puter?" Show. First previewed for START readers in our January 1989 European Report, the Folio was designed by DIP of Guildford, U.K., and is now made by Atari in Japan. The eight-by-four-inch computer weighs in at less than a pound and is powered by two AA batteries. It uses an 80C88 processor and a 40-character-by-eight-line LCD screen. Memory configurations allow up to 256K RAM. The operating system and several pieces of software are in ROM, including a Lotus-compatible spreadsheet, address book and text processor. "Smart" cables will allow the Folio to in¬

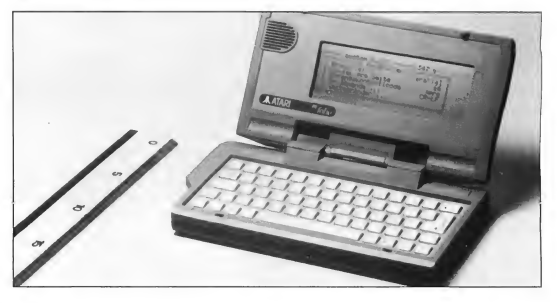

terface with both PCs and STs.

ROM cards that contain applications and RAM cards to take the place of floppy disks will also be available. Atari

has exclusive marketing rights to the \$349 Folio. It has been shown at a number of shows throughout Europe to enthusiastic crowds.

### Hannover a Hit!

The Cebit show held in Hannover, West Germany, was an important springboard for new products from Atari. The Stacy laptop ST was demonstrated in nearfinal form in its sleek, gray plastic case Weighing in at under 14 pounds with a battery that reportedly lasts four hours, the Stacy will be available in June or July of this year A system with one megabyte of RAM and a double-sided floppy drive will list at \$1,495. A second floppy drive or hard disk is optional.

Another product shown was the Megafile 44, a removable media harddisk drive. Based on Syquest technology, each cartridge can hold 44 megabytes of data. The drive also has room for an optional 3.5-inch fixed hard disk in its Mega-style stackable case. It will retail

for \$1,195 and each cartridge will be \$150.

Atari also displayed the PC4 MS-DOS compatible computer; an 80286 based system with integrated IBM VGA graphics. Microsoft Windows is also in cluded in the \$1995 system.

The Mega 1 computer, a onemegabyte RAM computer in a Mega case is now shipping in Europe The Atari Transputer Workstation (ATW) was shown again in Hannover and is about to be released in Europe. When (or if) these two machines will be released in the United States is unknown. Rumors circulating at Hannover (and later confirmed by Atari President Sam Tramiel in an "Ides of March" online conference on GEnie), pointed to a super game machine coming from Atari in 1990, possibly the ST-based game machine.

The 68030-based TT was reportedly shown behind closed doors in Hannover. Sam Tramiel describes the TT as "late, but great. . .it will offer better resolution, and raw horsepower. The machine will run TOS, and therefore most 1ST] programs will run on it right out of the box. It can also run UNIX(tm) 5.3.1." Atari employees indicated that Dungeon Master works on the TT as does CAD-3D, "amazingly fast." Tramiel expects the TT to be released in August or September of this year.

Stephen Mortimer is a contributing editor for START and lives in Binghampton, New York.

If you have a hot tip let us know at News, Notes & Quotes, START Magazine, 544 Second Street, San Francisco, CA 94107.

#### **REVOLUTIONARY** NEW PRODUCT

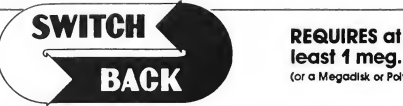

#### least <sup>1</sup> meg. ot RAM (or a Megadlsk or Polydik Cartridge)

- Imagine Saving almost any game at any point, then being able to return there as many times as you like.
- Imagine the Ultimate Back-up Utility that actually UNPROTECTS programs as it copies them. Lets protected programs be stored as files, run from a hard disk or even be transmitted over a modem.
- Imagine saving three or more protected single sided disks on just one double sided disk.
- Imagine Instantly switching back and forth between two different programs, games, utilities or business applications. Now Stop Imagining and get Switch/Back. It can do all this and more.

Switch/Back is a revolutionary new hardware and software package that lets you get more from your ST MUCH MORE.

Switch/Backs gaming features lets you instantly save most games then continue playing. If you get in trouble you can switch back to where you were as many times as you like.

#### ST Protection Techniques

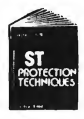

Finally ST Copy protection techniques are revealed This complete book and disk package details the state of the art in ST Protection methods and much, much more.

The Software included with the book provides many powerful features like the AUTOMATIC PROGRAM PROTECTOR. This easy to use Utility allows you to protect just about any ST program. You can choose a combination of protection methods like encryption, checking custom disk formats, password protection or a limited use option that makes the program self-destruct after running a preset number of times.

The book includes topics such as Phreaking. Logic Bombs, Hardware data keys, the legal aspects of piracy and software protection. Custom disk formats. Pirale Bulletin boards and much more.

In addition it contains reviews of the popular ST back-up programs and detailed explanations of ST disks and drives. ST Protection Techniques (Book and disk package) only \$39.95

ST Protection Techniques (Book and disk package)  $\sigma_{\text{b}}$  protection  $\frac{1}{\text{b}}$  and  $\frac{1}{\text{b}}$   $\sigma_{\text{b}}$  and  $\sigma_{\text{b}}$  and  $\sigma_{\text{b}}$  and  $\sigma_{\text{b}}$  and  $\sigma_{\text{b}}$  because  $\sigma_{\text{b}}$  because  $\sigma_{\text{b}}$  because  $\sigma$ 

play them back on any Alan's IT and a dependent interaction, Reverse, Constanting proportion, the construction of comparison constraints and envelope control. Turns your Alan's sound solved in the proportion of the state o

#### DIGISOUND PROFESSIONAL

All the excellent features of DiGISOUND plus these great extras<br>LOGARITHMIC SAMPLING - Special hardware extends the sound quality<br>far above the other ST sound digitizers. Logarithmic sampling and playback (external amplifiers only) greatly extends the dynamic range

while reducing distortion and noise."<br>Internal Real Time Mixing - Input from a stereo and a microphone so.<br>you can sing over a tape.

#### .......... Beat Box

Is It a Drum Machine? <sup>A</sup> sequencer? <sup>A</sup> new concept In digital sound? The answer is - YESII It's all this - and so much morell It's a polyphonic song construction set that turns your ST into a drum machine and digital sequencer. Now anyone can be a master composer. No musical knowlege requiredl

Just point and click to create faclnating drum, voice, or musical patterns in four voices. Combine and arrange patterns to form complete musical compositions. Play the sounds, patterns and songs through your montlorspeaker or digitizer hardware.

You don't need a digitizer to enjoy Beat Box. It comes wtth over 35 ready to use digitized sounds. Or you can use your own sounds recorded with a Digisound ST, Professional, or other digitizer.

BACK-UPS -Switch/Back can work with your favorite back-up program and allow you to save whole protected disks to files for archival purposes. It can also automatically unprotect a program and save it as standard file. This method works on hundreds of ST programs and it allows you to run the files directly Its perfect for running protected programs oft a hard disk. It creates standard TOS files, that can be stored together on disks or even transferred by modem.

SWAP - Switch back lets you load just about any two programs into your ST and switch instantly between them. It works with games, business programs, utilities, compilers, etc. Although only one program is running at a time, the other is available instantly, right where you left off.

The Switch/Back hardware plugs into your printer port for easy use (It has a pass through connection for your printer too.)

Switch/Back requires at least One Meg of memory<br>(Or a Polydisk or Megadisk) (Or a Polydisk or Megadisk)

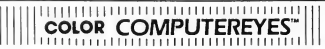

Incredible COLOR video digitizer. • The first and only full color digitizer for the ST • Uses standard video inputs like video camera. VCR, or video disk. • Works in all ST resolutions, Low res provides <sup>16</sup> shade black and white or full color pictures. • Pictures can be used with Degas, Neochrome. Powerprint and others. • Automatic calibration of contrast, execution reset white balance. • Plugs into cartridge port for easy set-up.<br>• Capture your picture or that of your favorite star. ONLY \$199.95<br>• Capture your picture or that of your favorite star. ONLY \$199.95 from the total.

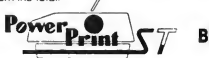

#### BLOW YOURSELF UP

imagine your picture on a 6 foot poster. Create a business graph that can cover a wall. Quality output for posters, t-shirts, news letters, and more **POWERPRINT** 

Whether it's a photo digitized with CompuferEyes. a masterpiece created with Degas, or the winning screen from your favorite game. POWERPRINT can print it with unequaled clarity and resolution. PowerPrint supports ALL ST resolutions. It prints multiple sizes up to GIANT WALL SIZED POSTERS. Print 16 shades for incredible detail. Print the whole screen or ZOOM in on just the part you want. POWERPRINT offers unique effects, including rotate, mirror and inverse options. Selective shading option allows vou to print multi-color pictures on any printer by printing one color<br>at a time (using color fibbons). Powerprint lets you capture and print<br>almost any SI screen. Works with Star, NEC, Citon, Gemini, EPSON, XM8048<br>

 $_{\text{Oniv}}$ \$39.95

#### DIGISPEC

DIGISPEC is an exciting new breakthrough in computer video digitiz-<br>ing. DIGISPEC works with your Color ComputerEyes to create spectacular 512 color video images. Now you can capture and display video pictures in unsurpassed detail and clarity, with 512 different col¬

ots on your St screen to work it works on any ST computer. Smpty cap-<br>Dialogue on marge with your Color Computer than an dialogue with your Color (Computer) comments (or VCR, video disk, etc.). Then run **DIGISPEC**, and wor

simulated colors.<br>DIGISPEC creates detailed, low resolution video images on any<br>Atari ST. color video camera (or VCR), and Color ComputerEyes.<br>Every Color ComputerEyes needs **DIGISPECI** any \$39.95

Only \$39.95

ST Coatrol for 69.95 and UNISPEC for 49.95 oko ovaliable<br>**PODVOI SEX** Polydisk is a 512K version of a Megodisk Polydisk gives<br>you the some tast boat features, the high speed access, and the print<br>spooler. Polydisk has a po

Note. Those with only 512K of main memory can use Switch/Back with a Polydisk, just like those with one Meg

Beat Box \$29.95 in Polydisk (512K Solid state drive)<br>Clock option card is also available for Polydisk CIRCLE 050 ON READER SERVICE CARD

24 HOUR HOTLINE - VISA & MasterCard Welcome<br>216-374-7469 216-374-7469 - Customer Service lino (216) 467-5665 M-F <sup>9</sup> AM-2 PM 1ST

Order by phone or send check or money order to;<br>ALPHA SYSTEMS 1012 Skytond, Macedonia, OH 44056<br>nclude \$3.00 shp. & hdlg. (US & Canada). Ohio<br>esidents add 512% sales tax Foreign orders add \$8.00

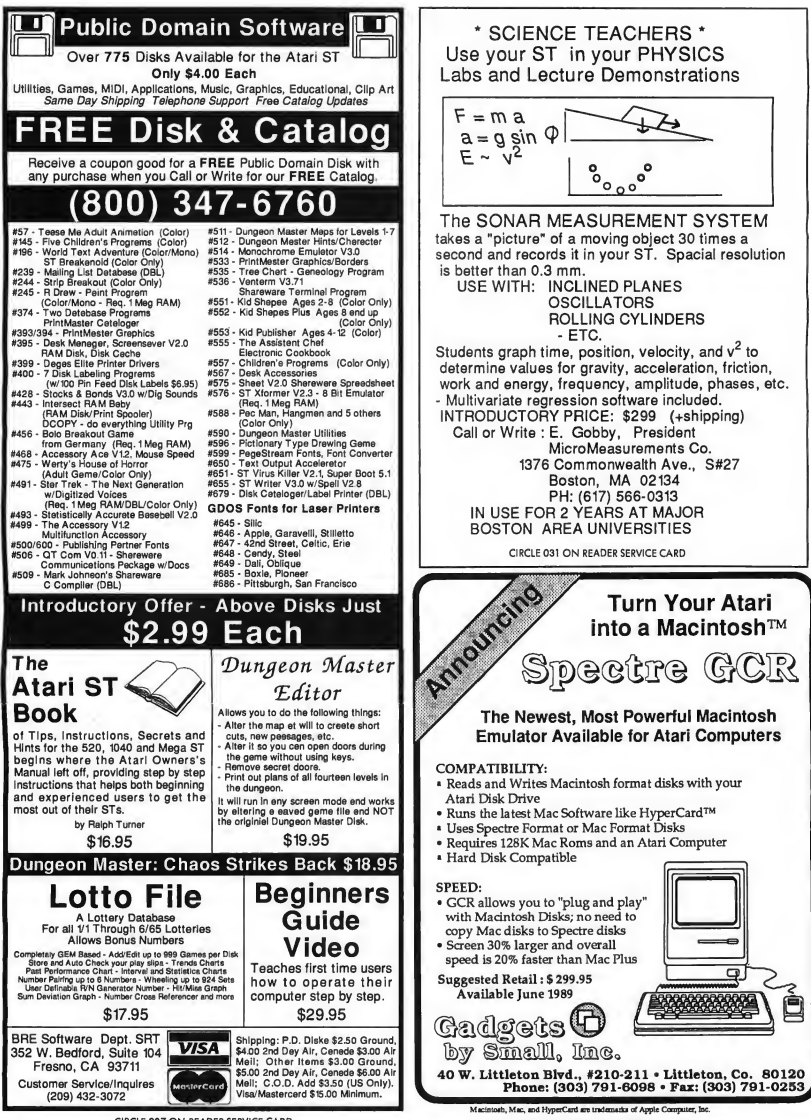

CIRCLE 007 ON READER SERVICE CARD

CIRCLE 052 ON READER SERVICE CARD

# Products Update

#### New ST Software and Hardware Compiled By Marta Deike Start Editorial Coordinator

### New Games fromMindscape

Based on the enchanting film by George Lucas, Mindscape's new graphic adventure, Willow, sends you through a treacherous maze of dungeons, forests and ice caves in your quest to save all that is good in the world by destroying the evil Queen Bavmorda. The game follows the plot of the movie, but a reset option lets you create new maps, scenes and spells for an entirely new perspective. There are seven different game sequences in which you have eight chances to fail. Sounds easy, but fatal traps are set everywhere

Survival in the City of Excitement is your goal in Deja Vu II: Lost in Las Vegas, Mindscape's sequel to Deja Vu: A

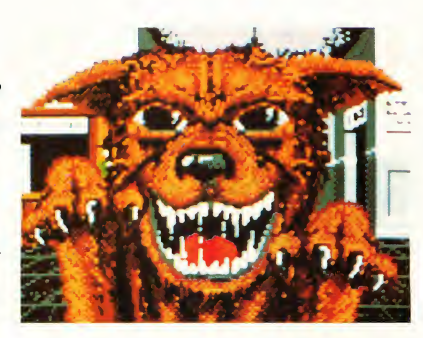

Nightmare Comes True. As a daring private detective, you first regain consciousness lying in a seedy hotel bathtub and realize you're in big trouble "wit de mob." You have a week to come up with 100,000 smackers, or else What

Survival is your goal in Deja Vu II: Lost in Los Vegas, Mindscape's sequel to Deia Vu: A Nightmare Comes True. As a daring PI, you have a week to come up with the 100,000 G's you owe the mob, or else.

will you do? There's a multitude of clues that will save your neck-but then again . . .Willow, \$49.95. Deja Vu II, \$49.95. Mindscape, 3444 Dundee Road, Northbrook, IL 60062, (312) 480-7667.

### **Creatilities**

Software Seasonings announces the release of Creatilities, a fully GEM-based utility for use with their PrintMaster Libraries. Creatilities includes its own advanced bit-map editor that lets you import any part of a DEGAS (compressed or not), Tiny or NEOchrome image into your library. The bit-map editor is designed to help you create icons or borders and includes many of the advanced functions found in other graphics packages such as block manipulation and cut and paste

Even if you don't own PrintMaster, Creatilities can open the entire set of graphic libraries to other applications through the use of exporting libraries to DEGAS files. You can browse through a library, then select the icons or borders you want for exporting. And desktop-publishing programs can use the libraries as a source of clip-art.Creatilities, \$24.95. Software Seasonings, 1002 Recio, San Antonio, TX 78225, (512) 533-3222.

### **Books** for the ST User

Everything you ever wanted to know about MIDI but were afraid to ask is now contained within a new book from M&T. The MIDI and Sound Book for the Atari ST covers everything from the fundamentals of MIDI to the development of MIDI programs. Topics include MIDI commands, programming the ST sound chip, control for MIDI instru-

continues on page 19

# Get Clicking With Your Afari ST! Subscribe to START magazine with disk

PROCEAMM  $\angle$  -UTILITIES \*1 tttflHS **TAMIKS** 

Tutorials on START Disk brings the expertise of top ST programmers right into your computer.

Manage the power of your ST, and make your computing more enjoyable with utilities on STart disks.

Outstanding animation and graphics from the best ST artists around, from START Disk right on to your screen.

Stimulate your imagination and your reflexes with games on START Disk! How-to tutorials show you how to write your own pulse-pounding games.

# Subscribe Today, call 1-800-234-7001

Use your Visa or MasterCard

# **Products Update**

#### continued from page 17

ments, everything about professional music software, MIDI programming tools and conversion tables. This is the book not only for musicians wanting to write their own ST music software, but for the musically ambitious beginner as well. MIDI and Sound Book for the Atari ST, \$17.95 (book only), \$34.95 (with disk), M&T Books, 501 Galveston Drive, Redwood City, CA 94063, (415) 366-3600.

For the novice and professional programmer alike, Antic Software has pub lished the Concise Atari ST Programmer's Reference Guide, covering the ST's operating system as well as the Mega. This comprehensive manual describes in detail all of the ST's features and in general all facilities available such as disks, files and interfaces. The information is presented in a condensed, tabular format. The Concise Atari ST Programmer's Reference Guide, \$24.95. Antic Software, 544 Second Street, San Francisco, CA 94107, (800) 234-7001.

For those of you who have played, are playing or plan to play Dungeon Master from FTL, Computer Publications has the solution to your problems. The Dungeon Master Adventurer's Handbook gives detailed information on everything you need to know to conquer and enjoy Dungeon Master. It includes tips on characters, magik, com bat and monsters, and provides level-by-level overviews as well as copies of all the dungeon maps. Dungeon Master Adventurer's Handbook, \$8.95. Computer Publications, Unltd., P.O. Box 2224, Arvada, CO 80001, (303) 423-6805.

### **Educational Software from** Winter Tech and Computer Keys

Do you know where there's a world shaped like a peanut? Or where you would find liquid hydrogen that acts like metal? With its first entry into the ST market, WinterTech presents The Computer Guide To The Solar System, an "interactive space atlas" that lets you study the interior structures of the sun, moon and planets as well as interstellar physics. With over 100 screens of 3D graphics and animation, you can watch atomic particles collide in the sun's core, solar and lunar eclipses and the birth and death of the sun. The Computer Guide to the Solar System, \$55 (Introductory offer at \$45 expires 8/89). WinterTech, 111 Granada Court, Orlando, FL 32803, (407) 425-1199.

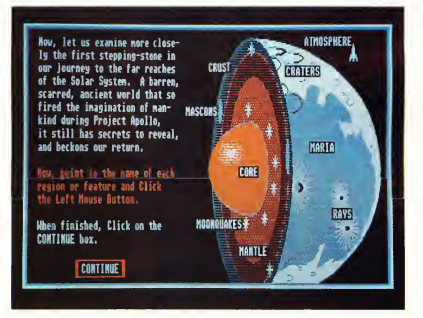

WinterTech presents The Computer Guide To The Solar System, an ''inter-<br>active atlas'' that lets you study the interior structures of the sun, moon and planets as well as interstellar physics.

Animals from Computer Keys is a fun and educational program for young children. A color-coded menu and visual symbols let your child sort, match and assemble more than 1,700 combinations of real and imaginary animals (like the Loch Ness monster). Correctly assembled animals can then be stored on a delightful animated circus train or in a pasture on the farm. There is also a unique soundeffects feature that includes train whistles, the sounds of rivers and wind and the usual voices of the animals. Animals, \$34.95. Computer Keys, 21929 Makah Road, Woodway, WA 98020, (206) 776-6443.

If you have a new product for the ST, we'd like to hear from you. Please send press releases and product photos to Products Update, START Magazine, 544 Second Street, San Francisco, CA 94107.

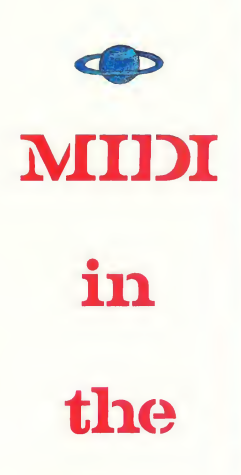

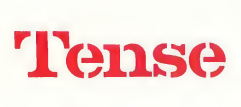

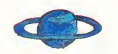

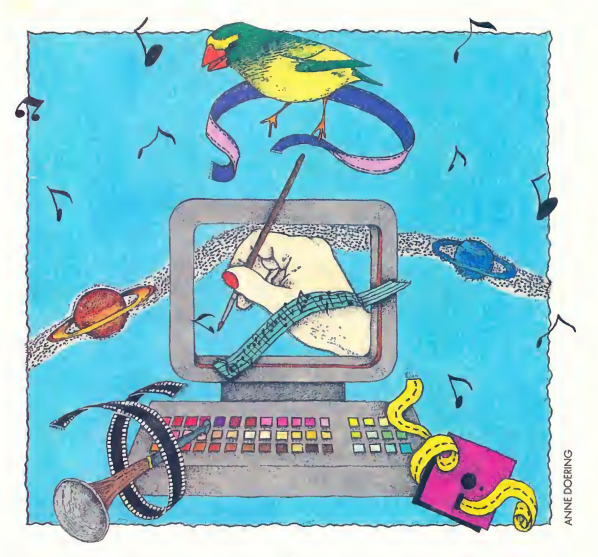

**Future** COMPILED BY JIM PIERSON-PERRY NTRIBUTING

> In the last four years, MIDI software for the ST has grown from a simple player piano emulator to sophisticated multitrack sequencers capable of real-time notation, equipment control and algorithmic composing. To give you the insider's perspective of MIDI trends for the rest of 1989 and beyond, we asked four of the most innovative MIDI software developers to describe their companies' latest products and their visions of the future of the ST MIDI market.

#### Tools of the Trade

by Al Hospers Chief Executive Officer Dr. T's Music Software

thought this article would be a piece of cake; just whip off a list of things we are currently working on and the ideas kicking around in our collective heads. But the more <sup>1</sup> worked on it, the more complex it became, as <sup>1</sup> realized that we at DrT's had grown in an organic kind of way. Our vision right from the start was to create tools that would help us in our personal musical pursuits. We wanted to have a company, all right, but one which could fund development of these tools.

scription of sequences and playback by Copyist from within the MPE and a major update of our sequencer.

As a chief architect of the KCS, I have watched it grow as an evolving, almost living, entity of its own. We have taken it from its initial stages as a pure com position tool to a performance sequencer, then back to a highly advanced composition assistant. It's more evolutionary than revolutionary for us.

#### Tools, T-Basic and Graphics

I'd like to think we are moving towards even more powerful tools-tools that have more and better functionality and that work together better (MIDI files and the MPE are steps down that road).

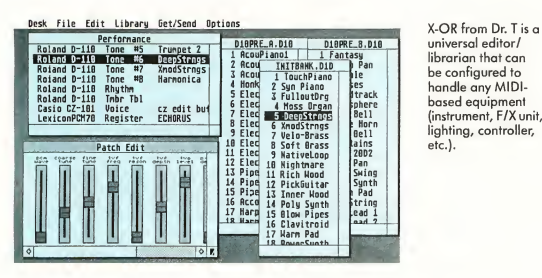

universal editor/ librarian that can be configured to handle any MIDIbased equipment (instrument, F/X unit, lighting, controller, etc.).

Our newest products include X-OR, a universal editor/librarian that is fully configurable to handle any MIDI-based equipment (instrument, F/X unit, lighting controller, etc.) and Tiger, an iconoriented graphic editor that can run under our MPE or stand-alone By the time you read this, these programs will have been out for a while

What of the future . . . where are we going? <sup>1</sup> see our future in two areas. First will be extensions of our current tools. Examples are enhancements of Tunesmith to handle polyphony, adding more handles to the Programmable Variations Generator and Master Editor portions of KCS Level II, real-time tranThese will not necessarily be as transparent as some pundits advocate Emile Tobenfeld-DrT-and <sup>1</sup> are believers in the philosophy that the best tools are those created by designers with a strong sense of vision. Tools created thusly are never bland.

One of the newest modules for the MPE is T-Basic, a full implementation of the BASIC programming language that runs inside of the KCS. It has special extensions that give you control over most functions of the sequencer, as well as direct access to the MIDI data stored in the KCS. Anyone with a smattering of BASIC programming ability would be able to create applications rivaling commercial products in no time at all. You can create special-purpose functions to do almost anything you want. T-Basic takes our philosophy of giving users maximum flexibility to new limits. In this case they have almost total control; they are the programmers.

Emile recently created a new experimental program called the MIDI Axe, built on the foundation of our current Fingers program. It is a real-time performance program that runs in the MPE and lets you paint MIDI events on the computer screen. This is a program that leads in a direction that I think is very important: live interaction with other human players as well as the computer. In the right hands, this tool can be an amazing performance instrument.

Our second area for the future looks at movement towards the mass consumer marketplace The professional music software market is a limited one For example, we are all competing to sell high-quality (and high-priced) professional level sequencers to a select num ber of folks. The more general computer user-the closet-musician, so to speakis where the next marketing opportunity lies. It's also where all the fun really is. These are the people are who can really use all of these computer-aided composition tools; the pros usually play their  $\blacktriangleright$ 

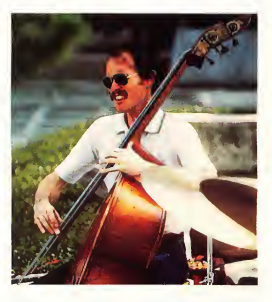

Al Hospers, Chief Executive Officer, Dr. T's Music Software.

#### MIDI in the Future

own stuff. I see a lot of promise in helping those people who want to play music but can't create something of their own.

There is also going to be an interaction between music and graphics in a big way. One possibility is some melding of the MIDI Axe and a paint program. Another might be something with a full sequencer built into it or running inside the MPE with access to all of the KCS functions. Of course, it would be mouse-controlled with meaningful icons and be synchronized to SMFTE, so you could use it to play along with a film score or another sequencer. It should build naturally on the familiar styles of current paint and draw programs so that users would be able to start creating immediately with it. <sup>1</sup> wish it existed already so I could use it now!

My hope for the future is that interactive music software will be around for a long time and that creative people ("true" musicians or not) find ways to use it and make interesting music. After all, the best reward for all this work is to see (and hear!) the tools we create being used.

Everything is Under Total Control

by Chas Silviria Regional Sales Director Hybrid Arts, Inc.

magine a music program that can edit any MIDI synthesizer, past, present, or future Then imagine this same program being able to edit and store presets of any MIDI-controlled signal processor. Combine these features with the ability to take a "snapshot" of your entire MIDI studio and store the information for instant recall at any time; and don't forget the real-time MIDI mixing of all of your MIDI instruments. All these features and more will be availIf you want to make Max Headroom stutter, you can use DRE, Hybrid Art's Digital Recorder Environment. DRE features in-and-outpoint edit markers to set the range of a sample for playback. Repeating a portion of a sample several times will produce the stuttering effect.

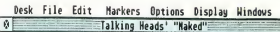

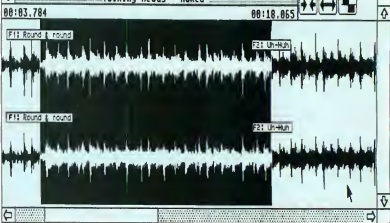

able in GenEdit-the forthcoming editing/ control program from Hybrid Arts.

This is just one example from the new generation of professional MIDI products we will release in the coming months. Following on the heels of the long-awaited Official Release Version of our "industry-standard" SMPTE-Track sequencer and Total Control systems, we have launched a program to develop user-friendly real-time interfaces for all of our new products. Some of these fea tures will be added to existing programs such as our MIDI-Track line of sequencers.

We feel that the most dramatic of these new programs is our cyclic recording feature with multi-level/multitake spot and in-place editing, along with a vastly redesigned graphic user interface. This new addition is optimized for drum or melodic instrument recording and allows indefinite levels

The new File Man ager that comes with ADAP II can provide excellent file management for professionals who have to access a large number of sound samples. It's akin to a new desktop for sound effects but can only be accessed through ADAP II.

and takes of cycles. You can store and edit them for easy instant recall, all in real-time

#### ADAP II

This April saw the release of our digital audio system, ADAP II. This system has been designed as an open-ended system for digital audio mastering and pre- /post-production audio for motion pictures and television, as well as being a powerful MIDI performance instrument in its own right. ADAP II offers a new, complete, and unique MIDI performance page with many features, including eight-voice polyphony at 44.1 kHz (12- to 16-voice polyphony at lower sample rates), LFOs for pitch and volume modulation and an ADSR graphic interface for pitch and volume control. A new key map editor lets you set in dividual amplitudes for each key with full MIDI controller implementation and

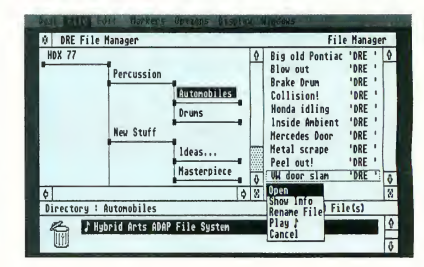

full multi-timbral capability. Its most striking feature may be the ability it gives to instantly edit and play back sounds not only from the RAM-based editor but from any recorded direct-tohard-disk file

Hybrid Arts has dedicated itself to continue development of new and in novative products that will aid the mu sician with facile real-time interfaces. As our users' needs change, we will provide products to meet them.

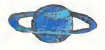

#### The Personal Touch

round-table discussion with Intelligent Music's Eric Ameres, author of M and RealTime, Mark Brown, author of Cartographer, and Richard Lainhart, I.M.'s Technical Director.

#### Multi-Tasking is the Wave of the Future

Eric: The future of music on the Atari ST is a true multi-tasking OS [Operating System!. If a good, reliable GEM-based multi-tasking operating system came out, that would be great. MIDI, in particular, needs a way of multi-tasking because what you want to do is have a

number of applications up and running at the same time This would let you access the power and features of any number of MIDI programs without having to stop what you're doing to jump between them. If you are doing SMPTE synchronization in one program, you can do a sequence in another and graphic animation somewhere else You've got to have some way of locking them all together. The idea would be to have some main timer that multiple programs could access.

Some developers have come up with their own unique ways of handling this problem. We would like to see a standard way to do this.

Eric: We're eager to take part in developing a multi-tasking operating system or an enhancement to the Atari OS. Maybe it could be developed jointly with other companies, so that it would support the kinds of improvements we'd all like to see This standard should be readily available to everyone

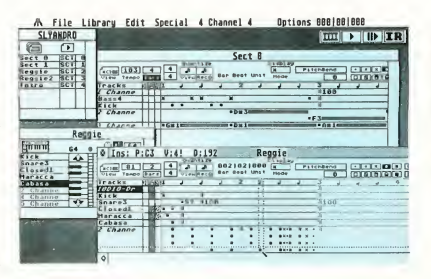

RealTime from Intelligent Music lets you record and play musical ideas—so you can manipulate them in real-time. The program will provide variations on your sequences as you compose them.

Mark: Besides having a common time reference, there must be a standard way for several MIDI applications, regardless of their parent company, to share the Atari MIDI input and output ports.

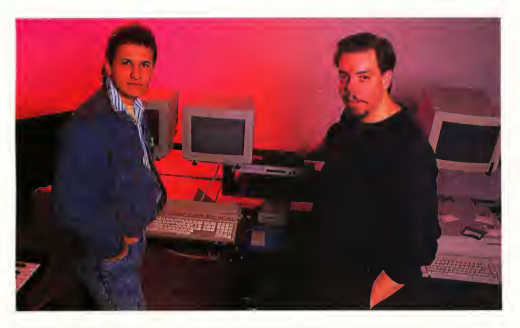

Intelligent Music's Eric Ameres, author of M and RealTime, and Richard Lainhart, Intelligent Music's Technical Director

Mark: In the meantime, we're going to be exploring the multi-tasking possibilities within Intelligent Music programs. We're going toward a system in which programs not only run at the same time but also work together.

Richard: . . . and still provide some access to programs from other companies. It would be a shame to be in competition with other companies when we could be working together.

#### A Need for Standardization with the ST.

Eric: The future of MIDI on the ST has to be linked to an organized standard from Atari for developers. Right now, the closest thing towards an honest-to-God standard is MIDI Files. With MIDI Files, something created in M can be brought into RealTime and then bumped into Notator to print out a score.

#### MIDI in the Future

Mark: With the possible changes in MIDI that the IMA/MMA [MIDI standardization committeesl is considering, Atari should support the new MIDI hardware themselves. Otherwise, we'll see developers all designing their own hardware again-like the different MIDI expansion products we have now. Atari should come up with a standard box that would plug into the cartridge port to support the existing MIDI standard and any new MIDI hardware requirements. Developers would be happy because there would be one standard. No more duplication of effort.

#### Performance Software and MIDI

Eric: MIDI software should not re-invent the past. There is no sense making your Atari into a tape recorder. A tape recorder-type sequencer is a limited tool for a composer or performer. MIDI was designed because someone wanted to press one key and have six things happen. We are starting to see programs that offer new angles on the musicmaking process.

Richard: . . . such as M, for composers. It's a different way of thinking about music, a different way of approaching the interaction between the composer and the computer

Eric: Everyone's focused on editing right now. Programs like M, MidiDraw and RealTime are not about editing but more about spontaneous manipulation and editing on a global level. There's a point after which you're actually composing rather than tweaking notes.

Richard: Our programs are particularly geared for performance That's the big idea behind the company itself. Five years ago you'd never see people using the computer in performance Now, computers are more powerful than dedicated hardware sequencers will ever be Using a traditional sequencer means everything is going to be exactly

the same every time Real performance is about making music on the spot, not making it a few weeks ago and playing it back. M is designed to involve the computer in spontaneous performance. Using Cartographer as a performance processor, you can control entire banks of synthesizers and have hundreds of devices respond to your will. That's power! That's what the computer is all about-extending your power over your instruments.

Mark: Sequencers are into features, but no one has addressed the problem of managing your gear. It's been a big barrier to people who are learning a new sequencer. RealTime and Cartographer clear all that up.

Eric: . . . programs that know about your particular instrument setups, so you can tailor them to the way you work with your system.

Richard: We have a pretty strong product line for the Atari right now. Our products are strong because they are programs and tools that can be used in any professional environment, and they all can work with programs from other companies.

Eric: The machine can support professional products. The big hurdle that Atari faces is developing people's attitude about the computer itself. The ST is not a game machine (at least not exclusively-we all enjoy a good game of Dungeon Master once in a while!).

#### Multi-Tasking for Musicians by GeoffRyle Product Specialist Steinberg/Jones

teinberg produced the first professional ST sequencing program, the PRO-24, and has since followed through with more than 18 MIDI programs for the ST. Our success is largely due to Steinberg's respect

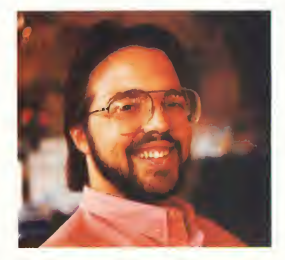

Geoff Ryle, Product Specialist, Steinberg/ Jones.

of the user as an integral part of the program development process. What's next? How about the first multi-tasking operating system for the ST specifically designed for musical applications?

M.ROS (MIDI Realtime Operating System) is the most recent breakthrough from Steinberg. Over two years in the making, it delivers true multitasking and lets you control several programs simultaneously on one computer. For example, working on a song with your sequencer, you could immediately move to a patch editor program-while the sequencer is still playing or recording. You could also add an automated mixing program, synchronized to your sequencer, recording all your mix movements. Previously, a separate computer had to be dedicated to each individual application.

M.ROS consists of three major components: a Message Manager, MIDI Manager and Timing Manager. The Message Manager oversees communications between concurrent programs. The MIDI Manager handles traffic going in and out

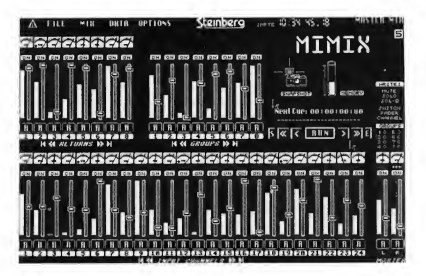

MIMIX from Steinberg/Jones is an automated mixing software/hardware package that provides up to 64 channels of automation and can be installed into virtually any mixing console.

of the various MIDI ports, directing the MIDI messages to their intended programs. Either of two hardware options can be used to give up to six indepen dently addressable MIDI Out ports. Finally, the Timing Manager handles synchronization of the various resident programs.

Timing control in M.ROS is bedrock stable due to an intelligent priority system which produces extremely accurate timing. Multiple tasks are handled efficiently, even if they involve large quantities of MIDI data. This accuracy becomes most evident when using multiple MIDI outputs, virtually eliminating MIDI delays. Two timing dimensions are supported: one for SMPTE related programs (cue-sheet type) and one for mu sical applications (sequencers).

The system may be synchronized to several sources: SMPTE, MTC (MID1- Time-Code), MIDI-Clock with Song-Position Pointer and a "Human" Clock. This last option uses highly accurate interpolation algorithms that let you control tempo remotely from a MIDI trigger (keyboard note or a drum sensor). The entire system is synchronized with an accuracy of <sup>1</sup> SMPTE sub-frame (eg. 0.5 milliseconds at 25 frames per second) and a musical resolution of 384 pulses per quarter-note (ppq).

#### Other New Programs

New programs are already beginning to

appear which build on M.ROS, including CUBIT, Steinberg's newest generation of sequencers. CUBIT provides 16 X 64 tracks, real-time editing, and four in dependent graphic edit pages. Various innovative quantize modes are supported including "Groove" Quantize, through which the user can create and store an individualized rhythmic style and use it to quantize any track. Intelligent window management allows several different windows to be open simultaneously. There are 16 Arrange windows, with 64 tracks in each; other windows include: Key-Edit, Score-Edit, Grid-Edit and Drum-Edit.

An ideal partner to CUBIT is MIMIX, Steinberg's automated mixing software/hardware package. MIMIX provides up to 64 channels of automation and can be installed into virtually any mixing console It will even read your faders, converting fader movements to MIDI data. M.ROS synchronizes MIMIX with CUBIT, allowing you to locate and playback/record from any position in your song-from within either program.

Another new product is AVALON, a generic sampler editor that can be configured to work with most popular samplers. Operating within M.ROS lets you execute multiple applications, such as starting a MIDI sample-dump to your sampler and recording a song into a sequencer while waiting for the dump to finish.

Several computers can be networked together under M.ROS with control of the entire system directed from one master computer. M.ROS manages all communications and synchronization between the various programs and computers. Presendy available for the Atari ST, M.ROS is scheduled to be available for Apple Macintosh and IBM PC computers before the end of the year. Imagine, each musician in a group can have his or her own work-station.

ST/MIDI users have been waiting a long time for something like M.ROS to come along. Now it's here, and Steinberg plans to take it even further. With all its present power and focus on musical ap plications, M.ROS will continue to evolve and improve-assisted by the help of user feedback. New developments and applications are constantly in the works. At this time, only a portion of its full potential has been realized.

START Contributing Editor Jim Pierson-Perry is a research chemist and semiprofessional musician living in Elkton, Maryland.

#### FOR FURTHER INFORMATION, CONTACT

Dr. T's Music Software, 220 Boylston Street, Suite 306, Chestnut Hill, MA 02167, (617) 244-6954. CIRCLE 164 ON READER SERVICE CARD

Hybrid Arts, Inc., 11920 West Olympic Blvd., Los Angeles, CA 90064, (213) 826-3777. CIRCLE 165 ON READER SERVICE CARD

Intelligent Music Computer Systems, lnc.,P.O. Box 8748, Albany, NY 12208, (518) 434-4110. CIRCLE 166 ON READER SERVICE CARD

Steinberg/Jones, 17700 Raymer Street, Suite 1001, Northridge, CA 91325, (818) 993-4091. CIRCLE 167 ON READER SERVICE CARD

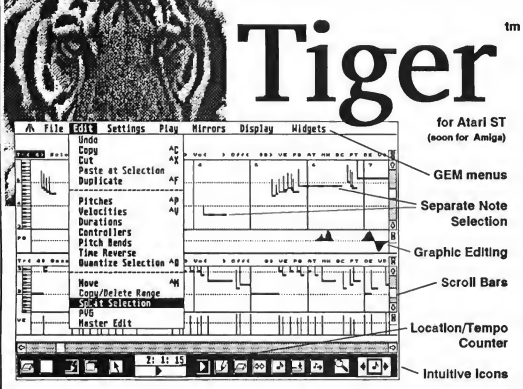

We have taken19th Century piano-roll notation, 20th Century point and click computer graphics, and applied the 21st Century Dr.T's touch; bringing you Tiger, The Interactive Graphic EditoR. As an MPE compatible module sharing data with KCS, or as a stand-alone application playing and editing KCS or industry standard MIDI files, Tiger will blow your mind! TIGER is the perfect complement to any sequencer.

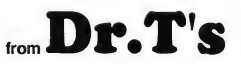

- The first COMPLETE graphic oriented music composition program.
- Fully interactive, all draw and edit opera tions are available while you play.
- SIMULTANEOUS display of up to 3 tracks and 8 controllers.
- Exclusive Velocity Stems show note velocity directly on the piano display.
- One-Step editing of the Pitch, Velocity, or Timing of any note.
- OBJECT-ORIENTED; groups of notes may be drawn/edited as a single object.
- Select notes singly or multiple (not-contigu ous). or range by time or pitch & time.
- Notes or phrases can be drawn or played-in via mouse or with a MIDI Keyboard.
- Flexible copying or filling of notes or phrases, great for rhythm parts!
- <sup>r</sup> A complete GEM interface with full support for desk accessories.
- Full MIDI file support for use with music created by ANY sequencer.
- Direct MPE access to PVG and Master Editor features from within Tiger.

220 Boylston St. #206, Chestnut Hill, MA 02167, (617) 244-6954 Call or write for our FREE catalog! CIRCLE 013 ON READER SERVICE CARD NEW! "INVENTORY CONTROL . . . MUSIC ENGINEERING at CASH REGISTER PRICES!" TECHNOLOGY CRICIT **BAR CODE + PLUS!!!!!!!!** Bachelor of Science Degree CRICIT is an integrated Cash Register & and Certificate Programs Inventory Control package. For the price of a cash register, you can own the complete Bar Code Ready Curriculum Integrates: CRICIT System. • Complete cash register functions - Electronics / Computer Technology Flexible inventory control for 65,500 products - MIDI & Music Composition Skills • Daily, period and yearly reporting - Expert teachers / Small class size • Price/product labels with optional bar code - Fully equipped lab environment • Reads bar code directly from packaging - Individual MIDI workstations • Coupon issue and redemption(fixed or % of sale) - Class room theory / Hands-on labs • Customized receipts, inventory and reporting - College credit for work experience • Ready-to-mail purchase orders with automatic re-order calculation • Commission calculation for <sup>15</sup> sales clerks PREPARE FOR YOUR CAREER • Mailing lists in list and label formats Music / Electronics / Computers Lay-aways, auto-discounts, stock searches Categories, departments, non-stock items Cogswell Polytechnical College Between-store reporting via modem 10420 Bubb Road • User-friendly error correction and training manual<br>
19405T/Monochrome Cupertino, CA 95014 \$249 U.S. / \$299 CDN ~ - 104 DEN - 102 DEN CONSTITUTION (408) 252-5550 Demo disk is available  $\begin{bmatrix} 1 & 0 & 0 \\ 0 & 0 & 0 \\ 0 & 0 & 0 \end{bmatrix}$  is a set of  $\begin{bmatrix} 1 & 0 & 0 \\ 0 & 0 & 0 \\ 0 & 0 & 0 \end{bmatrix}$ for \$7 U.S./ \$9 CDN <sup>I</sup> Financial Aid Available 212222233 BELE<br>NET BAR BURSE<br>PECENNI DF PR CIRCLE 010 ON READER SERVICE CARD Nice & Software 103 Queen Street S.

Accredited by the Senior Com mission of the Western Association of Schools and Colleges.

CIRCLE 029 ON READER SERVICE CARD

(519-738) 744-7380 Dealer and Distributor Inquiries Welcome

Kitchener, Ontario Canada N2G IW1<br>(519) 744-7380

# **D** START CONTRIBUTING EDITOR

# AURAL Presentations

### Sound Digitizers For The ST— Hear and Now

kay, everyone, put your hands up if you remember the "good old days" of computer music. You remember-when notes were created by carefully pro grammed assembly language timing loops and the only way to hear them was by holding a pocket radio next to the CPU? Boy, have we come a long way! Instead of the "square wave symphony" playing a monophonic Bach prelude, it's now a simple matter to have anything from breaking glass to the "Ride Of The Valkyries" come pouring from your computer.

The key to these feats of aural gratification is sound digitization, the same process that brings us CDs and keyboard sampler musical instruments. The concept is simple: an input sound wave is read at periodic intervals and converted into a series of digital sam ples. The reverse process reconstitutes the set of sample data bytes into soundwaves that can be heard through your computer speaker or stereo system.

#### Who's Doing It?

Currendy sound digitizing systems for the ST are available from three companies: Alpha Systems' Digisound ST, MichTron's Replay4 and Navarone In dustries' ST Sound Digitizer All use some form of hardware device that plugs into the ST cartridge port and contains the analog/digital conversion circuits and audio in/out jacks. While all three products perform the same basic tasks, the ease of use, number and nature of features vary substantially from one to another

A fourth digitizer package, Soundoff!, has been introduced recently by Diverse Data Systems. This is a significantly improved version of an earlier product that had been offered by E. Arthur Brown. A unit with the new software was not available in time for this article but will be reviewed in a future issue of START.

#### Sampling Basics

Sounds travel as waves from their source to our ears. For digital computers such as our STs to handle sound, it's necessary to translate the continuous analog sound waves into discrete steps that can be stored and manipulated in a digital environment. This process is called sampling and the resulting series of data bytes is a sample. Electronic circuits called analog-to-digital converters (ADC) perform the sampling; the reverse digital-to-analog circuits (DAC) convert digital sample data to sound waves.

The quality of a sample depends on how well nuances of the original sound wave were captured. Two factors which determine this to a great extent are the digitizing resolution and the sampling rate. The resolution sets the scale for recognizing and measuring changes in the sound wave A 4-bit scale allows 15 levels while a 16-bit scale (standard used for CDs) offers 65,536 levels. The sampling rate measures the number of times per second that the digitizer captures a data point and is measured in kilohertz (kHz).

Operations screen for Replay4. Segments within a sam ple can be marked off using the movable large cursors, either by dragging them with the mouse or by clicking on the screen arrow buttons.

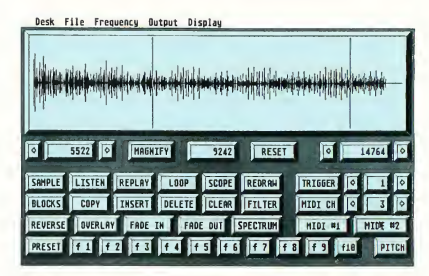

general rule is to use a sampling rate at least twice that of the highest frequency in the sound; otherwise, the high frequencies can double back into your sample, causing distortion and noise (This is called "aliasing.")

Once a sound has been digitized, sample editing programs let you make modifications to its amplitude (loudness), pitch and timbre (the tone quality and how it changes over time). Operations can be performed on the entire sample or just to a segment of it chosen by the user Cut, copy and paste functions can be performed on sounds,

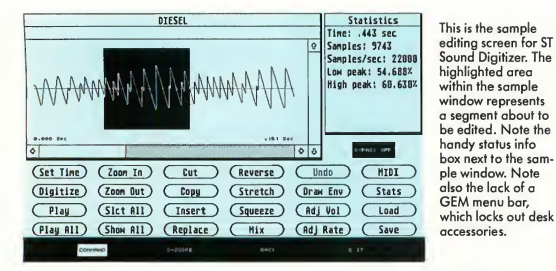

The best sampling rate for a particular sound depends on its frequency content. Those of lower frequency, such as a human voice, can use lower sampling rates than sounds including higher frequency components. The

just as you can with words in a word processor. For example, a standard way to create reverb or echo effects is by pasting in multiple copies of a sound with some fixed time offset. More sophisticated operations include reversing data order within a sample (equivalent to playing the sound backwards), digitally filtering out specific frequency ranges and mixing different sounds together You can even use the mouse to draw your own samples or an envelope, which defines how the sound loudness changes over time

While sound sculpting is fun, the bottom line is being able to hear the sound and make use of it. Options here include playing the sample through the ST monitor internal speaker or through the digitizing cartridge to an external speaker. Going through the cartridge allows additional electronic cleanup and yields sounds of higher quality than the monitor speaker. You can play back the entire sample or just a segment of it and initiate it with the mouse, ST keyboard or even via MIDI. Special effects such as reverb, echo and pitch shifting can be added to the sample while it is played. This can even be done on the fly, adding digital processing to real-time audio signals.

A major drive for sampling is to have sound files that can be incorporated in other programs. Examples here are the voice of Chessmaster 2000 by Software Toolworks, Dungeon Master sound effects by FTL and STARTs own Audio-Video Sequencer (AVS) in the November 1988 issue which lets you add sound samples to your animation.

Even without programming, collecting sound files can be addictive in its

own right! Since there's no generic Atari operating system function for sound management, each developer is left to provide driver software for data files. Most products typically include such an assembly code driver along with the necessary program hooks and usage examples for several programming languages. Sound file formats are also relatively similar between the ST products, not to mention the Macintosh and Am iga. (Editor's note: Jim Pierson-Perry's program Babel on this issue's START Disk can convert sound files between ST formatsand even from Amiga, Mac and some MIDI formats!)

#### ST Sound Digitizer

This product was the first sound digitizer for ST computers, initially sold as the Hippo Sound Digitizer before being picked up by Navarone Industries. Unlike its competitors, the internal monitor speaker is not supported. It can only play back samples through the cartridge to an external speaker. On the other hand, it offers the widest range of sampling rates-from <sup>1</sup> to 64 kHz in <sup>1</sup> kHz increments.

Virtually all operations are done from a single work screen by clicking on the appropriate screen buttons. Some screen buttons serve dual roles; double-clicking brings up a hidden second function-you have to read that manual carefully! You can't use desk ac cessories from within the program. The manual is adequate but needs descriptive illustrations and jumps into program mechanics before explaining the jargon.

An oscilloscope screen is used to adjust the incoming audio signal loudness. Sampling can be done over a fixed time window or until memory is filled, whichever comes first. Once started, sampling cannot be aborted. Similarly, once triggered, a sample plays through once, then stops; looping is not supported. Markers can be set with the mouse to define a segment of the sample for various editing and playback operations.

Waveform segments can be subjected to a variety of editing manipulations in cluding cut, copy, insert, replace, mix and time reverse Overall amplitude and pitch can be adjusted to tailor the sound tone. An Undo command is always at hand to reverse the most recent change Waveforms and a separate am plitude envelope can be drawn by hand to create fade in/out effects.

Samples can be triggered and played through MIDI input, but all MIDI chan-

The main screen of Digisound Professional. The large sample edit window shows two sets of markers; the inner markers are for a sustain loop (used during playback) while the outer markers denote the sample segment for subsequent editing work.

File Effects Bar Edit Rate Options **A: \SYNTH.SHO** ΙøΙ **BUILD MAGAZINE** 

nels are recognized without discrimination. Echo and reverb effects can be added to the sample in memory or to incoming audio input in real time. Adding effects to a sample cannot be auditioned but can be undone and retried until you get the desired results.

And as a plus, the cartridge case is notched to accommodate the Mega keyboard cable

#### Replay4

This product was previously reviewed in the April 1989 issue of START. Since then, MichTron has included DrumBeat (formerly sold commercially as Digidrums) with Replay4 and upgraded the manual. DrumBeat turns your ST into a drum machine using samples created with Replay4, and can play two sounds at once. The manual now contains a ta-

to handle multiple sound effects, triggering them as needed from the ST function keys.) Individual samples can be triggered by the function key or a particular MIDI note A low-pass digital filter can be applied to clean up samples, particularly those recorded at the lower sampling rates.

ble of contents and index but still lacks screen shots of program operations. Replay4 sports several unique fea tures not offered in the other products: level triggering, multi-sample memory and digital filtering. Level triggering automatically starts the sampling process when the audio input passes a preset threshold amplitude Multi-sample memory lets you keep up to 10 samples in memory at the same time-memory permitting-with each assigned to an ST function key. (We have made good use of this in children's theater productions

A separate program is provided to demonstrate application of the Replay4 sampling capabilities for real-time audio processing. Echo, reverb, distortion and pitch-shifting effects can be added into an input audio signal. Unfortunately, there is no way to add these effects direcdy into a sample

MichTron has been very successful in promoting Replay4 as the ST standard for sample files. The program disk includes a playback driver with examples of its use in several programming languages (additional examples, along with sample files and auxiliary programs, can be found on GEnie and CompuServe). Users of Hisoft BASIC, the parent lan guage of Replay4, are particularly lucky. A set of machine language routines is included that can be merged with the Hisoft BASIC library, providing new BA¬ SIC commands to control sampling and sample playback.

 $Ge$ 

Hardware

S<sub>a</sub>

 $P<sub>l</sub>$ 

#### Digisound Professional

Digisound Pro is the Cadillac of ST sound digitizing packages. It sports playback through either monitor or external speaker via the cartridge. A special logarithmic sampling mode can be used to provide improved fidelity over normal linear ADC resolution, although such samples can only be played through the cartridge The cartridge has dual inputs for powered and unpowered sources with the mixed input taken for digitization.

The manual is extremely thorough, with numerous illustrations, a glossary and a separate command reference sheet. A standard GEM menu bar is used to select program commands and provides access to desk accessories. Eight icons at the bottom of the screen provide shortcut access to the most common operations. Digisound can import and export sample files in ST Sound Digitizer format.

This is the only digitizer surveyed that provides for sustain loops within samples-similar to those found in musical sampling keyboards. A segment within the sample is defined with the mouse for looping. When the sample is triggered, it plays from its start to the loop endpoint and then continuously repeats the loop. Releasing the trigger, e.g. a MIDI key, lets the sample continue on to its end. The loop segment is different from just playing a normal segment of the sample; in fact, a loop can be set up within a sample segment rather than always having to use the entire sample Digisound is extremely flex-

### ST Sound Digitizers Comparison Chart

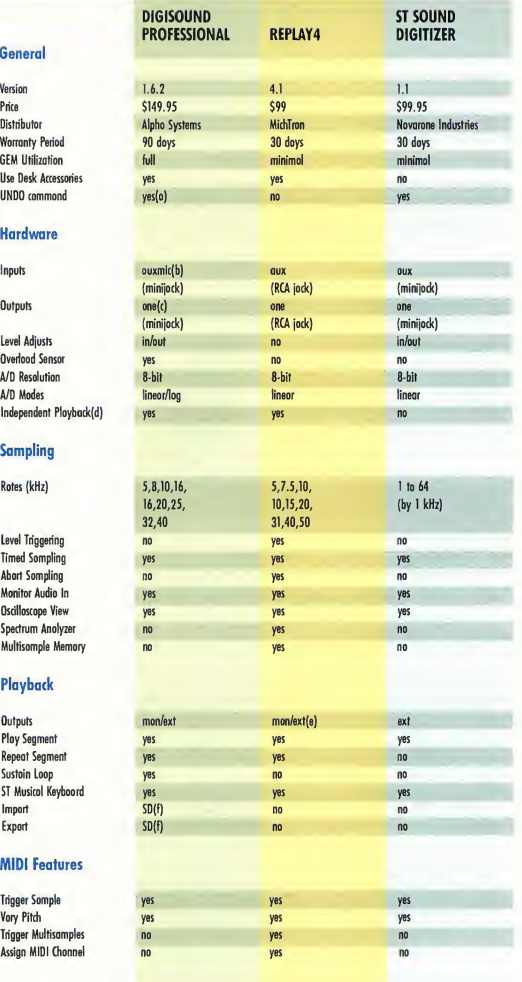

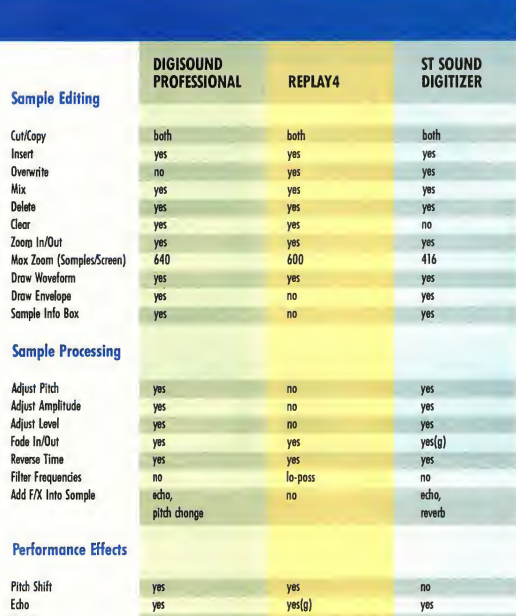

#### Notes:

a) Hoy be disabled to conserve memory.

b) Standard model has only the oux input lack.

c) Standard model has no output for external speaker, playback is by monitor speaker only.

d) Refers to ability to ploy samples without cartridge Installed.

e) Rotes above 31 kHz con only be played through the cartridge to an external speaker, not through the monitor speak

Reverh yes yes yes yes yes yes Distortion yes yes yes<mark>(g)</mark> no

f) Can read/write ST Sound Digitizer formatted sample files (termed "data files with header").

g) Function not available directly, but can be done by drawing sound envelope.

h) Effects provided through an included auxiliary program, not part of Replayd itself.

ible in handling these features.

Samples can be played back on a one-shot or looped basis, triggered from the mouse, ST keyboard or MIDI, but only MIDI channel <sup>1</sup> is read. The pitch can be set to vary with MIDI or ST key, letting you play the sample musically.

Echo effects can be auditioned and added into sample playback, as can a sound amplitude envelope. Standard oscilloscope and listen functions are provided to set up proper sampling conditions. The red power light on the cartridge (Pro model only) also acts as a

clipping indicator by flashing when there is an input signal overload.

All standard editing operations are supported and the Undo function can be turned off to conserve memory. The pitch of the sample can be adjusted permanendy, useful for tuning musical samples to a desired key. Both a sound waveform and amplitude envelope can be drawn by the user. Echo and pitch variation effects can be added to an in put audio signal in real time, subject to sampling rate limits.

Alpha Systems offers two Digisound models, the Standard and Professional. This review was done with the Professional model. The Standard model uses the same software but has only a single input, no cartridge output for external speakers and does not have the circuitry for logrithmatic sampling/ playback.

While Digisound Pro is an extremely capable program, three problems in the current version mar its utility. An active sensing command sent by a few MIDI keyboards, particularly Yamaha, prevents the oscilloscope, test input and MIDI playback features from working properly. This did not happen with Ca sio or Oberheim keyboards. Even with a problem Yamaha unit, however, actual sampling was fine Alpha Systems is aware of this and expects to have it fixed by the time you read this review. Also, a bug had crept into this version which restricts sampling time to 99 seconds or less, even if you have memory for larger samples, but this is also being corrected.

The third problem with Digisound Pro is more serious, but applies to Mega owners only. The cartridge case was designed for the 520/1040ST models and does not provide room for the Mega keyboard cable While you can mash the cartridge into place, there is a risk of it pulling free or loose, which could seriously hurt your Mega. The case is being redesigned for a better fit with Mega models.

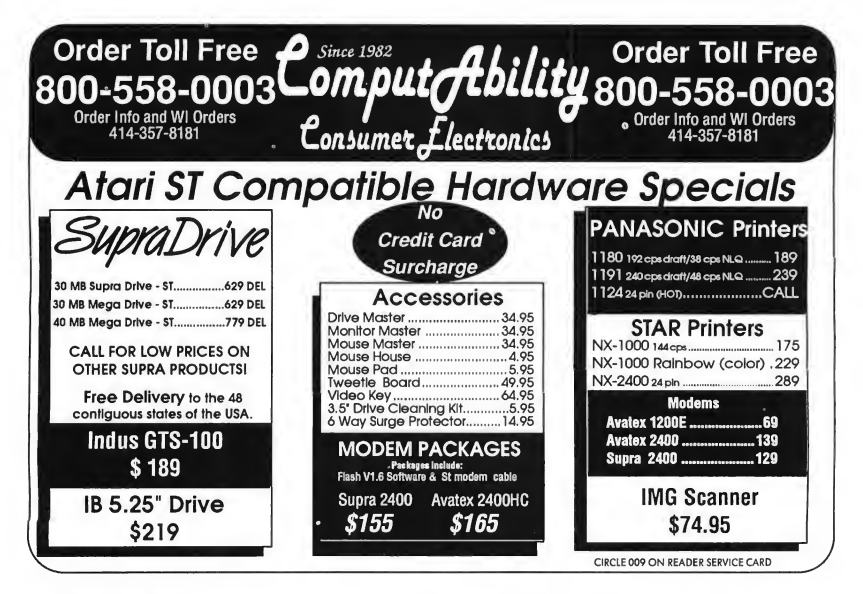

#### Review Aural Presentations

The Digisound sampling program/cartridge is the base of a projected series of add-on modules. The first of these, Beat Box, is similar to a drum ma chine program but can playback up to four independent samples at once! Using synth or voice samples instead of drums turns it into a credible ST-based synthesizer. A second module in the series will provide advanced MIDI capabilities.

#### Summary

What's the best bet? From subjective tests of voice and electronic music in strument samples, all give good results-particularly through external speakers. To my jaded ears, the Digisound Pro model had the edge in sample quality, even without resorting to the logrithmatic sampling enhancements, followed by ST Sound Digitizer then Replay4. Unfortunately, ST Sound Digitizer is crippled by its inability to replay samples through the ST speaker

and the lack of a software driver to include samples within programs (even if you accept the cartridge-only playback limitation).

This leaves Digisound and Replay4 as viable candidates. Without question, Digisound is the better product in terms of sound quality and sample editing capabilities-but at a cost penalty. If you will be going to the monitor speaker for playback, there is not that much difference in sound quality between the two. Both parent companies also are solidly behind their products with good customer support and auxiliary software

The decision rests with your needs: if you plan any serious sampling and sample editing, go with Digisound; otherwise Replay 4 should do fine A special class of user may be swayed by Replay4's multi-sample capability. START Contributing Editor Jim Pierson-Perry is a research chemist and semiprofessional musician living in Elkton, Maryland.

#### PRODUCTS MENTIONED

Digisound, \$89.95; Digisound Profes¬ <mark>sionai</mark>, \$149.95. Alpho<br>Systems, 1012 Skyland Drive, Macedonia, OH 44224, (216) 467-5665. CIRCLE 157 ON READER SERVICE CARO

Replay4, \$99. MichTron, 576 South Telegroph, Pontiac, Ml 48053, (313) 334-5700. CIRCLE 153 ON READER SERVICE CARD

SoundOff! version 2, \$64.95. Diverse Data Systems, 8 Greewood Drive, Freehold, NJ 07728, (201) 780-2019. CIRCLE 158 ON READER SERVICE CARD

#### ST Sound Digitizer,

\$99.95. Navarone Industries, Inc., 454 Kenneth Avenue, Campbell, CA 95008, (408) 378-8177. CIRCLE 159 ON READER SERVICE CARD

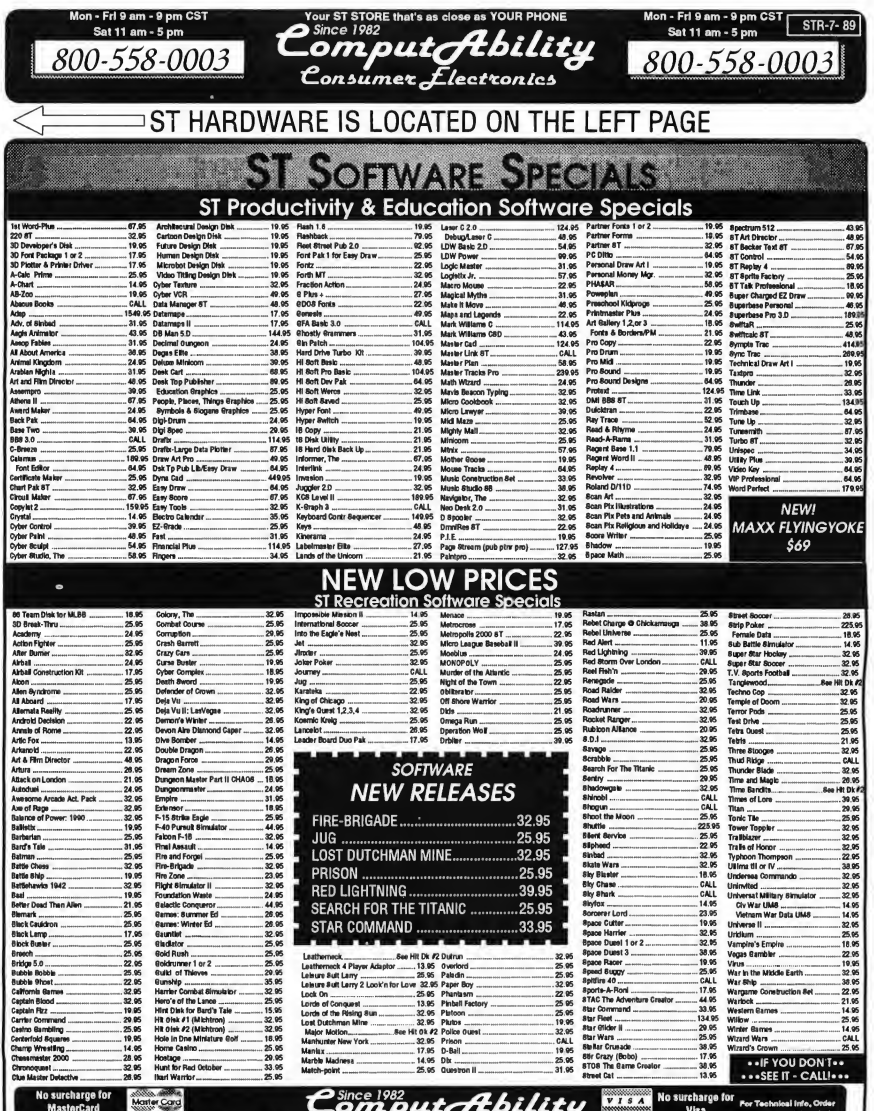

 $\overline{a}$ ORDER LINES O<br>Fri 9am 9pm CST S.  $\mathcal{L}_{onsquare}$ lectronics

800- $-558$ 0003 ж. HLAK  $0.15$ æ shipping champes exceed the<br>Please nall (414)357-3131 to o

er 9102

414-357-8181

px N

# Unleash the Power of your ATARI SLM804 Printer with

# NEW!

ΓМ

Support for ink jet<br>| and dot matrix printers

**HP Desklet** Epson FX/LX/LO/LO950 and compatibles / /

ters are trademarks or registered tarks of their respective hold

### AT LAST,

you can add PostScript® Printing Capabilities to your Desktop Publishing System

- « UPGRADE YOUR ATARI MEGA 2 AND MEGA 4 PERSONAL COMPUTER SYSTEM WITH POSTSCRIPT LANGUAGE PRINTING CAPABILITIES
- ACCESS A WIDE VARIETY OF POSTSCRIPT APPLICATIONS WITH ULTRASCRIPT ST
- **ACHIEVE THE PROFESSIONAL** TYPESET LOOK YOU WANT BY CHOOSING FROM THE SAME TYPEFACES OFFERED IN MOST POPULAR POSTSCRIPT PRINTERS
- **ADD POSTSCRIPT COMPATIBLE** FONTS AS YOU NEED THEM

IMAGEN Corporation, a QMS company, has teamed up with ATARI to bring you UltraScript ST on the Atari Mega 2 and Mega 4 Personal Computer Systems.

IMAGEN is a registered trademark and UltraScript is a trademark of IMAGEN Corporation. PostScript is a registered tradamark of<br>Adoba Systems, Inc. "The Atari logo, Atari ST, SLM804, Mega 2 and Mega 4 ara trademarks or regi CIRCLE 018 ON READER SERVICE CARD

- BREAK THE POSTSCRIPT PRICE BARRIER; ULTRASCRIPT ST IS AVAILABLE FOR JUST \$229.95
- EXPERIENCE ULTRASCRIPT ST FOR YOURSELF

Available at your local Atari dealer or order direct from:

IMACEN Corporation P.O. Box 58101 Santa Clara, CA 95052-8101

Or call 800/635-3997 or 408/986-9400

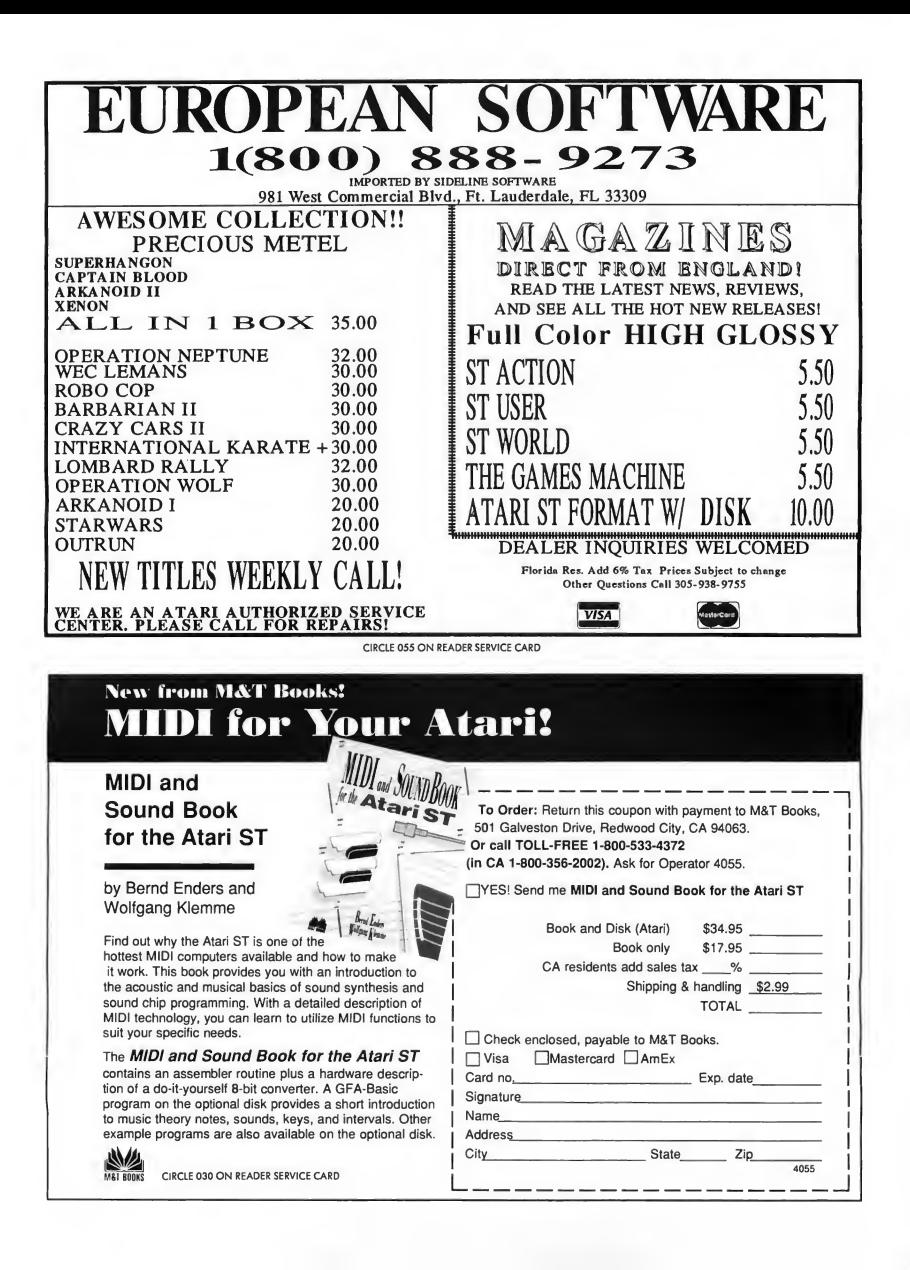

The biblical Tower of **Babel lends an effective** metaphor to the present state of sound file compatibility, Just as the builders of the tower couldn't understand each other, sound file formats aren't com patible, either—or weren't, until now. Contributing editor *Jim Pierson-Perry* developed Babel so the ST can transfer sound files from format to format, easily and painlessly.

Sound files—any old way you choose them. File BABEL.ARC on your START disk.

<sup>I</sup> love to collect digitized sounds and use them for anything from spicing up the autoboot sequence in one of my programs to making music. Working against me, though, is the absence of a common file format for all of my digitized samples.

Babel grew out this need to transfer

PIERSON-PERRY  $J$  |  $M$
## Sound File Conversion for the ST

freely between the various ST file formats. The program also has the ability to import sound files from other sources such as Mac Sound-Cap/SoundMaster, Amiga IFF, Hybrid Arts' ADAP and Digidesign's Sound Designer/Softsynth. And there are hundreds of sound files on bulletin board systems across the country that

The File menu is where all the action is. Click on Load Sample to load a sound file As the file is read, its internal structure is checked to identify its type Babel recognizes the formats for Replay4, Digisound, ST Sound Digitizer, Sound Designer/Softsynth, Macintosh SoundCaps/SoundMaster and Amiga IFF. The default is Replay4. Note that

> Looks can be de ceiving. The Babel screen doesn't have much to it, so it seems, but you don't need fancy graphics to import and convert sound samples.

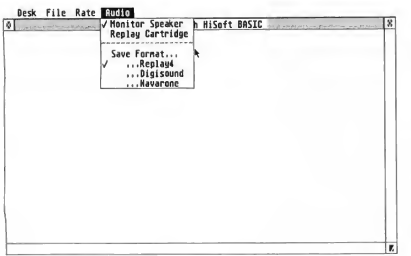

Babel will recognize. (Editor's Note: See Jim's comparison review of three sound digitizers for the ST in this issue.)

To run Babel, copy the files BA-BEL.ARC and ARCX.TTP onto a blank, formatted disk and un-ARC BABEL.ARC following the Disk Instructions elsewhere in this issue Now, double-click on BABEL.PRG to access the program. I've included a few sample files for you to experiment with. Babel was written in HiSoft BASIC and runs in all three resolutions.

#### Straightforward Operation

Babel is controlled from the menu bar. (Sorry, no fancy graphics or GEM won der screens. Babel is a straightforward file utility program-I wanted to save as much memory as possible to accomodate large sound files.) The menu headings are File, Rate and Audio.

any file will be taken even if it's not a sound file Go ahead and listen to your ST Writer text files-noise to most, though some could call it experimental.

Once the sound is loaded, click on Audition to play it through. I incorporated Replay4 into Babel to run the sampled sounds, so the rates given under the Replay menu are limited to those supported by that program. While the sound is running, press the spacebar if you want to hear it again from the beginning. Adjust the replay rate and listen to the pitch shift up or down. The highest rates are only supported through the cartridge audio out (a Replay4 restriction). A sample in mem ory will stay there until another is read in; you can save multiple copies in different sound file formats.

Click on Save Sample to save the data to disk. It will be saved using the currently active Save Format choice from the Audio menu. The sound data can be saved in any one of the three current ST sound file formats (Replay4, Digisound and Navarone/Hippo).

A word of warning: Babel does not check a sound file to make sure there is sufficient room on the disk before saying it. Also, it doesn't let you format disks and disables all desk accessories. Since sound files are notoriously long, always have a supply of blank, formatted disks ready before you start playing with Babel.

For a quick test of Babel, click on String Synth to numerically create a sample that sounds convincingly like a plucked string. A dialog box will appear asking for your choice of wavetable size As the wavetable size increases, the sound gets deeper and lasts longer. String Synth is based on the industrystandard Karplus-Strong algorithm, which in turn is based on Bob Damiano's Apple II code implementation in the December 1987 issue of Electronic Musician. It's just a tiny taste of what can be produced by more sophisticated sound-generation programs like Digidesign's Softsynth and Dr. T's Sample Maker.

Shift Base takes the current sample in memory and shifts it from a signed integer basis (like Digisound) to an unsigned integer basis (like Replay4). If you're hearing a lot of background noise over your sample, click on Shift Base to correct the problem.

Rate and Audio control your preferences as to the sound-playback rate, audio-out destination and format for saving files. The default settings are 20 KHz replay rate, with the sound to be played through the monitor speaker and files saved in Replay4 format. You must have the Replay4 or Digisound Professional cartridge installed before you

## Tracking Down Sound Files

When it comes time to beef up your sound file collection, the best places to go hunting are the national bulletin board services. The Atari and MichTron areas in GEnie and Compu-Serve have a number of files, mosdy in Replay4 format. Another great source is the MIDI roundtable in GEnie which features many files in Sound Designer format (ADAP files also use this format) with new ones constandy added. Musically oriented samples are the forte of PAN, which offers a large variety in Sound Designer format.

The more adventuresome may want to try the Mac and Amiga libraries. Beware of Mac sound files containing the extenders .PIT or .SIT; these are compressed (similar to .ARC files) and cannot be translated direcdy by Babel. If you have access to the Magic Sac or Spectre 128, download them with a Mac terminal program and decompress them with the appropriate utility (Packit or Stuffit). You can then use a program like Transverter or Mover to take them from Magic/Spectre into GEM format. Doing this, however trims the 128-byte Mac header that Babel uses to recognize Mac sound files. Fortunately, the resultant trimmed sound file is identical to and is read as a Replay4 file

Two things to remember: Mac users don't seem to be very reliable about mentioning if files have been compressed. If Babel spits out garbage from what you thought was a normal Mac sound file take a look at the input file with a file editing program. If you see the dreaded extenders .PIT or .SIT within the first

128 bytes, you've been nailed. The other things to remember is that there are several different types of sound-file resources on the Mac. The only ones I have tested with Babel are of the Soundcap and Soundmaster genres. Files described as start-up INITs will definitely not work be cause they contain additional system coding. Then again, maybe if you just trim off the first couple of hundred bytes the sound itself may be OK. <sup>I</sup> suggest trying this one with one of the ST sound digitizing packages in stead of a file editing utility so you can get visual clues to work with.

Mac-based Sound Designer files require special handling. If you download them direcdy into GEM files (using FLASH!), you must manually trim the Mac header before Babel will recognize the Sound Designer format. The easiest way to do this is with a file-editing program like the Byte Mechanic (START Special Issue #4). Downloading as a Mac file under Magic Sac/Spectre 128 does not require this step because the trim automatically occurs when you bring the files into GEM as described above Whew!

Finally, there are a couple of good shareware programs on the BBSs that work with these sound files. Autoplay by David Sullivan lets you designate a sound file to be played when you first boot your ST. Another good one is Playback (by Ric Clayton) which comes in both a desk accessory and normal program versions. In addition to playing any designated Replay4 sound file, it also can be set up to play a startup sound.

boot. (Remember: Never plug a cartridge in while the computer is on unless you seriously want to trash your equipment!) Note that the Navarone cartridge uses a different scheme than the others and will not work with Babel. You can, however, save files in the Navarone format and play them with the Navarone sound software

#### Some Program Take-Apart

The majority of file-format conversions consisted of simply removing a header and adjusting 8-bit integer values from a signed (range of -128 to 127) to an unsigned (0 to 255) system. The Sound Designer format is slightly different because it stores data as 16-bit signed in tegers. For these, <sup>I</sup> just took the most significant byte Macintosh sound files have a different sampling-rate base than Replay4 or Digisound (typically 22 or 11 KHz instead of 20 or 10 KHz). If I were to convert the sound directly, the 10-percent sampling rate difference would cause a change in pitch and voices would sound a litde deeper. <sup>I</sup> opted to "downsample" Mac sound files by throwing out every sixth data byte This preserved the pitch of the initial sound file without any apparent loss of fidelity. The same process was done for Amiga IFF files that typically run at 8.3 KHz, versus the closest Replay4 equivalent of 75 KHz.

There is a "hidden" file-import module that handles sound files created by the IBM MIDIUM librarian program for the Mirage sampler This is probably of limited interest to most users, unless you have a Mirage or access to MIDIUM data files, but it's there The only clue to a file being in MIDIUM versus Replay4 format (neither use any recognizable header) is that MIDIUM files are always 61661 bytes long. If you're converting a Replay4 file that matches this length exaedy (not likely!) you'll get a dialog box asking if it is a MIDIUM file. Just say no.

The standard in Replay4 file format is a straight sample data dump with no

additional information. <sup>1</sup> have followed the lead of public-domain programs that use Replay4 files and included an additional byte at the start of the sound file denoting the appropriate replay rate

#### The **BASICs**

Babel was written in HiSoft BASIC Professional. Since most of the preliminary file-conversion code had been hacked using GFA BASIC, <sup>I</sup> decided to stay with a BASIC language.

However, <sup>I</sup> needed a language that supported SELECT CASE statement constructions and had a compiler. That ruled out GFA BASIC (versions 2.0 and 3.0). The clincher came with the inclusion of a library file on the Replay4 program disk that could be bound into the standard Hisoft BASIC compiler library (Replay4 was written in Hisoft BASIC). Doing this gave me the ability to read, play and create samples directly from new BASIC commands. Another good argument for using HiSoft BASIC is that

The File menu is where all the action is.

the only limit on string size is the available computer memory-no more 32K restrictions. This let me read a sound file in a single operation as well as simplify cut-and-paste operations between large strings. Thanks, HiSoft! (Editor's Note: Look elsewhere in this issue fora review of HiSoft BASIC and HiSoft BASIC Professional.)

#### Wrap-Up

Anyone interested in MIDI applications will want to use Babel as a tool for getting high-quality sound files from Sound Designer format into

Replay4/Digisound format. Using the MIDI play functions of these programs turned the ST into a reasonable quality low-budget sampler. Sound files can also be used with Digidrums (by MichTron) and Beat Box (by Digisound) to turn your ST into a drum machine and play multiple sounds simultaneously. Another use for Babel is to prep sound files to work with START's AVS program (November 1988 issue) that marries sound effects with Cyber animation sequences.

It is appropriate to put in a word concerning the ethics of sampling. This is a very heated topic in music circles (see "An American Sampler" in the December 1988 issue of START for more background). But as long as you do it for your own personal use, there shouldn't be a problem. Contributing Editor Jim Pierson-Perry is a chemical engineer who lives in Elkton, Maryland. This is his first program for START.

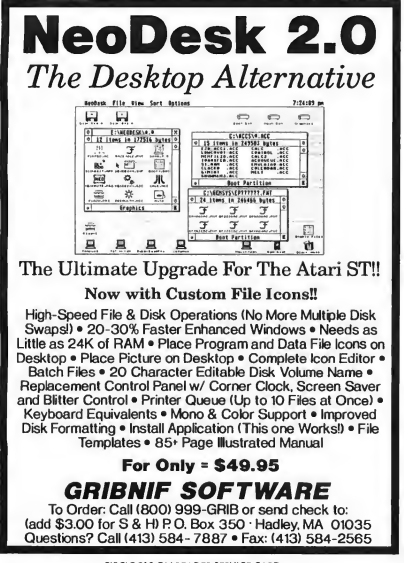

## THE ECONOMICAL **CHOICE**

GTS-100X

Quality, Reliability, Service, Future Systems' standards con tinue with the economical GTS-100X disk drive for your ATARI-ST. The GTS-100X has design and engineering standards that have been optimized for performance value. Plug compatible with your ATARI-ST, with a lighted power switch on the front panel. Runs all ATARI-ST,  $3\frac{1}{2}$  inch disks. Color coordinated to matches your ST.

#### Future systems, inc. 21634 Lassen St. Chatsworth, CA 91311 818-407-1647 FAX 818-407-0681

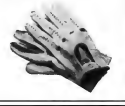

CIRCLE 015 ON READER SERVICE CARD

**COMPUTERS** 

#### DATEL 800-782-9110 OUST SERV/TECH 702-454-7700 MON-SAT 8AM-6PM (PST)

CALL US FOR LOWEST PRICES ON OTHER SOFTWARE / HARDWARE

#### ST DEEP SCAN BURST NIBBLER - ONLY \$49.99

Copy entire disk - even highly protected programs in under 60 seconds!!

'Works with one drive or two 'Multiple copy option allows many backups from one original 'Copy <sup>1</sup> or 2 sides up to 85 tracks and 11 sectors 'Works on 520 or 1024 STcolor or mono 'Special format parameters for non standard formats 'Unique "INFO ANALYSER" displays vital disc parameters including sector distribution, dispersion, interleave, etc 'Easy to use Icon driven rogram takes the mystery out of Disc back up.

#### 3.5" EXTERNAL <sup>1</sup> MEG DRIVE-ONLY \$179.99

'Slimline extra low profile unit - only 6" long 'Top quality drive mechanism 'Fully com¬ patible -1 meg unformatted capacity 'Can

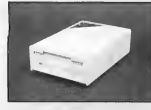

be formatted to 85 tracks and <sup>1</sup> <sup>1</sup> sectors 'Complete with power supply and connecting cable - No more to buy

#### GENISCAN ST - ONLY\$324.99

\*An easy to handle Handy Scanner featuring 105 mm<br>scanning width & 400dpi resolution enables you to<br>reproduce graphics & text on your computer screen<br>\*Adjustable switches for brightness & contrast \*Cut &<br>paste editing of i

PRO SAMPLE STUDIO - \$109.99 "A complete sound sampling package for the ST '100% machine code software for real-time functions "Saved files are compatible with other sampling systems •Sequencer for playback via keyboard or MIDI input.

TRACKMASTER - ONLY \$ 59.99 "A must for the disk hacker "Plugs into disk drive port of the ST "Displays track number, disk side and read/write status as the head moves along the disk 'Two-digit LED displays up to 85 tracks "Works on int. or ext. drives ST SUPER TOOLKIT - ONLY 24.99 (mono monitor only) 'A powerful package of utilities for all ST

models. 'Read up to 85 tracks and 255 sectors! 'Find/Replace function will scan for value and replace it automatically "Info mode<br>displays vital disc information "3 different<br>editor modes-Drive, Disk or File "Direct<br>select function for Bootsector,Directory<br>sector "Fully Menu/Icon dirven HEX/ACSII<br>diff modes - d

disk compare function - scans both disks

### and reports on differences..perfect for the disk hacker! 'Full printer support <sup>1</sup> MEG INTERNAL DRIVE UPGRADE-ONLY \$129.99

'Replace internal 500K drive with a full <sup>1</sup> Meg unit 'Top quality drive Easily fitted Full instructions 'Direct plug in replace¬ ment 'No spe¬

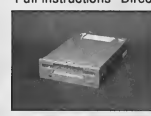

ment wospe-<br>cial skills<br>needed "Minor modification to enclosure is required \*Rember,quality is most important

#### VIDEO DIGITISER-ONLY \$139.99

\*On-board 32k of RAM allows real-time frame grabbing<br>\*Capture pictures into defined window\*Multi-window<br>display \*Accepts input from camera or VCR \*Cut and<br>paste editing facility \*Up to 10 screens can be stored at<br>one time

EPROM BOARD - ONLY \$24.99 "Complete Eprom Board & case "Accepts up to 4 <sup>X</sup> 27256 Eproms "Mapped into the cartridge area •Attractively styled case "High grade PCB \* 64K or 128K blocks

ST TIMEKEEPER - ONLY \$49.99 \*Simple plug-in battery-backed calendar clock cartridge<br>\*Fits into cartridge port \*On-board clock chip \*Lithium<br>battery backed lasts up to 5 years\*Automatically adjusts<br>for leap year etc \*Exact time, date\_available on powe

REPLACEMENT MOUSE - ONI Y \$44.99 FULLY COMPATIBLE

#### CALL US FOR THE BEST PRICES ON ALL YOUR SOFTWARE/HARDWARE NEEDS

3430 E. TROPICANA #67 [30] ENCARD USE 137.000 PRA, VI, AN, THE WARD CHARGES COMPUTER THE RETURN AND THE LAS VEGAS, NV 89121 [30] ORDER STOLEN SUBJECT THE RETURN SUBJECT TO A LAS VEGAS, NV 89121 [30] [30] [30] [30] [30] [30

CIRCLE 042 ON READER SERVICE CARD

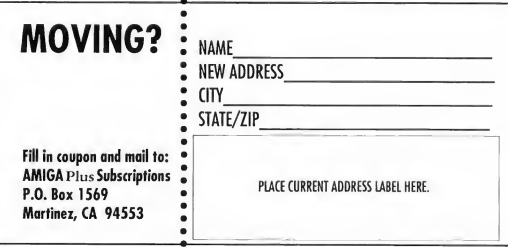

# New PAN **Offer**

In STARTs Online column in the March 1989 issue, Contributing Editor Jim Pierson-Perry announced a special offer from PAN, the Performing Arts Network: any ST user who joined PAN during the month of February would have the \$150 signup fee waived.

But the wrong password appeared in the article, so would-be PAN users found themselves unable to log onto the PAN BBS. Even with this problem, however, Perry Leopard, the president of PAN, was so pleased with the response from START readers that he's now offering an additional period of free signup: from June 15 to July 15.

Here's how to reach the PAN BBS: for direct access, dial (617) 576- 0862. When you connect, enter <sup>1</sup> or 2 and press Return. At the "USER-NAME:" prompt, enter your name or handle; at the "PASSWORD:" prompt, enter (drum roll, please . .) PANJOIN.

Going via Telenet, dial your local network access number. When you connect, press Return three times. At the "\*" prompt, enter C PAN, then follow the username and password instructions above

On Tymnet, dial your local num ber. When a series of random characters appears on your screen, type "A". At the "PLEASE LOG IN" prompt, type PAN and press Return; then follow the username and password instructions above

We apologize for the mixup in the March issue, and we promise that the correct password really is PAN-JOIN.-START Editor.

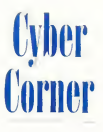

# So You Want To Be A Cartoonist!

Part I of A Step-By-Step Guide to Computer Cartooning

MARCUS BADGELEY

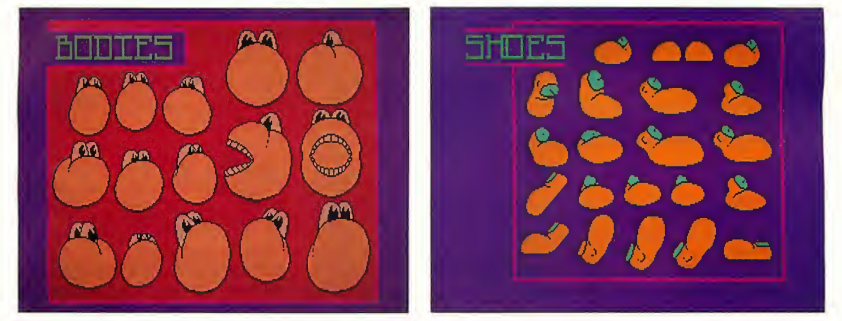

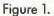

Figure 2

"Why don't you go out and get a respectable job like a doctor or lawyer, something that makes some money?" That's what they say.

The pull towards cartooning is not something I can readily put into words. Strange and wondrous images float or scamper through my cerebral chambers, talking in tweaked-up voices about dramatic, yet silly issues with no purposes other than to make people laugh, ponder in dumbfounded amazement or escape reality momentarily.

You'll know you've got the itch when you can feel your cartoon creations and hear their funny voices. At times it's like Mel Blanc living inside you. Actually, "Who Framed Roger Rabbit?" has come

the closest to capturing the spontaneous hilarity and childlike joy of living with Toons, except that in our real world, it all happens inside our heads.

<sup>I</sup> set forth upon quite an expedition when <sup>I</sup> bought my ST three years ago. I've spent enormous amounts of time learning to convert hand-drawn images-to me, intrinsically more "natu-

#### Cyber Comer

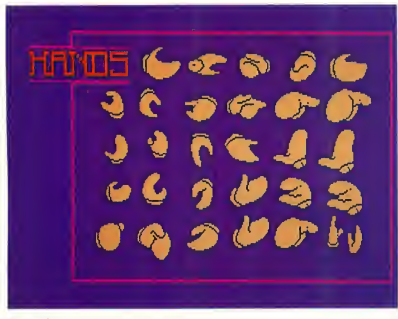

If you're serious about cartooning, one approach is to use o grophic database consisting of different parts of your chorocters, such as the Beschnoone Bits in Figures 1-4.

By simply moving the mouse along a desired arc and pressing the mouse button in rapid succession, I was able to get a line that required less magnified reworking. Because of the low resolution of the Atari screen, exact pixel placement really makes a difference; that's why <sup>I</sup> use a magnified mode ("Zoom") to touch-up almost everything <sup>1</sup> do.

## **M**y favorite technique begins by drawing the image by hand on paper and then scanning it into the computer.

#### Figure 3

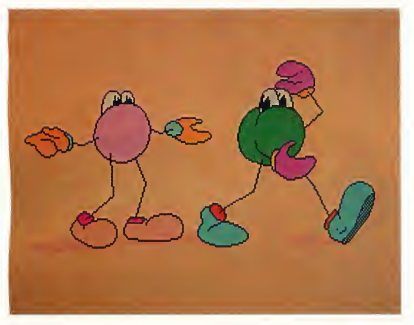

#### Figure 4

ral'- into a form which works only in straight lines and geometric shapes, not to mention the other obvious limitations, such as limited resolutions and palettes.

When I first started drawing on the ST, I found that creating an image on the computer took a great deal longer than doing it by hand, destroying the myth that computers are time-savers. The question for me was, and still is: "How can I create images to be as 'real' as possible on the computer-and as quickly as possible?"

In this series, I'll describe some of the basic techniques I've discovered to create cartoon images. I hope that these tips prove useful for the first-time cartoonist and seasoned professional alike

#### A Good, Quick Tip

Because of my own drawing style I am very particular as to how "natural" lines look on the computer; I'll spend a lot of time getting a line to look exactly right.

I think the first shortcut <sup>I</sup> found to approach the kind of line <sup>1</sup> wanted was to use the connected line function found in paint programs, rather than drawing free-hand with the mouse (In DEGAS Elite the connected line mode is called K-Line; in Cyber Paint, you must select Line from the Draw Menu and Connected from the Mode menu.)

#### Techniques

Imagine that it's early in the day and <sup>I</sup> walk into my studio and sit down in front of my computer. <sup>I</sup> feel the urge coming on and a silly, crazed grin comes over my face And then I hear high, whiny voices inside me pleading to "Let 'em out!" At this point <sup>I</sup> know what <sup>I</sup> have to do and I have several choices how to create the image that beckons to me

First of all, <sup>I</sup> can create an image from scratch in the computer. This method usually takes the most time, depending on the image and detail.

The second option is to create a database of characters. This is useful only after I've already created several images. It requires an initial investment of time, but is so quick and easy to use thereafter. Look at Figures <sup>1</sup> through 4, where I've pasted different parts of my old "Beschnoones" characters into a graphic database that <sup>I</sup> can use to create new characters.

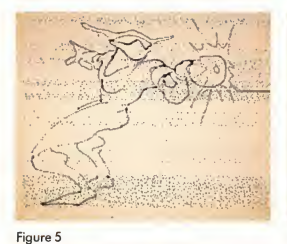

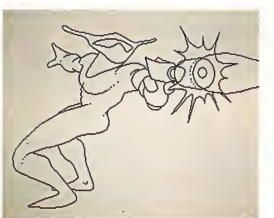

Figure 6

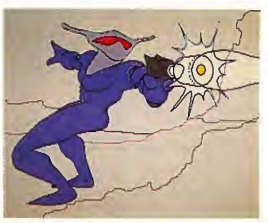

Figure 7

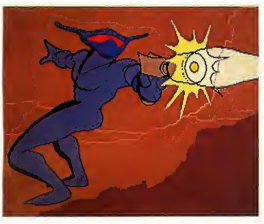

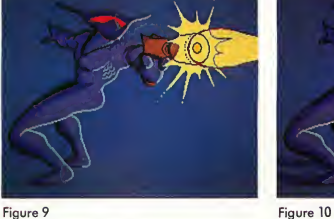

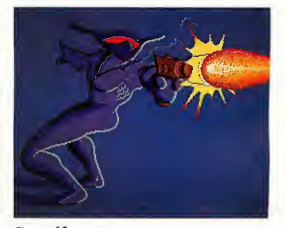

Figure 8

In case you're more comfortable drawing on paper than on the screen, *Figures 5-10* show how an original drawing was scanned with a digital scanner, cleaned up in DEGAS Elite and then imported into Unispec.

The third technique-my favoritebegins by drawing the image by hand on paper and then scanning it into the computer. I then rework it in whichever art program seems appropriate for the type of image I'm looking for. I've been using the Seymor-Radix scanner, which works moderately well. (I hear that the recent update works even better.) <sup>1</sup> find that this method recreates the movement-the feeling of life-in a paperdrawn image better than <sup>I</sup> can create it in the computer.

In Figures 5 through 10, you'll see a step-by-step example of this scanning technique This image was scanned in, cleaned up in DEGAS Elite and then imported into Unispec.

A fourth option is to design characters in CAD-3D, paste them to a background and then rework the images as needed in a paint program. Doing it this way means that a character can be shown from any angle and in any lighting. Since <sup>I</sup> have almost no experience

## For a cartoon image to work, it must be grounded in reality to some degree.

with the CYBER family (except for Cyber Paint), I won't show any exam ples; however it is conceptually sound.

Keep in mind that there are no rules for the process of creation and you can intermix these methods as you choose The only rule-which is actually a nonrule-is "If it works, use it."

#### PRODUCTS MENTIONED

DEGAS Elite, \$49.95. Electronic Arts, 1820 Gateway Drive, San Mateo, CA 94404, (415) 571-7171. CIRCLE ISS ON READER SERVICE CARD

Cyber Paint, \$79.95. Antic Software, 544 Second Street, San Francisco, CA 94107, (800) 234-7001.

#### A Philosophical Note

In terms of the deeper, more serious issues, I believe that for a cartoon image to work, it must be grounded in reality to some degree Just as the Old Masters did, a cartoonist should begin by working from nature, gaining as much drawing experience as possible Then the cartoon images and forms that come later will be more believable and convincing.

Next column, we'll look at a technique for creating cartoon faces that's so simple that any beginner can do it. In the following column, we'll focus on scanning and throw in a few other tips to make your cartooning life easier. Marcus Badgley is the owner and director of Gravity Design, a graphic design studio in San Francisco.

> Seymor-Radix scan ner, \$99.95. Seymor-Radix, P.O. Box 166055, Irving, TX 75016, (214) 823-5797. CIRCLE IS& ON READER SERVICE CARO

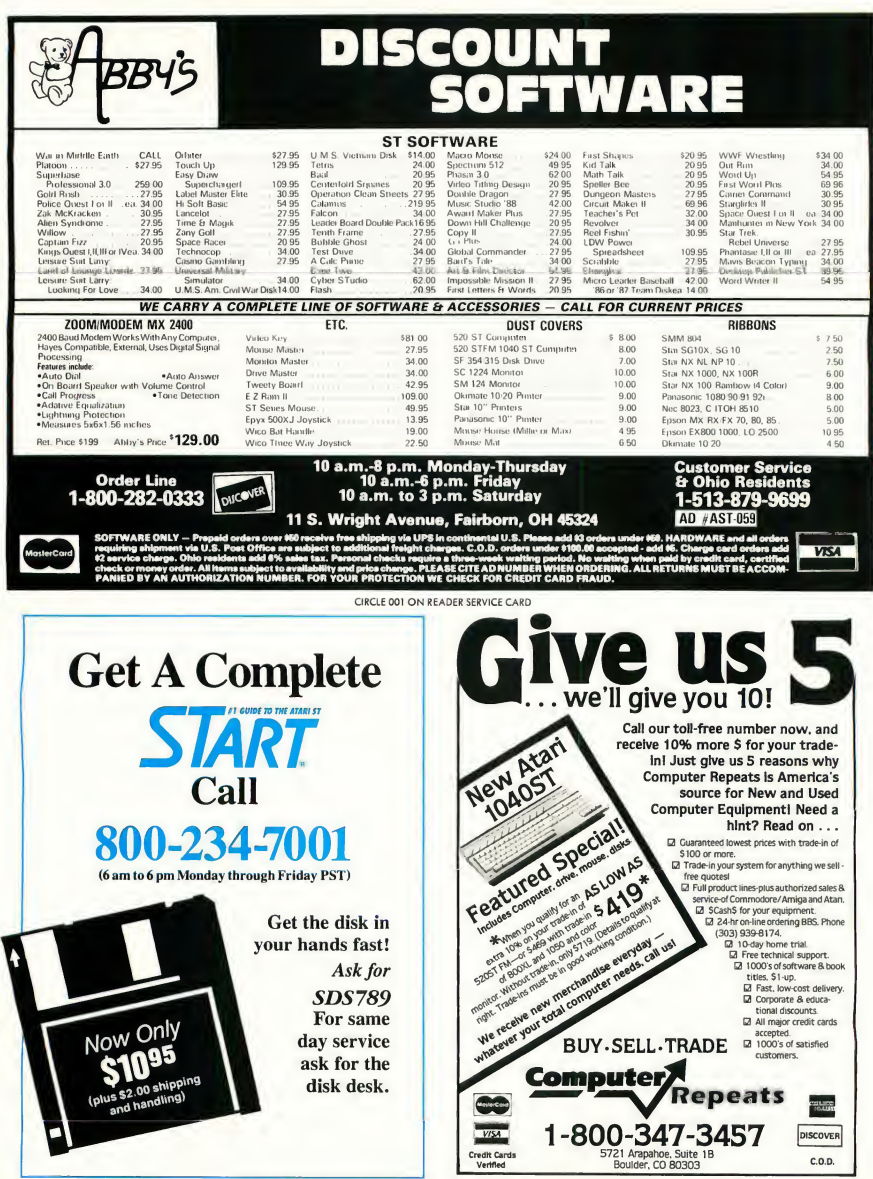

CIRCLE 016 ON READER SERVICE CARD

## Mac and PC **On The ST**

# Making MS-DOS More User-Friendly

#### BY DAVID PLOTKIN START CONTRIBUTING EDITOR

Editor's Note: If you're a new reader of this column, it's aimed at ST owners who use pc-ditto to emulate IBM-type computers and Magic Sac+ or Spectre 128 to emulate Apple Macintosh computers. Our goals in this column are to take a look at tools to make those unfamiliar computing environments easier, to review notable programs that are otherwise unavailable to ST owners and to report on developments in the area ofST emulations.

Last column, for you pc-ditto users, I took a look at Spinnaker's Easy Working DOS Shell that makes MS-DOS easier to use This month, I'll take a look at another software tool for the same purpose, Precursor from The Aldridge Company, and also fulfill the promise <sup>1</sup> made in the November 1988 issue to examine batch files more closely. Let's take a look at batch files first.

#### Batch Files

As you should be aware, MS-DOS (PC-DOS) is a command-oriented operating system-you direct its actions by typing in commands. For example, to change directories, you would type: CD (or cd) followed by the new directory path. Batch files can automate the process of issuing commands. In essence, they are ASCII text files of DOS commands which are executed by the computer in the order they appear in the file

Batch files are immensely powerful: you can pass parameters to them and jump to a different place in the batch file based on some rudimentary decision-making capability. You can also run programs from batch files (remember, machine language programs are essentially just another type of DOS command). It is beyond the scope of this column to look at all of the complicated ways that batch files can be used, but let's look at some simple ways that they can be used to make MS-DOS less painful.

#### Rolling Your Own Menu

One of the more difficult aspects of using MS-DOS is that you must remember the exact syntax of each command and

the precise location of your programs. A simple menu can be built using batch files to make all of this easier. Because batch files are simple ASCII text files, you can construct one with any word processor that can save in ASCII format. Alternatively, you can use MS-DOS itself as a simple text editor.

Batch files always have a .BAT filename extender. You can execute a batch file at the MS-DOS prompt by typing its name (the .BAT is optional) just like other MS-DOS commands and programs. In order to build a menu batch file using MS-DOS, type in: copy con menu.bat. This tells the computer to copy everything typed at the keyboard (the "con"sole) into the file menu.bat. Then type the following:

echo off els echo Do you want to: echo 1. Use word processing echo 2. Use DOS Shell echo Type the number and press Return

Now press function key F6 and then

#### Mac & PC

Return. This short batch file will be saved to disk. The first line turns off the "echoing" of DOS commands, so that they are not repeated to the screen, the next line clears the screen, and the rest of the lines simply print information on the screen. To run this program, type in MENU at the MS-DOS prompt. Of course, all that happens is that the little menu is printed on the screen and the program ends, leaving you with the prompt. Here is where we get a litde tricky. To use both choices in the menu above, you'd need to create two batch files, called "l.BAT" and "2.BAT". As an example, to run EW.EXE (Easy Working Word Processor in, say, directory EW) in response to menu choice number one, the following "l.BAT' file would work:

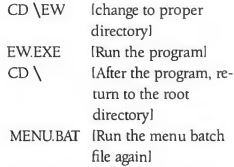

If you type this in using copy con l.bat (don't type in the comments in brackets), remember to press F6 at the end and then press Return. Notice that we ran another program from within the batch file, and also called another batch file (MENU). So what happens? We run MENU and it prints its messages on the screen, ending with a request for you to print the number of the application you want to run. When we type in the numeral <sup>1</sup> at the prompt, it runs the batch file ''LBAT'! which in turn runs the program EW.EXE. You should be able to see how to extend this to many program selections.

As you can see, batch files can make your life easier. A batch file can even be executed automatically on startup if it is named AUTOEXEC.BAT-something like the STs AUTO folder It can be used to set up the system, run configuration

programs, etc. For example, my AUTO-EXEC.BAT file installs the serial mouse driver, sets the time and date and other tasks I always want done whenever I start up.

#### Or Buying One . . .

If you don't feel like designing your own menus, try Precursor from The Aldridge

Precursor supports multiple menu pages and each page can hold 12 selections.

Company. It's designed to making running programs from your hard disk much easier by setting up a menuing system. After copying it into a directory on your hard drive, you type INSTALL and the program prompts you for the information it needs to build the associated files. Once Precursor has been installed, you can start the Maintenance program, where you add or remove programs from the menus, set up password protection, activate a user log, set your colors and other functions.

Precursor supports multiple menu pages and each page can hold 12 selections. Each menu page can be named (i.e. WORD PROCESSORS) so that you can group programs appropriately on separate pages. To install a program in the menu, you need only to type in what you want to show up on the menu (LOTUS 1-2-3, for example) and the name of the program you want run when that menu selection is made (i.e. 123.COM). When you have entered all the menu selections and files, pressing F7 activates an autosearch, so that Precursor will search through the disk

directories to find the programs.

Running programs from Precursor is simplicity itself. Just type the number of the item you want or highlight the item and press Return. When you are through running the program you are taken back to Precursor to make another selection. One thing you should do is set the system path (using the PATH command in your AUTOEXEC.BAT file) to include the Precursor's directory, so that you can simply type PREMENU from wherever you are to activate the program. You can even run Precursor automatically when you start up (that's how I do it) by including the PREMENU command in your AUTOEXEC.BAT file. In fact, the Precursor installation file will write out an AUTOEXEC BAT file. for you that includes the proper path command and calls PREMENU.

Precursor goes a long way to making MS-DOS friendlier, but there are still other ways, like using ANSI.SYS or com mercial macro programs. So stay tuned. . .  $\blacksquare$ 

David Plotkin is a chemical engineer with Chevron USA and a long-time contributor to START. mercial macro programs. So stay<br>
tuned....<br> **David Plotkin is a chemical engineer**<br>
with Chevron U.S.A and a long-time<br>
contributor to START.<br> **PRODUCTS MENTIONED**<br> **PC-ditto**, \$89.95. Avant-<br>Gorde Software, 381 Poblo

pc-ditto, \$89.95. Avant-Garde Software, 381 Pablo Point Drive, Jacksonville, FL 32225, (904) 221-2904. CIRCLE 160 ON READER SERVICE CARD

Precursor (version 3.1), \$69. The Aldridge Company, 2500 City West Blvd., Suite 575, Houston, TX 77042, (713) 953-1940. CIRCLE 161 ON READER SERVICE CARD

## **Review**

## Challenge Tradition with EZ-Score Plus

### **Create Music Scores Quickly and Easily**

BY LARRY A. MAGNELLO

The ST's MIDI interface makes it one of the easiest computers to use for musical applications. EZ-Score Plus from Hybrid Arts builds on this to provide a powerful yet easy-to-use way to create musical scores for both beginning and experienced musicians. Entering music is as easy as playing a MIDI instrument and using the computer keyboard or mouse You can have EZ-Score Plus play back your score through the ST monitor speaker or through your MIDI instrument (up to six channels at once). The customized printer drivers for Epsoncompatible printers produce results that rival professionally typeset musical scores.

EZ-Score Plus uses key disk copy protection. It supports all ST and Mega computers in both medium and high resolution, but because of the program's memory requirements, 520ST users must run printing functions as a sepa rate program module from the editor. EZ-Score Plus recognizes HybriSwitch and can coexist with EZ-Track Plus or a MIDI Track sequencer This eliminates the need to reboot when switching between the programs, although they do not share data. A form of this will be available in a later release

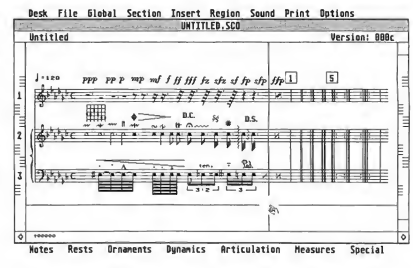

Sample of the many notational symbols available within EZ-Score Plus for creating musical scores.

#### Point-and-Click

EZ-Score Plus' point-and-click editor has a good feel and employs both dropdown and pop-up menus. It supports up to three staves in a score, using one of four formats. Entering notes is as simple as lifting symbols from the icons in the pop-up menus and dropping them onto the staves. The mouse pointer takes on the shape of the sym bol you are currently manipulating. Or, you can opt for the CADD-type fullscreen cross-hair which "carries" the symbol you are manipulating at its vertex. This works best when entering notes on ledger lines outside the staff body.

Over 140 notational symbols are available, including notes, rests, accidentals, clefs, bar lines, dynamics, articulations and repeat signs. Notehead styles include round, diamond, invisible "X" (percussion notation), harmonic and stems. EZ-Score Plus was the first program to support sixty-fourth notes, though several other programs now in clude this feature. Grace notes, however, are missing.

#### Review Challenge Tradition

Beams, ties, slurs, crescendo/decrescendo, lines and more can be inserted under detailed user control. For example, you can control the placement, height, thickness, slant and curve direction of slurs. Tiny amounts of space between symbols can be inserted or deleted, providing the ultimate in manual control. Slanted beaming is not supported.

Time signatures from 1/1 to 99/64 are supported, with all major and minor key signatures. You can create up to eight repeat endings. Score formats supported are solo, piano, piano with vocal, and trio. The amount of space between staves is determined by screen limits, permitting you to insert multiple verses of lyrics above or below any staff. You can automatically center lyrics beneath notes if desired.

Chord symbols are completely variable, from simple to complex: major/ minor seventh, ninth, eleventh, thirteenth, suspensions, augmented, diminished and more. Guitar chord frames are preset or can be changed through the chord editor. The chord edit page is just as easy to use as the main editor and allows the creation of all possible combinations of chord symbols through a dialog box.

#### Labor-Saving Devices

Along with its musically-oriented flexibility, the editor includes some worksaving features as well. Cutting, copying and pasting sections within the same score or between multiple scores is easy. Deleting a symbol is as easy as clicking on it. You can instantly search and locate any bar number or rehearsal mark. (A warning here for Mega 4 users: A program bug will bomb you back to the Desktop if you scroll past the start of a score and use the Clear Score command.)

There are several levels of safety and convenience features such as automatic stem direction, where the program applies music theory for you. You can also customize the work environment and

EZ-Score Plus imports Hybrid Arts sequencer files through an "auto-score" feature The recendy released MIDI fileto-Hybrid Arts format conversion program (available on many bulletin boards or through Hybrid Arts itself) lets EZ-Score Plus work with song files from any sequencer program that supports

## EZ-Score Plus lets you center lyrics beneath notes automatically.

the MIDI-standard file format. This file exchange works one way only-you cannot convert scores into sequencer song files.

You can use MIDI for step data entry. Play the notes on your MIDI instrument and watch them appear on the screen immediately. If you're not musically in clined, you can enter notes via the mouse or computer keyboard. All entry methods (mouse, keyboard, MIDI, im port) are available simultaneously in medium or high resolution. Only note pitch is controlled by MIDI-there is no support for velocity or controller data.

#### Input Output U.S.A.

So much for input. How about output? Here is where EZ-Score Plus really shines. If you play back through the monitor speaker, you're limited to the three sound channels of your ST's sound chip. Playing back through the MIDI port lets you use a single MIDI in strument or assign two instruments per staff (one for each note stem direction). You can play the entire score, a range of measures, individual chords or a single note It's easy to hear the results of your editing efforts. If you're not pleased,

simply edit. When you are pleased, print.

And what a printout! At arm's length, it's hard to distinguish final copy from a professionally produced piece of sheet music (though it takes some time to print). You have several printing options including insertion of a copyright notice, flexible title page design and page numbers, all selected through an intuitive GEM dialog box. Unfortunately, only Epson-compatible 9- and 24-pin dot-matrix printers are supported. There are no plans yet to support the Atari SLM804 laser or HP Deskjet printers.

#### Overall

My general impression of EZ-Score is a good one. Final printouts of scores are easy to produce and are of nearprofessional quality. MIDI playback is also excellent, within the restrictions given above. The only trouble I experienced was that playing triplets on one staff line against slower notes on a second staff line caused the triplets to be slightly off-time. I overcame this minor snag with some tricky manipulation.

The documentation is clear, concise and well-written with both the novice and professional in mind. The amateur will find this program an easy introduction to scoring on the ST, while the professional will not feel restricted, except for the three-staff limitation.

Larry Magnello is a professional musician from Girard, Ohio. He is in the process of releasing a symphonic work produced largely with the ST, Hybrid Arts software and samplings of rare musical instruments. Larry Magnello is a professional musi-<br>cian from Girard, Ohio. He is in the<br>process of releasing a symphonic work<br>produced largely with the ST, Hybrid<br>Arts software and samplings of rare<br>musical instruments.<br>**PRODUCTS MENT** 

#### EZ-Score Plus, version

l.l; \$149.95. Hybrid Arts Inc., 11920 West Olympic Blvd., bs Angeles, CA 90064, (213) 826-3777. CIRCLE 165 ON READER SERVICE CARD

## Small **Thols**

# Of Drives, Power Supplies and Power Systems

Hard Disk Hardware Explained, Part II

BY DAVID SMALL START CONTRIBUTING EDITOR WITH DAN MOORE

Now we get to the hard disk mechanism itself. (Finally!) Generally, the hard disk contains still another microprocessor! The hard disk receives its instructions via the 34-pin cable and sends/ receives data over the 20-pin cable The microprocessor onboard does things like stepping the hard disk head, spinning up the drive to speed, maintaining the speed at 3,600 RPM and so forth.

The actual mechanisms come in many flavors. First, there are full-height and half-height 514-inch mechanisms. Then, there are 3½-inch mechanismsthese are newer designs. The actual number of platters and heads inside de termines the capacity of the drive; the stepper design determines the seek speed, but all of them spin at 3,600 RPM.

Atari's used several hard disk mechanisms that I've seen. They began with that old workhorse, the Seagate ST-

225, a half-height 514" mechanism. They've also put a 31/2-inch Toshiba hard disk in an adapter bracket and I've heard reports of other mechanisms as well.

The ST-225 has an average access time of 65 milliseconds, which is about medium speed. It's easy to swap the ST-225 for something like a Seagate ST-251, which is the same size-40-megabytesand much faster: 40 milliseconds access time If you want to hot-rod, go for the ST-251-1, which has a 28 milliseconds access time-appreciably faster.

The actual hard disk has several platters within it. It looks something like what you'd have if you glued two floppy disks together with a common hub. Each platter has a read/write head on its top and bottom surface There are 17 sectors per track and 615 tracks across the hard disk. On some drives, you can actually see the "stepper" mechanism as it moves the head back and forth; on others, the whole works is a sealed unit. (Almost always, though, you can feel the hard drive stepping the head).

On power-up, the Adaptec controller wakes up instandy, says, "Gee, I'm powering up; let me wait for the hard disk to spin up." The hard disk spins up to 3,600 RPM, pulling a great deal of current from the power supply; this takes 10 to 30 seconds. Whenever the hard disk signals the Adaptec that it's awake and at speed, the Adaptec begins doing things to it. First, the Adaptec pulls the head to track 00, to verify that it can; then, it scans across the hard disk, looking for "bad track" information that's stored on the hard disk.

You can't miss the sound of this process. It's important that you get to know it, for the spin-up sound ("vroooom") and the Adaptec wake-up cycle sound ("whick-whick-whick") should happen Small Tools

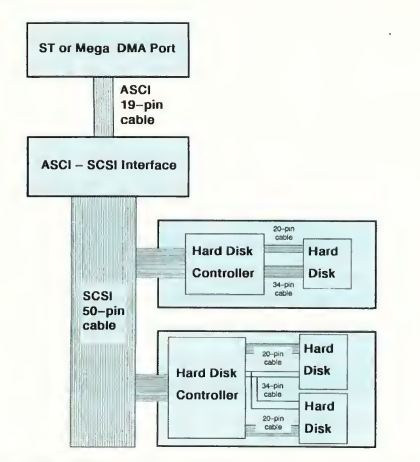

A rat's-eye view of the cabling in an ST hard disk system. Not only do you have to contend with the SCSI, ST506 and power cabling common to hard drives everywhere, you also have ACSI—Atari's own DMA port communications standard.

every time you power up the hard disk. (If you have a very quiet mechanism, it's harder to hear over the fan, but it's still there).

If your hard disk or controller or cables or power supply fails, the first warning you may have is that power-up will be different. Maybe the disk won't spin up; maybe it won't "whick-whick" as the Adaptec wakes it up. This is like an early warning light.

For instance, my ST-225 gives a good loud "shudder" while waking up. The ST-277R (60-megabyte with RLL formatting) is very quiet and wakes up extremely quickly. The 40-megabyte Miniscribe 6350's take forever to spin up, then give a loud "Snort" as the Adaptec wakes them up.

If you have two drives, the Adaptec lets them spin up individually, then checks them both out. It does this as each wakes up, so if they're different brands, all is well.

Important: if the checkout fails, the Adaptec often will shut down the drive At this point, the Adaptec will sit and blink its onboard LED light according to an error code established by the com pany. It will also do this, if it can, if it diagnoses itselfas having a problem. You can then look up this code in the ACB-4000 service manual and find out what's wrong. (Naturally, if the ACB is too far gone, it won't do anything.)

So, when checking out a hard disk, you should always be able to power it up, and hear/watch the Adaptec check it out. If that doesn't happen, you have a sick controller, hard disk, power supply or cabling; in the years I've been using hard drives. I have had all of these components go bad at one time or another. <sup>I</sup> would arbitrarily say, trust the cables least, the power supply next least, then the hard disk, then the controller and finally the ACSI-SCS1 board.

#### RLL

Some hard disk manufacturers use something called RLL. RLL is a different way of recording data on the disk drive

Previously, the industry standard was MFM (Modified Frequency Modulation), or "double density," the same technique used on a floppy disk. RLL (Run Length Limited) lets you pack more data onto the hard disk, a sort of "double-double" density. In practice, it gives you about 1.5 times the amount of storage you presendy have For example, a 20-meggbyte drive can become a 30 megabyte drive, just by changing the disk controller and reformatting.

Two popular RLL controllers are the Adaptec 4070 and the Omti 3527. Supra thinks highly of the OMTI con troller because it uses a 1:1 interleave and and it gives you RLL capacity; this makes it unbelievably fast. I've only recendy received the Omti 3527, because they're in short supply (probably because they're so popular). Street price of the Adaptec is around \$100, while the OMTI costs around \$140.

You'll often see ads in Atari magazines for "build your own" hard disks; I'm trying to familiarize you with the names (ACB-4070, for instance), so you'll know what you're reading about. Controllers aren't switchable between MFM and RLL. Be careful to know what you're buying. Adaptec 4000 is MFM; Adaptec 4070 and Omti 3527 are RLL.

As with many pluses, there's a minus. RLL makes the hard disk work a lot harder and is far less tolerant of minor disk errors than MFM. Hence, if you use RLL, you must use it with a disk mechanism that is "RLL Certified" or "RLL Compatible" Generally, this means the disk platters within the drives are "plated media," which is a litde better than the usual media.

Now, the ST-225 and the Toshiba mechanism are not RLL certified. So don't try changing out Atari's ACB-4000 for a 4070 and expect to have a 30-megabyte drive You'll have to change the drive as well. However, if you are planning on getting more storage and changing drives anyway, why not go RLL and get one-and-a-half of the drives you're buying for the price of the controller? Many RLL-rated drives cost only \$20-\$50 more than the standard MFM mechanism. For example, I use the Seagate ST-277R (60-megabyte, \$359 street price) RLL drive Give RLL some thought.

One note Supra tells me about: the very popular Seagate ST-238 (RLL and 30-megabyte) and ACB-4070 RLL Con troller combination will fail intermittently if you don't shield them from each other; they're sensitive to electrical interference that the other generates.

Fleard of ESDI? That's just another way to hook the hard disk to the controller; it's a different ST-506, you might say. No one I know is doing anything with ESDI in the ST world; it's pretty much restricted to IBM.

Again, there are various suppliers who will built a hard drive according to your specifications, such as Tech Specialties and Berkeley Microsystems. If you're truly brave, you can "roll your own. " Supra and ICD will be happy to sell you the only hard-to-find part, the ACSI-SCSI converter, for around \$140. You won't save a tremendous amount of money building your own, but it is a fun project.

#### The Power Supply

Finally, we come to the power supply.

The power supply takes in 110 VAC from your neighborhood power plant, and converts it to  $+5$  and  $+12$  volts. The ACSI-SCSI interface board requires 5 volts. The Adaptec ACB-4000 requires  $+5$  and  $+12$  volts, and uses the industry standard "keyed" 4-pin power plug; this prevents you from plugging it in backwards and blowing up the drive The hard disks require the same and use the same plug.

You might look briefly at your power supply, but be darned careful not to touch it. You can then determine if you can add a second hard disk or a bigger hard disk without stressing the supply. The amount of current (amps) at  $+5$ and +12 volts available is listed on both the supply and the hard disk. (The interface boards don't really "drink" enough electricity to worry about).

For example, a full-height Miniscribe 40-meg drive takes 1.8 amps at 12 volts, and 0.9 amps at 5 volts. The power supply I'm using supplies 4 amps at 12 volts, and 10 amps at 5 volts, so I'm well within the safe range. (In fact, you can get into trouble if you don't load some power supplies enough! Many people use IBM clone 200-watt power supplies when building up their own hard disks, and only hang one half-height drive on

## RLL lets you pack more data onto the hard disk.

it; this insufficiendy loads the supply, which then hiccups on the power lines. Two drives, please, for a 150-watt supply; one drive is fine with an old 65 watt supply).

#### Last But Not Least

If you don't use any interface other than the Atari (which has a hardware bug), you can connect many, many physical drives to your ST. As I write this, <sup>I</sup> have six drives connected to my ST with about 240 megabytes of storage If 240 megabytes seems excessive, remember that with Spectre 128, my ST is both a Mac and an ST. <sup>I</sup> have lots of software for both, plus backups and backups of the backups. (I've gotten paranoid after killing so many hard disks in so many creative ways.)

To do this, you need to leam about SCSI enough to use it, and if you want to do it, make a custom 50-pin cable with as many clamp-on 50-pin female connectors as you want to hook con trollers up to. You can then hang up to eight Adaptec, Omti, or whichever controllers onto this cable, plug the end into the ACSI-SCSI board, and you're off and working.

Each controller, in turn, can handle two drives (some more, but two is usual), so you could put 16 drives on your ST. Believe it or not, if you use 100-megabyte drives, a billion-byte (gigabyte) system of Atari hardware is possible! Now, of course, you'll need separate power supplies and what-not, but it can be done Apple even makes "stackable" SCSI drives using just this principle!

One excellent way to do this is to get an IBM clone case, preferably with fliptop lid (\$40 or so), and an IBM clone power supply. Put the hard disks where they usually go in an IBM and the controllers where the IBM's motherboard usually goes. Then, you weave the SCSI 50-pin cable through the chassis and everything is neat and secure Most importandy, you then have the drives and controllers being cooled by the power supply's fan-and that makes them last a lot longer. It's fun to see the Atari sitting in front of what looks to be an IBM.

I mention this because having a multi-drive system greatly increases your immunity to failure First, you have backup, alternate drives and controllers to swap in and out for tests. Second, you have a convenient place for a very quick back-up of your data. Third, you'll have gained the knowledge to hook this stuff up-and that's one of the best things of all to have

Well, that's an overview of the disk drive hardware, with all sorts of experimenter's and debugger's notes.

See you next time!

START Contributing Editor David Small is the creator of the Magic Sac, Translator <sup>1</sup> and Spectre 128. Dan Moore is the author of Paper Clip for the 8-bit Atari and the never-released Paper Clip Elite for the ST.

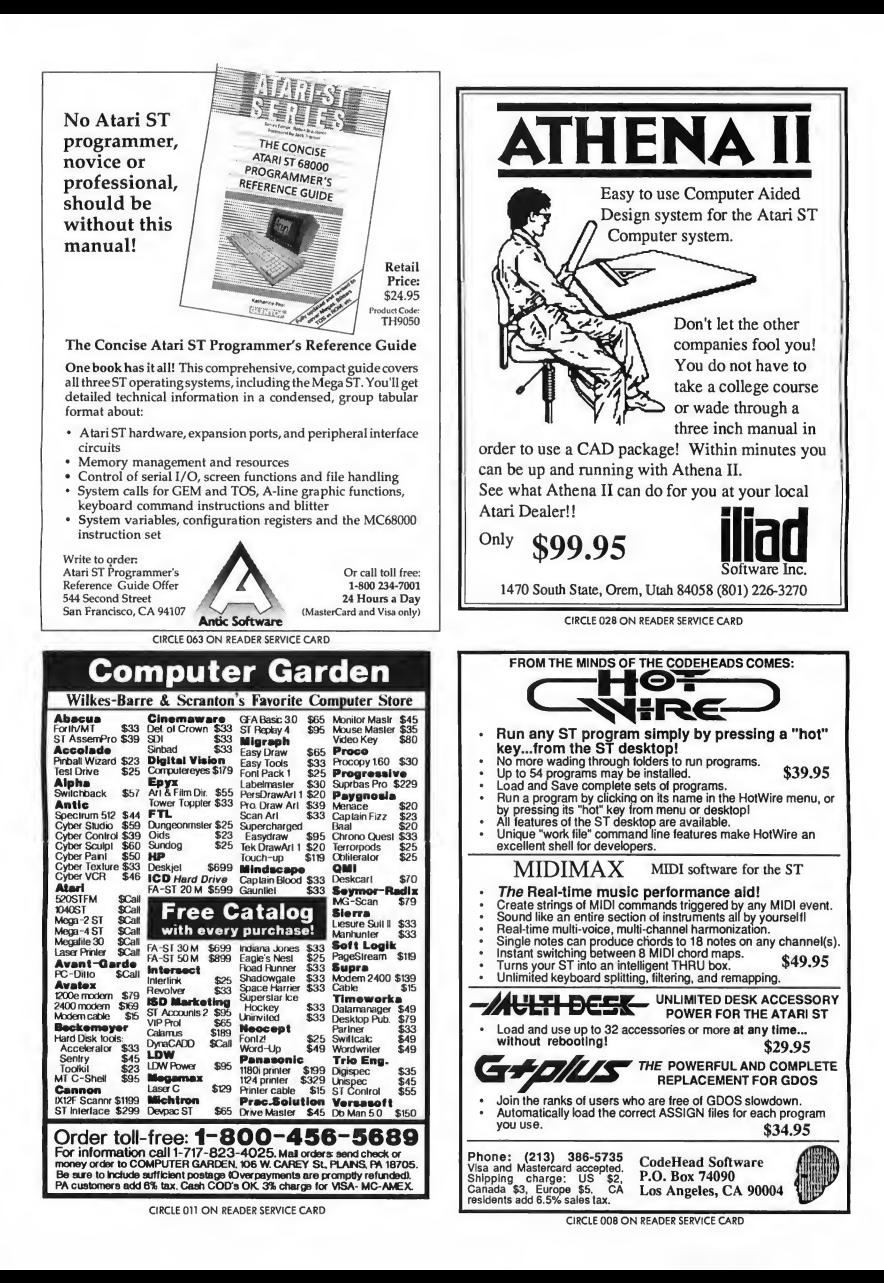

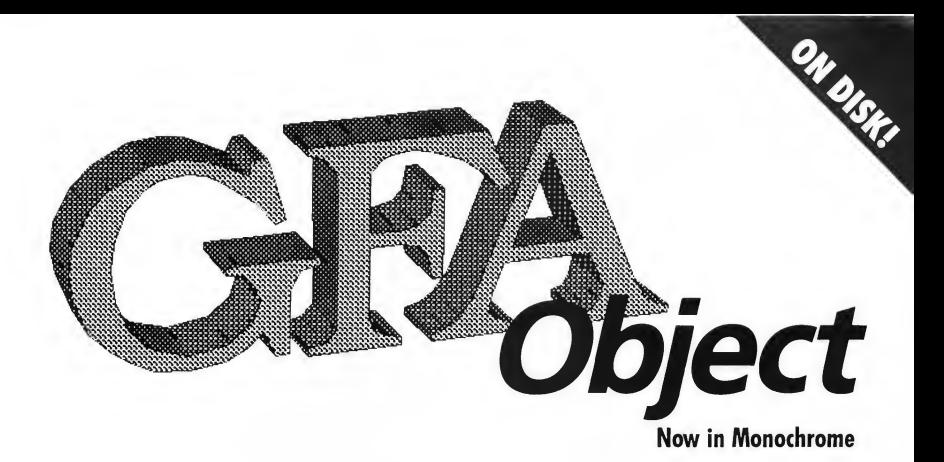

#### .<br>PROGRAM BY GFA SYSTEMTECHNIK<br>ARTICLE BY ANDREW REESE, START ANDREW REESE, START EDITOR

In the May 1989 issue of START, we brought the color version of GFA Object to your START  $disk.$  In order for every  $ST$  owner to be able to use this great program, we now bring you the monochrome version. GFA Object lets you create three-dimensional objects that you can use in your own GFA BASIC programs. If you're at all interested in 3D, read on. . .

Monochrome owners, rejoice! GFA Object is on your START Disk in the files OBJMONO.ARC, OBJDOCS.ARC and ANIMATOR.ARC.

Most of you are aware of the power of GFA BASIC. Version 2.0 of the Interpreter has become the standard against which all BASICs for the ST are judged. Because of its power, GFA Systemtechnik created a whole series of programs designed to work with it-and many were actually written in GFA BASIC itself. GFA Object is an example of such a program.

We originally featured the color version of GFA Object on the May 1989 START disk. But to make it accessible to all START readers, we're including the monochrome version this month. You can use it to create objects or images for

use in your own GFA BASIC programs or as macro-data for use in GFA Draft Plus. You can also use objects created in GFA Object with GFA Vector, GFA's 3D animation program on your June 1989 START disk.

#### Getting Started

GFA Object is on your START disk in the file OBJMONO.ARC along with six module files. Copy OBJMONO.ARC to a blank, formatted disk and un-ARC it, following the Disk Instructions located elsewhere in this issue When you are finished, double-click on the OBJ\_ MONO.PRG icon to run the program. You will need an ST or Mega system with a monochrome monitor to run this version of GFA Object.

If you have a copy of the May 1989 issue, you may want to turn to page 55 for instructions on how to use GFA Object. If you don't have that issue, we've included the same instructions in the file OBJDOCS.ARC on this issue's START disk. Simply copy GFADOCS.ARC to a blank, formatted disk and un-ARC it. You can then View or Print the ASCII

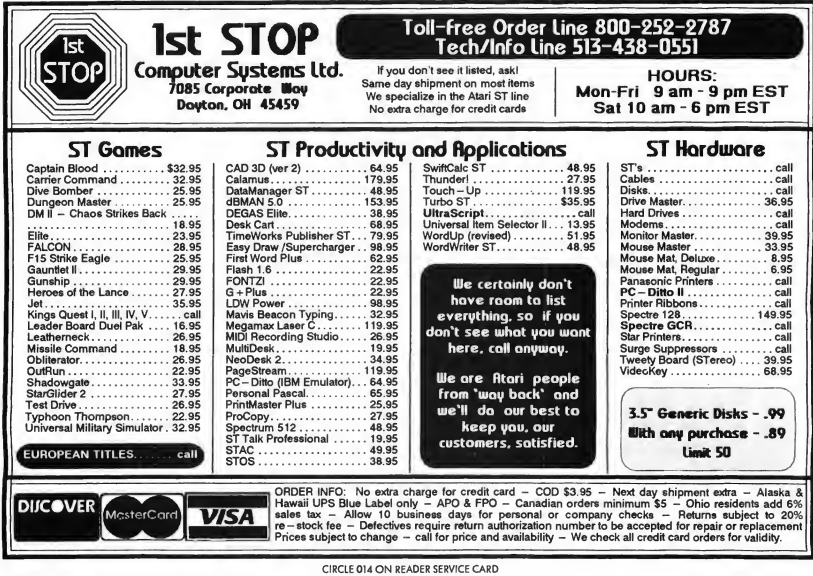

#### GFA Object

instructions file, OBJDOCS.ASC, from the Desktop.

#### Animation with GFA Object

We've also included on your START disk an animator program that does two things: First, it lets you convert your GFA Object .OBJ files into .DAT vector files so that you can load them into GFA Vector and GFA BASIC as objects. Second, it lets you experiment with animation of any object with fewer than 1,024 points.

The Animator program is called ANI-MATOR.PRG; you will also need to have ANIMATOR.CHN in the same directory to run Animator These two files are contained in a separate ARC file named ANIMATOR.ARC. To use Animator, un-

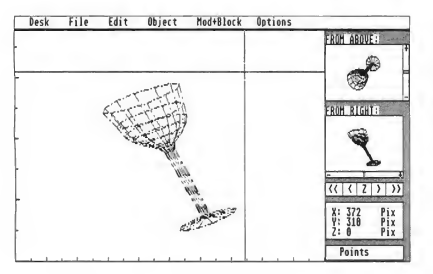

GFA Object's Edit Field, in which you create and modify your objects. All functions are selected from the extensive dropdown menus for easy operation.

ARC ANIMATOR.ARC following the Disk Instructions located elsewhere in this issue and then double-click on ANIMA-TOR.PRG in either medium (color) or high (monochrome) resolution.

#### Manuals

Depending upon the demand from our May publication of GFA Object, we may still have available some of the original 150-page manuals for GFA Object. The price for the manual is \$12.95, plus \$3.50 shipping and handling. For VISA and MasterCard orders, simply call the Disk Desk toll-free at (800) 234-7001 and ask for #TH0002 or send your check or money order in the amount of \$16.45 to: GFA Object Book Offer, 544 Second Street, San Francisco, CA 94107.

We're sorry to report that our entire stock of manuals for GFA BASIC 2.0 published in the January 1989 issue has been sold out.

## Programming **In BASIC**

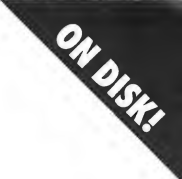

# Sound Wave Stylist

#### BY SAL GUTIERREZ

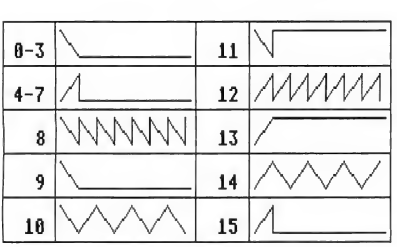

Figure 1. The wave forms (envelopes) available for the WAVE command. The numbers are the values you need to enter in the WAVE command to use the corresponding wave form.

Create sound effects in real-time, then let the Stylist write the BASIC code for you! File STYLIST.ARC on your START disk.

The ST is capable of making some pretty good sound effects. You and <sup>1</sup> know it, because we've heard them in commercial programs. The problem is that there is very little documentation about how to tap this almost hidden resource You can generate sound using the SOUND and WAVE commands, but it's hard to get just the right effect. I developed the Sound Wave Stylist as a graphic sound-designing tool that will generate BASIC code compatible with

GFA BASIC versions 2 and 3, HiSoft BA¬ SIC and HiSoft BASIC Professional.

#### The SOUND and WAVE Commands

The SOUND and WAVE commands used to control sound output are common to GFA, HiSoft and ST BASIC. The syntax of the commands is:

SOUND voice, volume, pitch, octave [.duration]

and

WAVE voice, envelope, form, length, duration

By itself, the SOUND command manipulates voice, volume, pitch, octave and time duration before the next command is executed. There are three voices available from the STs built-in Yamaha sound chip. Volume is set with an integer value between 0 and 15 (0 turns the volume off and 15 turns it up full blast). Pitch can be any integer value between <sup>1</sup> and 12, <sup>1</sup> being the lowest frequency selectable within the octave and 12 being the highest. The octave value can be any integer value between <sup>1</sup> and 8, with <sup>1</sup> being the lowest. The duration is an integer value that specifies the length of time (in l/50ths of a second) to play the sound.

The WAVE command does not produce any sound; rather, it defines the parameters for the SOUND command. Its parameters are voice, envelope, form, length and duration. The wave voice determines which of the three sound voices will be active and in what combinations.

Wave Voice 1-Sound voice 1

- 2-Sound voice 2
- 4-Sound voice 3
- 8-Noise on channel <sup>1</sup>
- 16-Noise on channel 2
- 32-Noise on channel 3 ►

#### Programming in BASIC

Notice that you can produce noise on each of three channels. Noise takes the shape of the form selected and is played regardless of what pitch or octave values are set in its corresponding sound voice. Selecting noise on a particular channel does not mean that you can't select the normal sound voice on the same channel at the same time To establish your wave-voice value, determine which sound voices you want to be heard, and any noise, and then add up the corresponding voice values. For example, to hear sound voices 1 and 2

set to play noise in this value, will play pure tone

The form value is that of the shape of the wave (See Figure I.) Remember that this selection will only affect the sound voices set in the wave envelope parameter. The length value tells the WAVE command how many units of time (in l/8,000ths of a second) to use to complete one full cycle of the wave form. For example, if form 8 has been selected with a length of 16,000, it will take two seconds to complete one cycle to linearly rise from a zero volume level

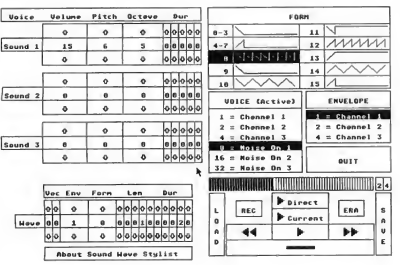

Figure 2. Sound Wave Stylist is a fun and easy-to-use tool for experimenting with the ST's sound chip. If you're a programmer, Sound Wave Stylist can even generate sound code files that you can load into your own HiSoft, GFA or ST BASIC programs.

plus noise on channel 1, add <sup>1</sup> for sound voice 1, 2 for sound voice 2, and 8 for noise on channel 1. The total, 11, is the wave-voice value

The envelope parameter reflects which of the three sound voices will be direcdy shaped by the chosen wave form.

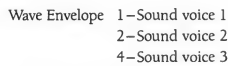

The wave envelope like the wave voice can include more than one voice by adding together the corresponding sound-voice values (1, 2 or 4). Notice that the sound voices are the only ones available here; the noise channels are automatically set to output by their selection in the wave-voice parameter. Any sound voice that is active, but not

The WAVE command defines the parameters for the SOUND command.

to full volume and back to zero volume again.

The function of the duration value for the WAVE command is identical to the duration value in the SOUND command; it determines how long to play the sound before execution of the next command.

Although becoming familiar with

these commands can be a frustrating experience at first, they will let you create some awesome sound effects. The bottom line is that if you want pure sound only, simply use the SOUND command for the three voices and disregard the WAVE command. However, if you want to use the WAVE command, establish the pitch and octaves for the sound voices using the SOUND command first, leaving the durations set at zero. Then use the WAVE command to set active voices, envelope, form, length (of form cycle) and duration of play.

#### Making It Sound Right

Unless you know the exact parameters required for any particular sound effect, you normally must endure a lot of hitand-miss programming. My Sound Wave Stylist displays all of the controls needed to alter parameters in SOUND and WAVE commands in real-timewhile you hear the sound. Un-ARC STYL1ST.ARC, following the Disk In structions elsewhere in this issue Double-click on STYLIST.PRG in medium or high resolution to bring up the screen shown in Figure 2.

On the left side of the screen are the command blocks for the three sound voices and the wave function. Click the left mouse button in a box containing an arrow to change all the values. You can't alter the pitch and octave values for the SOUND commands unless the volume is set to a value greater than 0 for that channel. Setting the volume value to 0 sets pitch and octave values to 0 automatically. If the voice parameter in the WAVE command block is zero, sounds will be played as pure tones regardless of any other values.

In the upper right part of the screen are the FORMS, VOICE and ENVELOPE boxes. They not only serve as a reference to the possible wave configurations, but you can also use them to set the wave-command block directly. Simply left-click on the desired form, voice or envelope (or click on a box

again to deselect it). The appropriate parameter in the command block will be updated with the new value Notice that since only one form can be specified at a time, any previously highlighted form will be deselected in favor of the new. Voice and envelope parameters, on the other hand, can be selected in any combination.

At the lower right part of the screen is, essentially, a tape recorder/player that lets you record the contents of the command blocks currently on the screen for subsequent playback. You can also save your recorded sounds to disk in ASCII files that you can merge into your BASIC programs.

#### The Tape-Recorder Controls

Tape Counter and Strip The strip represents the 64 screens (0-63) of command-block information that are available for recording. As each screen is recorded, the strip will highlight the next empty slot and increment the tape counter by one

Direct PLAY When selected, this box will highlight and the program will play any sound on the screen at that time At this point you can change any parameter and hear the result immediately. A duration value in either the SOUND or WAVE command block is ignored in this mode Sounds are played in this order Sound 1, Sound 2, Sound 3 then Wave Unless you have a voice parameter other than 0 in the WAVE command block, you will only hear the last sound with a volume greater than 0. Click on STOP to exit this mode

Current PLAY Click here to highlight the Current box and play the SOUND and WAVE command blocks. Unlike Direct PLAY the duration values are taken into account here, so the command will automatically end at the times specified by the durations. This is exactly what the sequence will sound like in your program.

PLAY Click here to highlight the PLAY box and play back the

prerecorded screens in sequence The tape strip, counter and command-block data are updated. The program stops playing when either the end of the recorded tape is reached or you click on the STOP button.

REWIND/FAST FORWARD These options highlight the rewind or fastforward button and rewind or advance the tape The tape strip, counter and command block are updated. This com-

Although becoming familiar with the SOUND and WAVE commands can be a frustrating experience, you can create some awesome sound effects with them.

mand ends either automatically at the beginning or end of the tape or when you click on the STOP button. To move to a specific counter number, hold the left mouse down while and select rewind or fast forward, then move the mouse to the STOP button when you reach the desired number.

STOP Used to end PLAY, Direct PLAY, REWIND and FAST FORWARD.

REC Records current commandblock parameters to tape The tape strip and counter are updated to the next available slot. If you click the right mouse button while holding the left button down, the current commandblock parameters will be copied to next screen. This is a handy option when you're recording a sequence that is similar in each frame If the right mouse button is not pressed, all command blocks are zeroed. This command ends when you release the left mouse button.

ERA This command will erase the tape from the current tape counter/strip position to the end of tape An alert box verifies your choice ERA does not clear the current command blocks.

LOAD Any previously saved recorded sequence can be loaded by this command. A file-selector box will prompt for a filename with an .LST extension. Tape strip and counter will reset to the beginning of the tape The command blocks will reflect the parameter of the first screen recorded.

SAVE A file-selector box will prompt for a filename for the current recorded tape A filename extender of .LST will be appended to the filename automatically if none is specified. You can load files into this program at any time or use them in your BASIC programs. You can load Stylist files directly into HiSoft BA¬ SIC; load them into GFA BASIC using the Merge command. The command syntax of SOUND and WAVE works with ST BASIC programs; however, you will need to add line numbers to the beginning of each line before loading the file. The order in which the commands will appear in the listing will be: Sound 1, Sound 2, Sound 3 then Wave

#### Make a Lot of Noise

I hope this program will help you develop the sound effects that will best complement your programs. Any comments or suggestions to enhance this program are invited. I believe that all programmers who are trying to put their STs to the best possible use should be able to do so as effortlessly as possible.

Sal Gutierrez lives in Valdosta, Georgia. He wrote the Morse-code aid, Dah-Ditter, in the February 1989 issue of **START** 

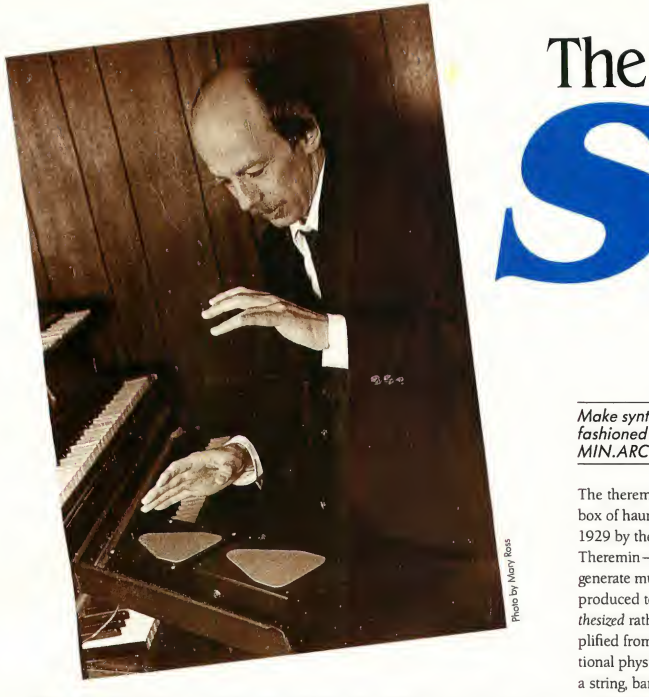

With o wove of his hand. . .he makes music. Theremin virtuaso Eric Rass is shawn playing a modernized digital version of the eerie-sounding instrument that originated in 1924. With the ST Theremin, you can make the same kinds of sounds with your ST.

#### BY STERLING K. WEBB

The theremin is famous for producing the wailing, eerie sounds that have become synonomus with science-fiction cinema. Inspired by the classic Forbidden Planet, SEURAT author Sterling Webb developed his version of the theremin for the ST. ST Theremin runs in all three resolutions.

Make synthesized sound the oldfashioned way. File THERE-MIN.ARC on your START disk.

The theremin-a buzzing, humming box of haunting sounds invented in 1929 by the Russian engineer Leo Theremin-was the first instrument to generate music electronically. It produced tones that were actually synthesized rather than modified and amplified from sounds produced by traditional physical means such as plucking a string, banging a drum or hooting into a hollow tube It's the true ancestor of whole generations of electronic instruments.

The original theremin sported two wands, or antennas-one horizontal and one vertical. The thereminist moved, waved, flapped, fluttered and wobbled both hands around these wands to produce the eerie hums and buzzes that were to be the instrument's trademark. The capacitance (electric charge) of human hands controlled the pitch and volume of the theremin, and the thereminist's odd motions wove a song into the air.

In 1956, the theremin reached its largest audience ever. That year it was used to produce the complete soundtrack of the science-fiction movie epic, Forbidden Planet. The theremin created

# ON DISK! THEREMIN AND THE START's Eerie Sound Generator

all the sounds needed by the movie, from the weird revolving hum of the flying-saucer-like starship to the tinkling waterfall in a garden.

#### Getting Started

ST Theremin emulates the theremin on the ST. The mouse replaces the human hand, controlling volume by its vertical position and pitch by its horizontal position. You'll be amazed at how simple it really is.

To run ST Theremin, copy THERE-MIN.ARC and ARCX.TTP onto a blank, formatted disk and un-ARC THERE-MIN.ARC following the Disk Instructions found elsewhere in this issue The program was written in GFA BASIC and runs in all three resolutions.

At the Desktop, double-click on THEREMIN.PRG and you're there Turn up the volume on your monitor and move the mouse around the screenyou'll get a kick out of all the crazy sounds emanating from your monitor speaker. Move the lightning-bolt cursor up for louder sounds and down for lower volume Move the cursor to the right to raise the pitch and move it left to lower it. What's that sound? Are flying saucers landing in the backyard?

#### The Controls

This is a second-generation, solid-state

The ST Theremin screen. Use your mouse to move the lightning-rod cursor up and down the screen to increase the volume or back and forth to change the pitch. It's fun and it will annoy your neighbors!

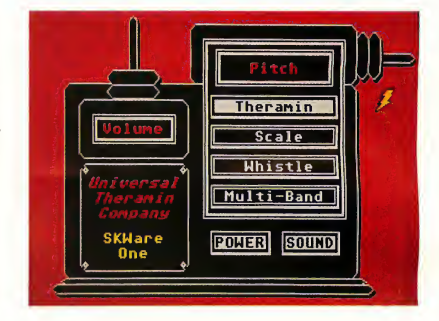

theremin, so there are four pitch/scale options.

The Theremin mode is active when you load the program. Click on Scale to break the continuous tones of the theremin mode into the stepped notes of a scale Whistle reads pitch from the mouse in a logarithmic scale producing tones like those of a slide whisde The Multiband mode zones the screen into eight separate theremins ranged along the horizontal axis. Test them all for yourself.

The SOUND button lets you turn off tone generation, just in case you have to leave your ST for a minute (or your ears need a rest). Click on SOUND again to

restore the sound. Click on POWER to return to the Desktop, but be ready to jump when you do (don't say <sup>I</sup> didn't warn you!).

#### Wrap-Up

So the next time you're looking for some funky sounds try the ST Theremin. It'll let you make all the noise you need.

Sterling K Webb lives and works in Bunker Hill, Illinois. He wrote SEURAT, the popular draw-and-paint program published in the March 1989 issue of **START** 

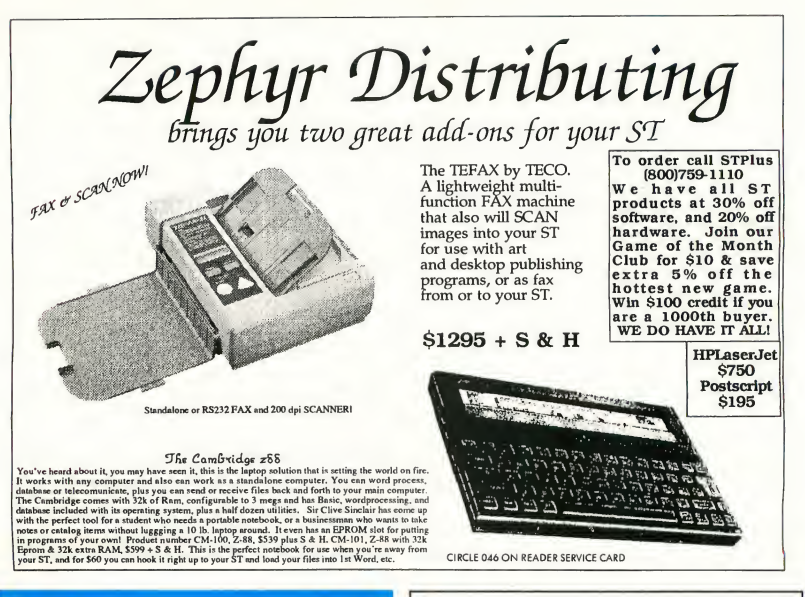

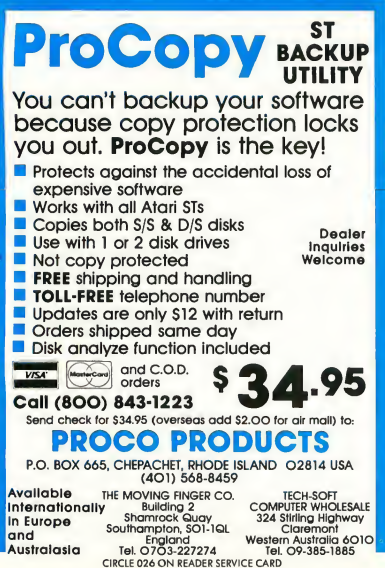

#### WORLD OF ATARI

Produced by ST WORLD in co-operation with Atari Corp. and supported by GLASS, GAGE, CHAOS and MAGIC user groups.

#### JUNE 24-25, 1989 HYATT REGENCY DEARBORN, MICHIGAN

FOR DISCOUNT AIRFARE, CAR RENTAL AND LODGING RESERVATIONS CALL (503) 673-6621

Watch for future show dates for Dayton, OH; Seattle, WA; SanJose, CA; Dallas, TX; and Salt Lake City, UT.

For additional show information and tickets contact:

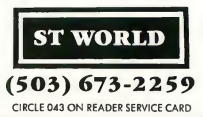

## Getting **Started**

# Copyright Registration, Trademarks and Lawyers

#### BY ANDREW REESE START EDITOR

In the last column, we looked at what a copyright is and how you obtain one In this column, we'll examine the registration of a copyright, the differences between a copyright and a trademark and some other facets of copyright law.

#### Why Register a Copyright?

Let's continue with the example we used last column-a dynamite new game. At the very second you type your original code into your ST, you have a copyright in it under federal law. And further, if you add a proper Copyright Notice to it, you are protected against infringment, i.e. anyone copying your code So why does anyone bother to register a copyright with the Copyright Office?

A copyright is a form of property, defined and limited by federal law. As such, in order to maintain the rights given to a copyright owner, you must follow the federal law exactly. If the law said that you must have a Copyright Notice in three-foot glowing fuschia letters for it to be effective, well, you'd have to have a three-foot, glowing fuschia Copyright Notice or it would fail. But if you properly register your copyright with the Copyright Office, you may be

protected even if your game was distributed with an improper Copyright Notice.

There's still another reason to register your game: as a creature of the law, a copyright can only be enforced through the courts. Even if you have a valid copyright, you can't even get into court to keep someone from infringing on your copyright unless and until you have registered it with the United States Copyright Office (There's a certain amount of leeway allowed for published works, but the bottom line is, "No registration, no lawsuit.")

As a lawyer, I was often asked the question, "Well, can <sup>I</sup> sue?" My answer always was, "Sure, but the question is: Can you win?" Registration of a copyright not only lets you sue, but it also lets you collect attorneys' fees and certain specified damages from the date of your first publication. Moreover; since you must deposit a copy of your work with the Register of Copyrights, this gives you an easy way of proving the ex act state of your program on the date of registration. You programmers-think how hard it would be to prove the exact state of your program on that fateful day that you gave a copy of it to a "friend."

#### The Mechanics of Registration

To register a copyright, you will need to obtain Form TX from the Copyright Office at the address at the end of this column. See Figure 1. There are several different forms for various types of works, so be sure that you ask for the correct one. You will also want to ask for a copy of Circular 61, which gives you some of the basic information you'll need.

Once you have completed the form, you will need to send it along with a check or money order for \$10, payable to the Register of Copyright, and a deposit of your work. For computer programs, this means a paper copy of the first 25 pages and the last 25 pages of your code. Do not send a disk with either source or executable code; the Copyright Office does not want it. Also, special rules apply to databases which are beyond the scope of this column.

Once you have properly complied with all of the requirements for registration, the Copyright Office will send you a Certificate of Registration. While it does not in itself prove the validity of your copyright, it is convenient to have for reference

#### Getting Started

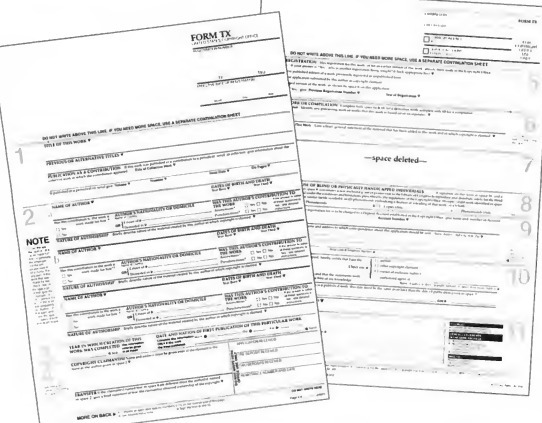

If you can complete your Form 1040 without getting audited, then you should be able to complete this Copyright Registration Form TX. If it looks too intimidating, or if you just want to make sure it's done right the first time, you probably should talk to a lawyer.

#### Copyright Versus Trademark

Although the complexities of our society have made clear dividing lines difficult, some basic distinctions can be drawn between a copyright and a trademark. A trademark is a word, phrase, slogan or title that is used to identify a product or service For example, Atari, 520ST, 1040ST and Mega are all registered trademarks of Atari Corp., and START is a trademark of Antic Publishing, Inc. From the standpoint of the Copyright Office, these words are too trivial to merit copyright protection.

#### Do You Need a Lawyer?

If you think that your game has real commercial possibilities (Be honest, now!), then you should probably see a lawyer versed in Intellectual Propertythat's the specialty that deals with copyrights. But if you can complete your Form 1040 and the schedules for the IRS without being audited and don't plan to make buckets of cash from your game anyway, then you can probably do the basics yourself. It's all a matter of how much your game is worth to youand to the rest of the world.

Finding a lawyer skilled in copyright is another question, however. It's not a specialty that's widely practiced outside of the publishing centers of the country. Still, most business lawyers, even in small towns, must address copyright issues at some time for their clients. You may find a competent copyright lawyer right around the comer from you.

There are three good ways to find a competent copyright lawyer-or any other kind, for that matter. First, ask your friends who may have had to deal with business lawyers for a recommendation. Even if their recommendations are for lawyers who don't practice copyright law, any ethical lawyer will always attempt to steer a client to someone who can do a good job in that area of law. Second, pick up your yellow pages and look at the listings under Attorneys-Copyright. Then call a few who are listed. Ask questions: What percentage

of their practice is spent on copyrights? How will you be charged? Is there a fee for an initial consultation? And don't be cowed by lawyers; you're paying the freight and you can run the train.

Finally, go to the law library in your county seat. It should be open to the public. Ask the librarian to let you look at the Martindale-Hubbell Directory of Attorneys for your state. It's a set of b-i-g books that list almost all practicing attorneys by city and gives the specializations, experience and an overall rating. It's not the best way to find a lawyer, but it's way ahead of using a dartboard.

<sup>1</sup> hope that these columns have been of some interest and use to you. They probably raised more questions than they answered, so if you have any questions of a general nature that I could answer in future issues, please feel free to write I cannot answer specific legal questions, nor give legal advice, however.

#### Update

As of March 1,1989, the United States began following the Beme copyright convention - the international treaty on copyrights. This changes the law somewhat. For works published after March 1, 1989, a copyright notice will not be required to have a work protected. It will still be useful as a warning to potential infringers.

Additionally, there is no deposit requirement for works that originate outside the U.S., although it continues for works of domestic origin. outside the U.S., although it continues<br>for works of domestic origin.<br>**Andrew Reese is the Editor of START**<br>and a former attorney.<br>**PRODUCTS MENTIONED**<br>**Form TX** and **Circular**<br>**61**, no chorge. Information

Andrew Reese is the Editor of START and a former attorney.

Form TX and Circular 61, no chorge. Information and Publications Section, Copyright Office, Library of Congress, Washington, D.C. 20559, (202) 707-9100 to order forms and (202) 479- 0700 for information.

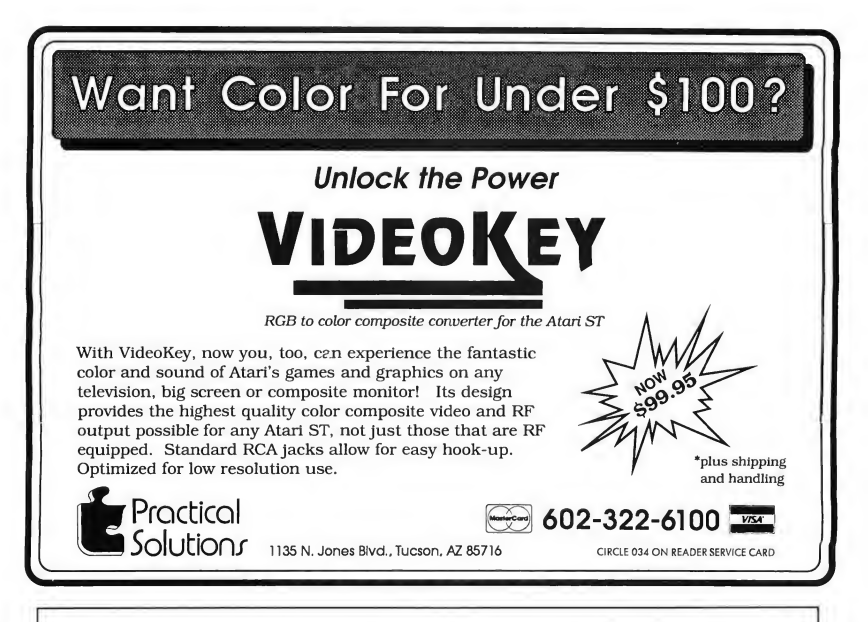

## Completed - in triplicate

#### FORTRAN, PASCAL AND NOW C

For some two years Prospero have provided Completely Standard. the complete programming solution for the Atari ST and GEM, provided you wished to program in Pascal or FORTRAN, as indeed a good many of you did. However it was always clearthat a hole existed in the market for a top quality C compiler with full access believe that we have filled that hole.

#### Completed Family.

Choosing a programming language has always been a problem. Each language has its own strong points and you always seem same so you always feel at home with each. stretches to four volumes!

toGEM and an easy to use environment We course), so that if the text-book says your Another problem with programming has been that source code is not as portable as you may believe - not all C's are the same. We have done our bit to lessen the problem by making all our compilers conform fully to the relevant standard (with extensions of compiler should do something, you can be sure ours will.

#### Completely Documented.

to want those features not in the language can't use it, so we provide very extensive you have. Therefore our three languages are documentation. For example each GEM fully interlinkable, so you can get the best of function comes with a definition, each language in the same program. Better explanation and an example. The C version still, the three products all look and feel the of the manual contains 1000+ pages and There is not much point in having a powerful compiler and GEM library if you

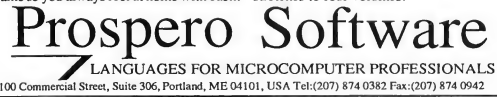

Complete Package.

People who don't know Prospero might not appreciate the full extent of what we put in: Compiler, multi-window editor, linker, librarian, source level symbolic debugger, program cross-referencer, documentation, free technical hotline support and example programs. For the really heavy duty programmers, MC68881 hardware floating-point libraries are available.

#### Complete Programming Solution.

So now we have the complete Atari ST programming solution in Pascal, FORTRAN and C. Pascal is \$149, C and FORTRAN are \$199 each, and all three can be bought for \$499 (\$5 handling per order).

Why not write or phone today for a free demonstration disk and information pack, and sample the complete programming solution for yourself? Available from Rosoft Distribution, 3862 Lonsdale Ave., N. Vancouver, BC V7N 3K6 (604) 980 9365, or direct from Prospero in the USA.

CIRCLE 036 ON READER SERVICE CARD

# **Clipboard**

#### Tips and Tricks for the ST Owner

By Heidi Brumbaugh START Programs Editor

#### Super Tip

Superbase Professional has some great reporting features, but they lack one key feature-you cannot print out the con tents of an external text file Fortunately, you can use Superbase's Database Management Language (DML) to write a program to print your own report, including the contents of an external field. Include the following subroutine in your DML program:

#### Showfile:

OPEN extfield.MYFlLE FOR INPUT INPUT LINE a\$:REM get rid of ruler WHILE NOT EOF ("\*") INPUT LINE a\$ REM get rid of special character IF ASC( RIGHTS (a\$,l))=4 THEN ? LEFTS (a\$, LEN (a\$)-l) ELSE ?a\$ END IF **WEND** CLOSE INPUT RETURN

You can still graphically edit your report using the Superbase Forms Editor Save your form in report format, load it into the programs editor and delete all the REPORT commands. Put the print statements in a loop:

OPEN FILE "MYF1LE" SELECT FIRST  $FOR i\% = 1 TO RECCOUNT ("")$ {report printing commands) {including branch to Showfile subroutine) SELECT NEXT NEXT i%

#### Word Writer Print Spooler

Word Writer's print spooler makes a temporary copy of a file on disk, and then prints directly from disk so you can use the word processor for other things while it is printing. The designers of this feature were a little over-enthusiastic about it-they didn't give you a way to turn it off. This means the print spooler's disk access can take a good two or three times longer than the actual print operation, especially for a short document.

You can speed up printing by directing the print spooler to a hard disk or RAM disk. To do this, all you need to do is access your hard disk or RAM disk before printing. For example, if you've loaded a file from drive A, click on Save As. . ., select your faster drive from the GEM file selector (for example, C or D), and click on Cancel.

#### There's More Here Than Meets the Eye

You've started using GFA BASIC menu commands such as ON MENU MOUSE GOSUB and ON MENU KEY GOSUB, but you've found that you need information that these commands don't give you. Keep in mind that GFA BASIC is sending your commands to AES, and in many cases the corresponding function calls return information to the AES parameter block. You can access this information through the GFA BASIC MENU() array, or from the AES parameter block directly.

For example, after a procedure branch from an ON MENU BUTTON command, you can find out whether a Shift, Alternate or Control key was pressed by examining MENU(13) or DPEEK (GINTOUT+8). A good book on GEM programming will give you the specific values returned from various AES calls, which you can use to make your programs more sophisticated.

#### Don't Tell Rainbird

David Litchman of Stamford, Connecticut sends this clever ploy to increase missile stores in Rainbird's Carrier Command: "When you're outfitting a Walrus tank, place nine Harbinger surface-to-surface missles in its weapon's bay. Then, remove those missiles and replace them with an Avatar chemical laser. When you launch the Walrus from the carrier, you should have both the laser and the missiles available for use If you don't use the missiles they will be added back into the carrier's inventory when you return, so there will be the missiles that were removed initially from the walrus plus the ones you brought back, making more missiles than when you started! You can build the carrier's stores up to maximum by doing this a few times."

Well, sounds like a bug to me, David, but who am <sup>I</sup> to knock free missiles? <sup>1</sup> won't tell Rainbird if you won't. . .

Got an ST trick or tip to share? We're interested in tips for the rank beginner or expert programmer, for exploring the Desktop or for getting the most out of any popular ST program. Send your tips to the Clipboard, START Magazine, 544 Second St., San Francisco, CA 94107.

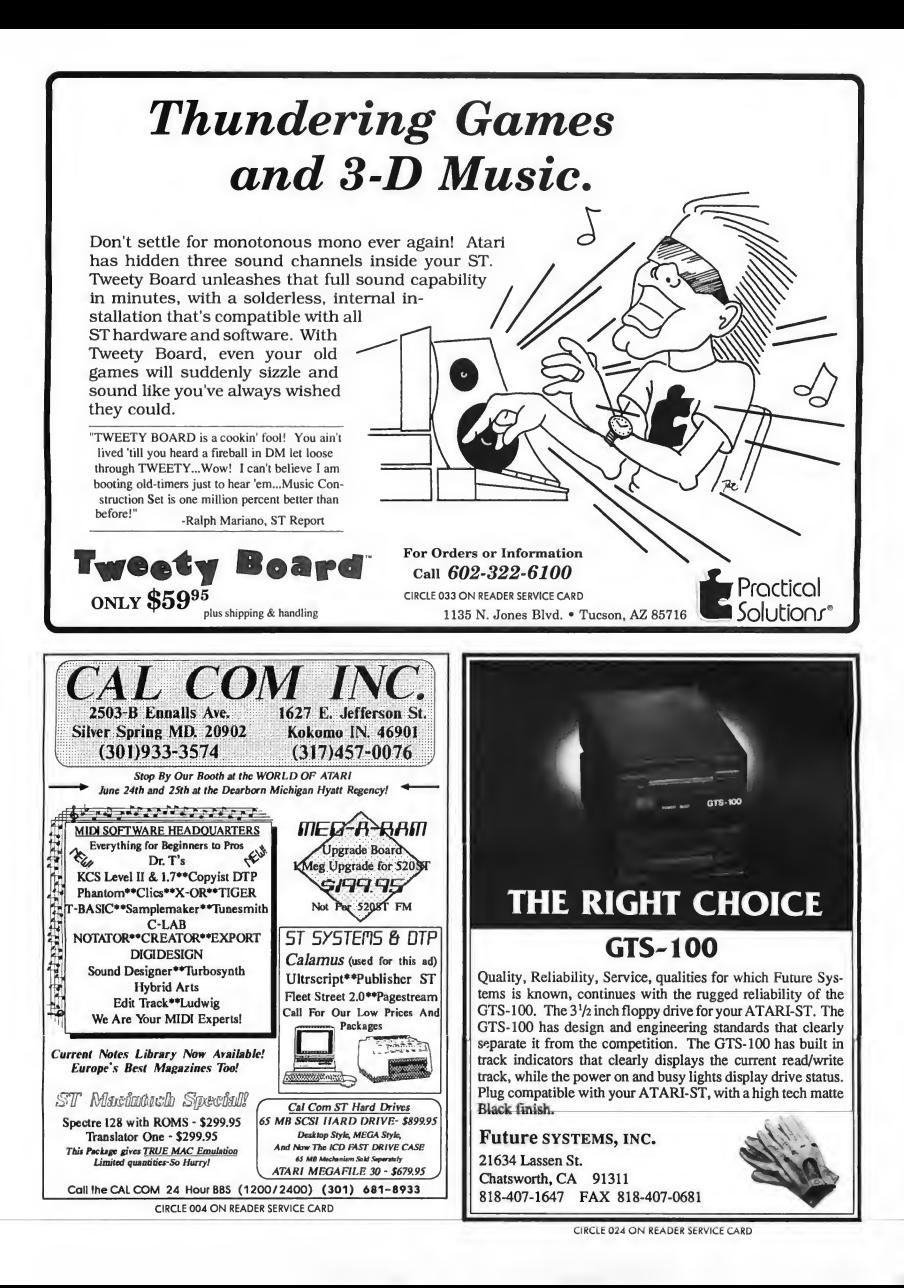

# DiskContents

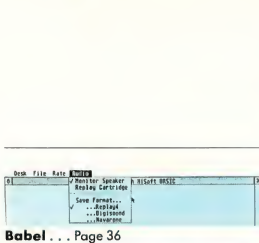

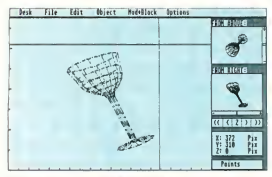

Monochrome GFA Object... Page 53

| $0 - 3$ |  | 11 |    |
|---------|--|----|----|
| $4 - 7$ |  | 12 | ИW |
| 8       |  | 13 |    |
| 9       |  | 14 |    |
| 16      |  | 15 |    |

The Sound Wave Stylist. . . Page 55

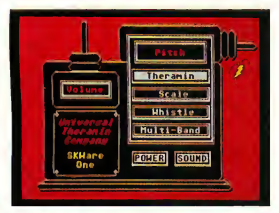

Theremin . . . Page 58

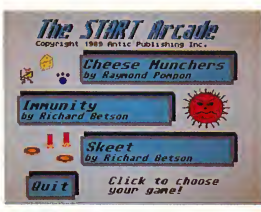

START Arcade . . . Page 86

### Super Summer Sounds!

When START published the Audio Visual Sequencer in the November 1988 issue, the one question we heard over and over from our readers was, "How can I combine my Digisound files with Cyber Paint sequences?" Well, now you can, using Babel, START's sound file conversion program by Contributing Editor Jim Pierson-Perry. Babel, START's first program written in HiSoft BASIC, converts sound files from any ST format to any other ST format-including the ST Replay format required by AVS. Not only that, but you can convert Mac and Amiga sounds to your ST, so you can download sounds from online forums across the country. Babel even supports some MIDI formats; see the article for more details. File BABEL.ARC; runs in medium or high resolution.

To get you started sounding great, we put some digitized sounds on your disk-you can play them back by loading them into Babel. File SOUNDS.ARC.

This issue START offers monochrome owners the power of GFA Object! We published the color version of this powerful 3D modeler in our May 1989 issue (the entire text of the accompanying article is on your May START disk). Also included is the Animator program, which converts object files to .DAT vector files so you can load them in to GFA BASIC and GFA Vector. Files OBJMONO.ARC (GFA Object), ANIMATOR.ARC (Animator) and OBJDOCS.ARC (documentation in ASCII format); requires a monochrome monitor.

This issue's Programming in BASIC concentrates on creating sound using the SOUND and WAVE commands. The Sound Wave Stylist by Sal Gutierrez lets you graphically edit your sounds and then save them to disk and merge them with your programs. The Sound Wave Stylist generates files compatible with GFA and HiSoft BASIC; you can also use these files with ST BASIC if you add line numbers. File STYLIST.ARC; runs in medium or high resolution.

If that's not already an earful, tune up ST Theremin, a computer program based on the old fashioned Theremin sound effects generator. ST Theremin was written by Sterling Webb, author of the SEURAT paint program from the March 1989 issue File THEREMIN.ARC; runs in all resolutions.

For entertainment this month, try the START Arcade-three fast-paced, exciting games in one From the Arcade menu select either Raymond Pompon's Cheese Munchers or Skeet or Immunity by Richard Betson. Gear up for fun with ARCADE.ARC; runs in low resolution and requires a meg of memory.

Finally, see how HiSoft BASIC measures up with Dave Plotkin's HiSoft Benchmarks. Compare the results to those published in our October 1988 issue-then see which BASIC is best for you. File HISBENCH.ARC; runs in medium or high resolution.

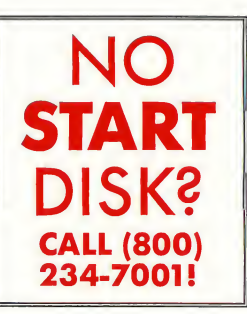

# Disk Instructions

#### How to Get Our Programs Up and Running

Each article in this issue with a disk icon next to its title on the Table of Contents or "On Disk" on its first page has an accom panying file on your START disk. These files are archive files-they've been compressed with the Archive Utilities Set, or ARC, a public domain program available for many personal computers. We use the ARC utility to squeeze the many files that may go with a particular article into one compressed file, which may be only 40 percent the total size of the original files.

In addition to the archive files, you'll find the program ARCX.TTP, which stands for ARChive eXtract, on your START disk. You'll use this program to decompress, or extract, the disk files we've shrunk down with ARC.

All programs on your START disk are copyrighted. They are for your own private use, and are not public domain.

### Getting Started

To use the files and programs on your START disk, please follow these simple instructions. You'll need two blank, formatted single- or doublesided disks to properly extract the files.

Your START disk is not copyprotected and you should make a copy of it immediately to the first blank disk. Make sure the writeprotect window is open on the START disk at all times to insure that you don't accidentally erase the disk.

Note: If you are unsure how to format a disk, copy a disk or copy individual files, please refer to your original Atari ST or Mega manual and study these procedures carefully before going on.

After you've copied your original START disk, store it in a safe place and label the copy disk "START Backup."

Now, put your START Backup disk in Drive A of your computer and double-click on the Drive A icon to see the disk's contents.

### Un-ARCing the Files

To use START's compressed disk files, please follow these steps:

1. Copy the ARCed file you wish to use and the program ARCX.TTP from

ond blank formatted disk. When you're the filename exactly as it appears in the finished, label it Un-ARC disk. directory.)

files from the ARC file you just copied. play the names of the individual files as Insert your Un-ARC disk into Drive A. If it extracts them, similar to the example the Drive A window is already open on below, the Desktop, you can press the Escape key to see the new disk directory. Otherwise, double-click on the Drive A icon to see the directory. Double-click on ARCX.TTP. The following dialog box will appear:

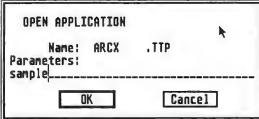

you just copied over to your Un-ARC this issue. disk and press Return. You do not have To use any other archive files on to type in the extender .ARC. You can your START disk, simply repeat the type in the name in upper or lower above procedures. Be sure you begin

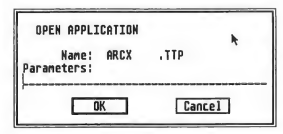

may be because you have misspelled the monitor) or Print (to print it out).

your START Backup disk onto your sec- the name of the ARC file You must type

2. Now you'll extract the compressed 4. As the program runs, it will dis-

Archive: SAMPLE.ARC<br>Extracting file:EXAMPLE.PRG<br>Extracting file:FILE.TXT<br>Extracting file:SAMPLE.PIC Extracting file: README

When ARC has successfully extracted all the files, it will return to the Desktop and you will see the original files within the directory window, along with the archive file and the ARCX.TTP program. You may now use any of the START files as you wish; just follow the 3. Type in the name of the ARC file instructions in the appropriate article in

case each time with a blank, formatted disk.

In addition to the runnable programs, some ARC files may also contain source code listings or an ASCII text file (called BREAKDWN.TXT, for example) which describes the program's structure You can examine such a file from the ST Desktop by double-clicking on its icon (Note: If ARCX.TTP can't find a file, it and then clicking on Show (to see it on

## COMPUGRAPHIC® Fonts for Calamus

### Old Face

Garamond Garamond Italic Garamond Demi Bold Garamond Demi Bold Italic

Garth Graphic Garth Graphic Italic Garth Graphic Bold Garth Graphic Bold Italic

CG Palacio CG Palacio Italic CG Palacio Bold CG Palacio Bold Italic

Schneidler Light Italic Schneidler Black Schneidler Black Italic

### **Transitional**

ITC Souvenir Light ITC Souvenir Light Italic ITC Souvenir Medium ITC Souvenir Medium Italic ITC Souvenir Bold ITC Souvenir Bold Italic

CG Times CG Times Italic CG Times Bold CG Times Bold Italic

### Sans Serif

**Antique Olive** Antique Olive Bold

ITC Avant Garde Gothic Extra Light ITC Avant Garde Gothic Book ITC Avant Garde Gothic Medium ITC Avant Garde Gothic Bold

Futura II Light Futura II Book Futura II Medium Futura II Demi Futura II Bold

Helios Rounded Bold Helios Rounded Bold Italic

CG Omega CG Omega Medium CG Omega Bold

CG Triumvirate Ultra Light CG Triumvirate Light CG Triumvirate CG Triumvirate Bold CG Triumvirate Heavy

Univers Light Univers Medium Univers Bold Univers Extra Bold

calamus

Compugraphics® is the registered trademark of the Compugraphics Corporation. Calamus is the registered trademark and tradename of DMC/Ditek International. Represented by ISD Marketing in North America. Note: These pages were created within Calamus and output at 2540 DPI on a Linotype L300 Photosetter

## COMPUGRAPHIC® Fonts for Calamus

### Modern Face

Bauer Bodoni Bauer Bodoni Italic Bauer Bodoni Bold Bauer Bodoni Bold Italic Bauer Bodoni Black

CG Century Schoolbook CG Century Schoolbook Italic CG Century Schoolbook Bold

## Slab Serif

ITC American Typewriter Light ITC American Typewriter Medium

## Black Letter & Broken

TOobern Slackletter **Old English** Wedding Text

## Decorative and Displa'

Souvenir Gothic Souvenir Gothic Medium

ITC Korinna Regular ITC Korinna Regular Kursiu ITC Korinna Bold ITC Korinna Bold Kursiv

## Script and Brush

9sabella<br>*Lucia Scunt* Park Avenue ITC Zapf Chancery Medium

### **Decorative**

Raphael Revue Light Revue Regular Uncial

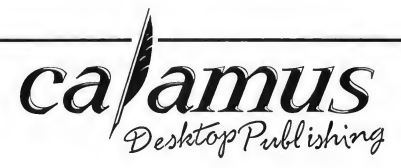

These Compugraphic font families, now available for use with Calamus, are US \$99.95 per family. However, for pricing purposes only, there are currently three exceptions because they are single font families.

1. Modern Blackletter, Old English and Wedding Text will be grouped together.

2. Raphael, Revue Light, Revue Regular and Uncial will also be considered one group.

3. Isabella, Lucia Script, Park Avenue and ITC Zapf Chancery will be the third.

Note: At this time, additional font families are on order and will be available shortly. These include Cyrillic Times, Greek Times, ITC Zapf Dingbats, ITC Novarese, ITC Lubalin, Signet Roundhead, Brush, Coronet and Dom Casual.

For more information and to place your order, contact ISD Marketing, Inc., P.O. Box 3070, Markham, Ontario, L3R 6G4, Canada. Tel: (416) 479-1880 Fax: (416) 479-1882

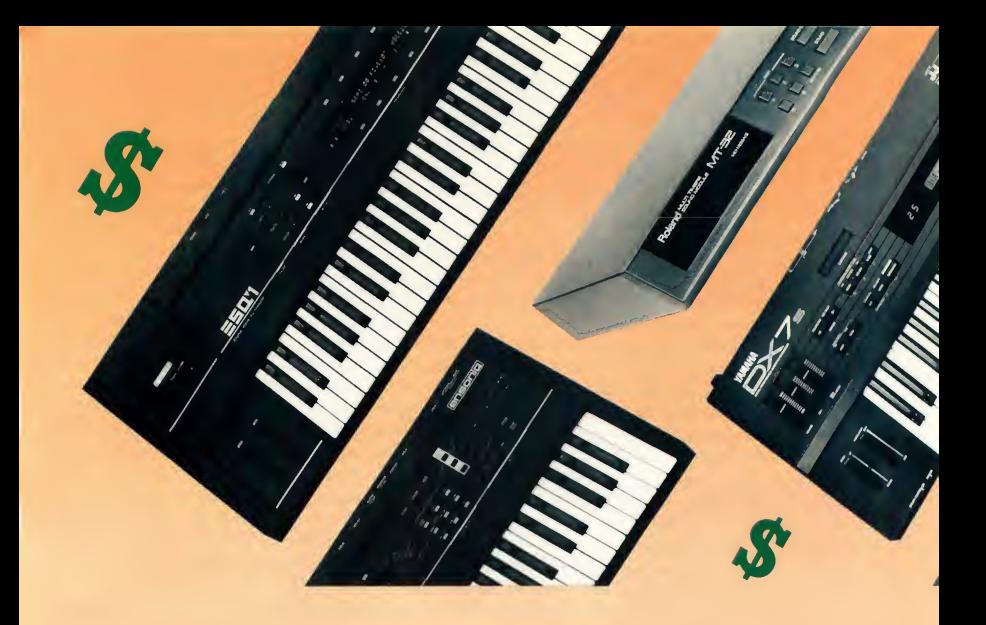

# Making MIDI Affordable

#### BY RICK DAVIES

Are yesterday's breakthroughs today's classics or just garage-sale bargains? With the rising cost of synthesizers and samplers, setting up a personal MIDI studio can be expensive. Rick Davies, musician and MIDI consultant, presents a few things to look for when shopping for MIDI hardware.

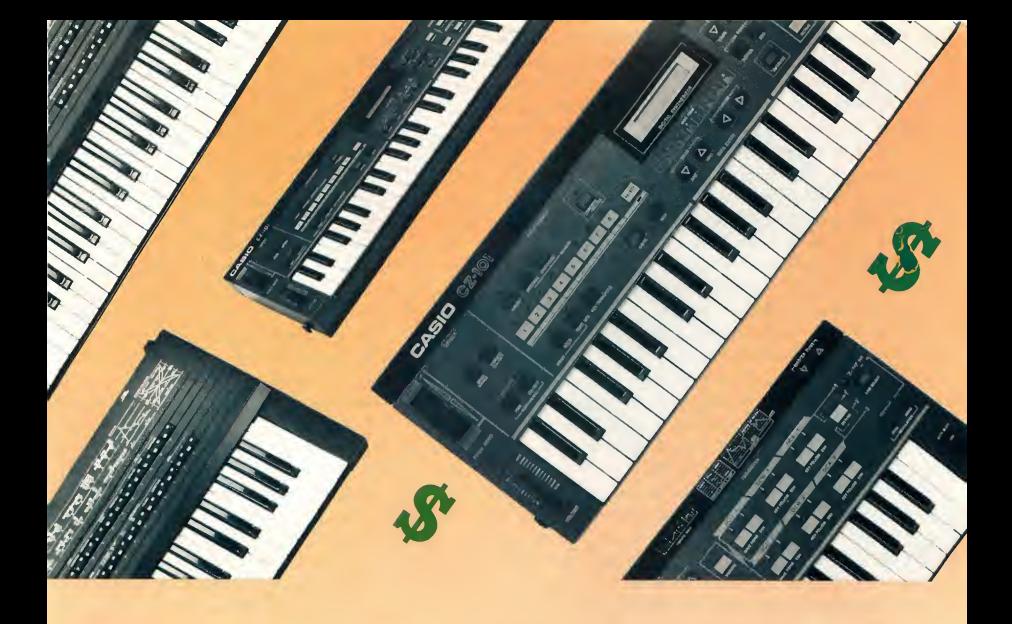

Whether you applaud or curse the evolution of commercial synthesizers, there's no denying it's hard to keep track of every keyboard and module on the market. Some synths are worth buying new; others are worth waiting for.

In the following article, I offer some ideas on what to look for when you're out shopping for a synth or sampler to accompany your ST. I've also included a section on samplers. The article does assume some knowledge of synthesizers and samplers on the reader's part. (For two excellent introductory articles on setting up your own MIDI studio, see Jan Paul Moorhead's "Synths, Samplers and Drums" and Jim Pierson-Perry's "Home Recording on a Budget," both in START Special Issue #2.)

#### Before You Buy

Before you get talked into blowing all your hard-earned cash on the latest "state-of-the-art" equipment, ask yourself if you really need it. Multi-timbral

effects, full MIDI implementations, Mode 4, 12-bits and other buzz words don't mean a thing if you have no use for them. Some questions to consider:

Would you be better off with a modest setup that sounds great or a flexible setup that gives you only so-so sounds? If you want to sketch out arrangements with a multi-timbral synth, then your path is set. On the other hand, you might be more comfortable composing with a synth that's easier to operate

What if you plan to end up in a multi-track studio? Then you'd be better off picking up one synth capable of a wide range of useful sounds, rather than a multi-timbral one that wows you with what it can do all at once

Do you plan to do multi-part sequencing? Then you need a synth that operates in MIDI Mode 4 (otherwise known as Mono Mode). Even if the synth isn't multi-timbral, Mode 4 usually allows each voice to be played as an independent synthesizer, with its

own pitch bend and modulation. This becomes extremely important for sequencing. The TX81Z and FB01 by Yamaha provide excellent examples of Mode 4 operation.

#### New or Used?

Once you consider the factors mentioned above, you might just decide to wait until you can afford a new Ensoniq ESQ1, Roland DIO or Korg Ml and save yourself the anxiety of not knowing whether you made a mistake by buying second-hand. But before you decide either way, however, consider carefully what your new synth of choice may be worth in a year or two. Also, figure out whether or not you're going to extract that much more performance out of a new synth than you would out of a used one

Second-hand package systems can often outperform the all-in-ones. For example, layering two "simple" synths with MIDI makes it easy to try out

different sound blends and the synths can be treated independently with equalization and effects (if you have any).

On the other hand you'll also need to organize two sets of patches. It's up to you to decided whether the difference justifies the higher price.

Where do you find used equipment? Drop into your local music stores, check the "for sale" section of your local newspaper and the classified ads in Keyboard and Electronic Musician magazine All of these are good sources of sweet musical deals.

#### More Buying Tips

Before you go out shopping, learn to in terpret MIDI implementation charts. Although these charts don't reflect such aspects as how easy it is do multitimbral sequencing, or how fast that particular synth responds to MIDI data, they do indicate approximately how much MIDI the synth has.

Look for MIDI Thru ports on older synths. MIDI Thru ports allow several instruments to play off the same stream of MIDI messages without adding switchers and splitters. If your system is still in its infancy, then you can probably get by without a Thru for now. It doesn't take long to build up a multi-instrument system, so think carefully about how much you're really saving by buying a no-Thru instrument.

Get a suitable "master" synth controller if you don't already have one If you're shopping for a main keyboard, then try to get one with velocity and/or after-touch sensitivity. This is what con tinues to make the Yamaha DX7 a good bet and why the classics continue to get passed up by the first-time synth player.

Some equipment limitations, such as the Yamaha DX7's ability to transmit only on MIDI channel 1, can be compensated for by appropriate music software that allows MIDI echoing on multiple channels. The right software also

allows sequence tracks to be "channelized," so don't let MIDI capability be the only deciding factor.

#### **Synthesizers**

There are a few synths everyone should consider purchasing at some point in their life: the original Yamaha DX7, TX81Z and FB01, the Roland MT32 and the Casio CZ101. There have been plenty of other modules and keyboards in between each of these and bigger and littler brothers are sure to follow. Nonetheless, these instruments continue to be good value

The DX7, having been discontinued to make way for the DX7II and DX7S, has dropped in resale price but is still a great buy for under \$1000. It is, however, not multi-timbral. Also, without the Grey Matter Response E! board, the DX7 transmits on channel <sup>1</sup> only. The E! board earns every cent of its \$299 retail price

Now unless you want to pay bigger bucks for the TX816 or TX802 system, with their virtually nonexistent front panels, you'd better look at the FB01 or TX81Z, both of which are eight-voice, multi-timbral, four-operator jobs. They aren't easy to program and don't have quite the scope of sound that the DX7 has, but can produce nice layered textures.

The MT32 uses LA synthesis and is in the low end of Roland's D series. The MT32's sound is much simpler than the D-50's, but it makes up for this limitation by being multi-timbral. But the big problem with the MT32 is that it has no battery back-up, which essentially turns it into a preset instrument unless you have patch librarian life-support. On the plus side,the MT32's presets include many useful sounds and the built-in percussion samples make it a handy first module

The Casio CZ101 is still a great way to get started for some pretty simple reasons: it has eight voices (although better sounds reduce it to four-voice),
it's multi-timbral, has a keyboard (albeit very small) and can be purchased for around S200. There are plenty of patch editor/librarians for the CZ101, thousands of sounds available through dozens of synth patch companies and it sounds quite good for what it is. I've heard live recordings made with no more than a CZ101 and a drum machine and have been very impressed. There are no independent outputs, but if you're careful, you can strike a good mix with judicious selection of sounds and thoughtful orchestration. Considering the CZ101 was the first in the phase-distortion synthesis series, it set quite an example for its descendants.

#### Classic Synths

The reliability of classic synthesizers is worth keeping in mind because they generally contain an incredible number of components compared to the VLSI wonder-synths of recent years. I like to compare these classic instruments to British sports cars because you have to be prepared to pamper them a bit if you want to keep them running well and that may not be cheap.

I want to focus now on the instruments that were around before MIDI appeared and were later offered with MIDI retrofits. I'm referring to the Oberheim OBX and Sequential Prophet synths, which can be found for around \$1,000.

I have a real soft spot for synths with full-blown front panels featuring dozens of knobs and switches and wish this type of user interface would experience a renaissance ("Fat chance!" shout the critics). I wince whenever I hear of a Prophet 10 with built-in poly sequencers and MIDI selling for just \$500.

#### Samplers

As far as samplers go, the real bargains are in the used market. If you do buy a used sampler be sure it has an analog filter included. Analog filters help condition samples into more expressive

sound sources. Also, I've heard a lot of people say they'd rather wait for 16-bit samplers to come out in the \$1,000 range rather than buy anything currently available They'll have a long wait because sample memory chips haven't dropped in price-they've risen.

The original Ensoniq Mirage is still worth a look. The new Mirage DSK retails at \$1,295, so the used price of old Mirages is very reasonable The Mirage has the usual limitations of 8-bit samplers, but it is velocity-sensitive and has "quite a bit of MIDI." It's a beast to program, but the Mirage sample library is quite vast. Keep this one in mind.

Before you blow your cash on the latest MIDI equipment, ask yourself if you really need it new.

The old Prophet 2000 sampler series still sound great. Though its manufacturer, Sequential, no longer exists, National Service Concepts is handling repairs and technical support. The Prophet 2000 series used to command professional prices upward of \$2,000, but you can now pick up one for next to nothing. I've heard of basic Prophet 2000's going for \$750, but if you see such a deal, make sure it has expanded memory (512K) and double-sided 31/2inch disk drives.

#### Quick-Disk Samplers

Think carefully about how much money you want to spend on a sampler that uses quick-disks to store samples. With quick-disks starting at around \$5 each, the cost of a large sample library

can be comparable to the cost of the instrument itself.

<sup>I</sup> find the Roland S10 to be an in teresting sampling keyboard. The S10 is available for a steal these days since it has been outcast because it used quickdisks for sample storage. If you can tolerate using a costly disk format, then make sure you listen to this one

Another keyboard that finds itself in the same boat as the S10 is the Akai X7000 and its rack counterpart, the S700. Both of these machines offer 12 bit sampling and have the support of sample editing software on the ST. These are all little brothers of the Akai S900 and the Roland S50 samplers and they feature similar sound quality with fewer control options.

A sleeper in the quick-disk category is the Akai S612. This is a very simple 12-bit, six-voice sampler that suffered in the market due to its initial release without a disk drive But by the time the "optional" disk drive appeared, Akai's competition had already begun to flood the market. The S612 is not without support, however and ST users will be pleased to know that DrumWare offers a S612 sample editor for the ST. The S612 can't multi-sample, but it gives a clean sound.

#### Wrap-Up

<sup>1</sup> hope this helps sort out some of the confusion around synths and samplers for ST-based MIDI systems. It's alarming to see how sophisticated synths have gotten and how some older units become classics while others become fossils. A good-sounding synth rarely becomes obsolete, but everything does have a place and time Play your cards right and you could find yourself at the right place at the right time, playing a royal MIDI system without paying a king's ransom.

Rick Davies, former editor of Music Technology, is a writer, musician and consultant living in California's Santa Cruz mountains.

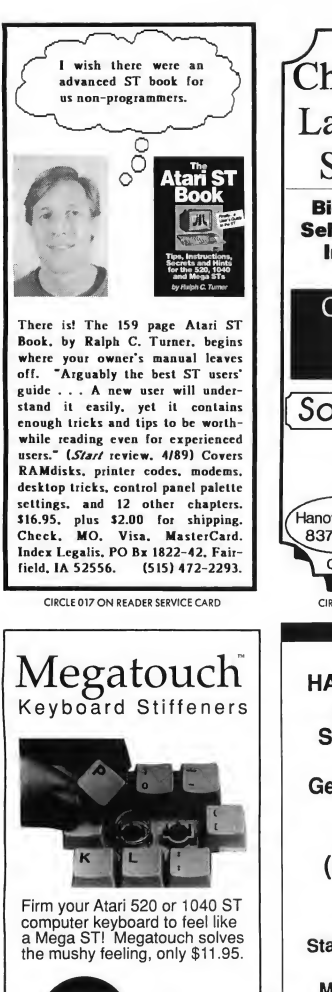

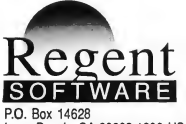

Long Beach, CA 90803-1208 USA (213) 439-9664 • FAX (213) 434-2310

CIRCLE 039 ON READER SERVICE CARD

Chicagoland's Largest Atari ST Dealer! Biggest Software Selection, Including Import Titles & Magazines Computers Software Service Software Plus Wheeling 520-1717 Chicago Hanover Park 338-6100 837-6900 Created using Calamus CIRCLE 046 ON READER SERVICE CARD HAVE A QUESTION ABOUT YOUR SUBSCRIPTION? Get an answer fast: Call: (415) 372-6002 Write: Start Customer Service P.O. Box 1569 Martinez, CA 94553

#### **EXCLUSIVE PROGRAMS ON** DISKS!

If you bought this issue of START without the disk, you're missing out! Order the companion disk full of great, enjoyable programs from top ST experts. Order your disk by mail using the order card in this issue. For even faster service, call:

## Toll-Free:

1-800-234-7001

7 am-6 pm PST Visa/MasterCard orders only

Each disk is \$10.95 plus \$2.00 handling & mailing.

### **Review**

## PageStream

#### Powerful Mid-Level DTP Program from Soft-Logik

#### BY FRANK KLIEWER

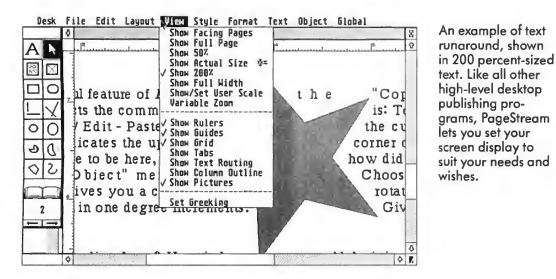

Would Soft-Logik's troubles never end? In the November 1988 issue of START, I sounded a disapproving note concerning its October release of a secondgeneration desktop-publishing program called Publishing Partner Professional. This was the long-awaited sequel to Publishing Partner, a real workhorse and the first DTP program for the ST.

Well, Publishing Partner Professional was dead on arrival, and Soft-Logik even admits the release was a marketing error prompted by a clamoring from loyal users for something to be shipped even if it didn't work. However, shortly after Publishing Partner Professional shipped, Soft-Logik was informed that its premier product's name was already being used

by Media Cybernetics, and so were forced to change it. Finally, much to their relief, Soft-Logik shipped Page-Stream just before Christmas 1988.

Since that time there has been a steady stream of new fonts, import modules and bug fixes that have resulted in a powerful, versatile program that my wife and <sup>I</sup> use on a daily basis for everything from personal letters to presentation layouts for our work and a monthly users-group newsletter. Going through the delivery pains with Soft-Logik on this baby was tough, but I'm glad we held in there-PageStream version 1.51 fills a needed gap in the DTP arena for the ST. Granted, there are less expensive packages available, but they're also less powerful, and the highend/high-priced programs usually require a Mega to run them properly. And to top it all off, PageStream is PostScript compatible!

#### There are Strengths

If features are what you're looking for, PageStream's got plenty of them. One of its most useful is the ability to import object-oriented (.GEM) pictures, such as those created in Migraph's Easy Draw. While PageStream doesn't fully implement all of Easy Draw's features, it will allow you to group and ungroup, as well as edit the object's shape The output quality and fineness of detail that remains even after the object is greatly reduced is a vast improvement over the DEGAS and NEOchrome pixel-oriented formats to which you were limited in Publishing Partner. The redrawing time is a litde slow. To speed things up a bit, turn off the Show Picture function in the View menu, then execute the screen redraw. (Editor's Note: Version 1.52 of PageStream, which is shipping at press time, reportedly speeds up both the import and redraw speeds by as much as 10 times.)

Text Runaround is a long sought-after feature that is well implemented in PageStream. This option allows you to ▶

#### Review Pagestream

place an object, like a picture, within a text column and have the text automatically wrap around it. You can define the exact size of the border you wish to have around the object and on which sides you want the text. In the case of an object-oriented picture you can get the text to hug tighdy to an irregularly shaped object by running the text around all four sides and then ungrouping it.

Object rotation is another impressive feature in PageStream. This option lets you rotate, slant or twist an object any way you wish. My wife was pleased to discover that this includes text columns as well, since she does a lot of greeting cards. (In the past she had to run pages through twice to get part of the card upside down).

The new Alignment feature lets you line up objects horizontally or vertically in relation to each other as well as to the page itself. And it's now a snap to center objects on a page Objects can be grouped and ungrouped so you can for mat your page quickly by dragging groups around together

GEM is implemented in the document window area, so it's now possible to have multiple windows of text and graphics open at the same time Page-Stream lets you move the toolbox around to more convenient screen locations and even cover it up by expanding your document size to cover the full screen.

I was thrilled to see that my Word-Perfect files converted to PageStream with all text-formatting intact (with Publishing Parmer you had to import text in ASCII which resulted in a lot of extra work to reformat). Several import modules, which are small additional files, can be used to transfer other popular word-processing formats into PageStream in addition to those accessible in the old Publishing Partner. The new formats include DEGAS compressed, IMG, Word Writer, First Word and scanned IFF files. Also you can now ex-

port your work from PageStream to other word-processing programs as well.

#### And There are Weaknesses

The manual is undoubtedly the weakest part of the PageStream package I found some glaring errors and omissions.

For example, PageStream has a very handy feature that lets you take a polygon drawn with any number of sides, and then reshape it to fit your later requirements exactly. Now, according to the manual, on page 2.3-3 of Tutorial 2 you're directed to pull down the OB-JECT menu and select RESHAPE in or der to carry out this function. Don't bother, it's not there You'll find it in the toolbox. It's the icon in the upper righthand comer that shows a box with diagonal lines in the shape of an X.

Running a close second to the man ual in the "PageStream Weaknesses" category is the Spell Checker. Until this feature is reworked, don't consider it a valuable part of the program-it's extremely slow, limited in the number of words it contains and prone to crash. You'll really need to do your spellchecking before you import text into PageStream.

There's one other shortcoming that I hope will be addressed in future Page-Stream enhancements. To scale grouped objects proportionally you must either eyeball the resizing or use the improved rulers as guides to make the change It would be nice if you could use proportional sizing, as you can with bit-mapped and single objects.

An undocumented feature <sup>1</sup> should mention: <sup>I</sup> found that you're not limited to the standard fill patterns shown on the screen. Hit the Escape key to erase the current fill-type number and then type in a number with a percent (%) sign after it. Now you can define exacdy what percent of fill you want. This is how to generate a relatively smooth blend of fill shading from one object to another. You can also create a custom

pattern. Drag your text icon over a block of text just as if you're going to change its attributes, and then select one of the fill patterns.

#### Wrap-up and Recommendations

PageStream has many more features to mention than space allows, such as a much improved variable zoom, some handy disk utilities and better printer drivers. Though the program will run on a 520ST with a color monitor, I wouldn't try anything too serious on less than a one-megabyte monochrome system.

As the desktop-publishing world evolves, support from software publishers is vital. This is one of the reasons why <sup>1</sup> feel good about PageStream. While there are a few remaining bugs in the program and some revisions needed to be made to the manual, Softlogik's track record indicates that they can overcome adversity and are dedicated to the Atari market. Their recent diversification of PageStream into other computer formats, as well as their inroads into the European market, has already helped Soft-Logik financially. Their future looks much brighter than it did at the beginning of this year.

Don't forget to mail in your registration cards. Soft-Logik is hinting at some pleasant surprises for PageStream own ers in the months ahead, including a newsletter with helpful tips, updates and corrections to the manual.

With his wife Jennie, Frank Kliewer has been the assistant editor for the San Leandro (California) Computer Club Journal for over two years. His review of Publishing Partner Professional appeared in the November 1988 issue of START. been the assistant editor for the San<br>Leandro (California) Computer Club<br>Iournal for over two years. His review of<br>Publishing Partner Professional ap-<br>peared in the November 1988 issue of<br>START.<br>**PRODUCTS MENTIONED**<br>Dat-lo

PageStream, \$199.95. Soft-logik, 1131FS. Towne Square, St. Louis, MO 63123, (314) 894-8608. CIRCLE 151 ON READER SERVICE CARD

## **For The Fun Of It**

## Stupidity, Gold and Space

Once again START's editor makes time in his busy schedule to review the latest graphic adventure-this one from Lucasfilm. Also in this issue, we take a look at some impressive new arcade-style games from Magnetic Images and Epyx.

#### ZAK MC KRACKEN AND THE ALIEN MINDBENDERS

Reviewed by Andrew Reese

Zak McKracken and the Alien Mindbenders marks the happy return of Lucasfilm Games to the Atari market. Any long-time owner of an 8-bit Atari will remember Lucasfilm's last two Atari games with pleasure: Rescue on Fractalus and Ballblazer. They were marked by great graphics, imaginative scenarios and well-conceived gameplay. Zak McKracken certainly shares these qualities.

"Zak" is a graphic adventure, one of that intriguing genre of games made possible by high-powered computers like the ST. Pioneered by Sierra On-Line in their King's Quest games, graphic adventures let you control an animated onscreen protaganist (or in this case, four protagonists) through a colorful graphic world. Sierra's games require oc casional keyboard text entry, while Lucasfilm has devised a system that can

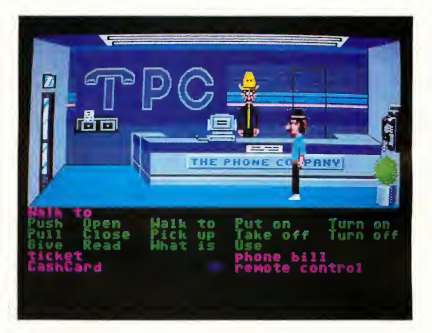

In an early scene from Zak McKracken and the Alien Mindbenders, Zak dons his hat and nose-glasses, an essential disguise. Without them, of course, he can't pass for an alien phone company employee. (If you don't believe us, play the game!)

be played entirely with the mouse or just a few keys. It's an interesting concept that ensures that you won't have to struggle with a command parser that doesn't understand your vocabulary and thought processes. It is a bit cumbersome at times, however, and you can't use the keyboard to speed things up.

#### Silly Story, Great Graphics

The storyline is delightfully silly: Zak McKracken is a reporter for a sleazy tabloid, pounding out outlandish fictional "news" stories. Meanwhile, aliens have secretly invaded Earth and taken over

the telephone company. In order to reduce Earth's residents to docile stupidity, the aliens are bombarding Earthlings with a 60-cycle hum through the phone lines. It's up to Zak and three friends to foil this dastardly plot.

The graphics are satisfactory and use the ST's low-resolution palette well. (You can play Zak on a monochrome monitor, but it's dull, dull, dull.) Where the graphics sparkle is in the animation. Lucasfilm has created some delightful cut scenes (mini-movies) that are interspersed throughout the game and add to the enjoyment of the story. Also, in-

#### For the Fun of It

dividual characters are themselves wellanimated and the animation window scrolls fairly smoothly when necessary (such as when Zak uses the restroom in the airplane-he needs his privacy!).

The screen in Zak McKracken is divided into five areas. At the top is a message line, where game messages and dialog appear. Below this is the animation window, where your characters move and interact with each other and with people, aliens and objects in each scene. Just below the animation window is the sentence line, where you create commands for your characters. Next down is the verb list and below that is a scrolling inventory list.

To enter a command, you move the cursor to a verb and click once then to an object and, if the verb requires something else, to the inventory. For example you might click on "Open", then on the mailbox in the animation window. The game will supply any necessary connecting words, in this case "with", signalling you to select an item in inventory, the key. Once you've created your command, a click on the sentence line or the final word in the command and your character will carry it out.

#### Red Herrings and Goldfish

Overall, I enjoyed Zak. It's a long and in volved game and I don't think I could have finished it without the hint book. (That may say more about my adventure game-playing ability than about the game) <sup>1</sup> do have several complaints. First, the game is so large and so bizarre that objects have no obvious immediate purpose. Luckily, your inventory is unlimited, so you just have to pick up or buy everything you can. It's just that finding an appropriate use for it is not easy.

My second complaint is related to the first in some ways. I have become used to Sierra's scoring system. <sup>1</sup> was disconcerted in Zak to find that I could never tell whether an object <sup>1</sup> picked up was one I needed or just a red herring. For example, you'll need to pick up your goldfish, Sushi, in order to get to Mars (I won't say why here-it's a long story). But other than the fact that you can pick her up, there's no clue that you should. I'd really like to see a point system so that you can track your progress.

This is a big, big game. It will take you all over the world and off the world as well, so don't count on solving this

> Z<sub>ak</sub> McKracken marks the happy return of Lucasfilm Games to Ataris.

game in one or two sittings. One aspect that I particularly enjoyed is that, unlike Sierra's linear "you must do this before you can do the next thing" games, Zak can be solved in a number of different ways. There are certain essential actions, but Lucasfilm has built in a number of alternatives to most others.

#### Read All About It!

Zak comes on three unprotected disks with a slender manual and a clue-filled copy of "The National Inquisitor." Copy protection is via a black-on-brown printed "exit visa" code chart that's not required at the start of the game, but pops up later on whenever you leave the U.S. It's a pretty good protection scheme that puts a minimal strain on the user.

<sup>I</sup> have to mention the hint book-it's superb. It includes a help list (colorencoded so that you won't "acciden tally" see any hints you don't want), a list of objects (including where to find them and how to use them), a travel guide, maps, maze solutions and one complete game solution in narrative

form. You can use any part or all of the hint book to solve Zak, but don't be too quick to use it. You can enjoy the wonderful world Lucasfilm has created more if you aren't too compulsive about winning quickly.

Because Zak is on unprotected disks, you can install the game on a hard disk to speed up file access. But this lack of physical copy protection means that you may also be tempted to make a quick copy for a friend. Don't do it! Not only are the National Inquisitor and the exit visa codes required to get very far into the game, but piracy was part of what drove Lucasfilm from the 8-bit Atari market in the first place.

If you want lots and lots of humor, animation, adventure and just plain fun, go out and buy Zak McKracken and the Alien Mindbenders.

#### GOLD OF THE REALM

#### Reviewed byJohn S. Manor

In Gold of the Realm, a graphically appealing, easy-to-play arcade extravaganza, you assume the role of Nigel, an adventurer in search of a lost treasure of gold. There are three difficulty levels and up to four casdes to explore, each of which has several floors that you reach by going up or down staircases. You must seek items such as keys to locked rooms (most of the rooms are locked), food (some of which is poisoned) and special items that will help you get past some obstacles. Bottles of pills-some of which are harmful-are scattered around the mazes. On the most difficult level, the item locations are random, giving you a different game each time you play.

#### Staying Alive

There are certain items that you must find, such as a candle for exploring dark areas of the casde, a container that lets you carry more than three things at once and a scroll that tells you what you are holding. (As you collect items, they appear in a window on the screen.

The name of your current item-the one you're holding or using-is above the window.)

You also have to keep Nigel healthy and well-fed. A bar at the bottom of the screen shows his level of energy or health. If it shrinks to nothing, he dies and the game is over.

Guards or monsters occupy many of the important rooms you explore A swift hawk-type monster attacks you repeatedly until you leave his room. A mummy or a skeleton carrying a sword will attack you and, in the higher levels, chase you around the maze. The guards are excellent swordsmen who will cut you down quickly if they catch you. Archers sometimes appear on the wall of a castle to fire arrows at you. A ghost appears at regular intervals to steal whatever you're carrying in your hand at the time or to take some of your life energy. (Hint: to keep the ghost from getting my all-important keys or candle, <sup>1</sup> often hold a less important item, such as a bottle of pills. If the ghost comes, he gets my pills and not my key!) Most of the monsters (except for the ghost) are easy to evade, as long as you don't spend too much time in one room.

#### Keep a Map

Gold of the Realm is not a furious arcade-action game, but one of gradual exploration and discovery-an adventure game in the tradition of Temple of Apshai-so it's important to maintain a map. Your maps will cover many pages of a notebook; every floor of each castle needs its own map. Sometimes you must go up one staircase and down an other to get at a key or other item. This makes you think in three dimensions when playing or mapping.

In addition to the stairs, there are gray transporter squares at various places in the maze that zap you back outside of the castle if you need a quick way out. <sup>I</sup> found some small wooden buildings on paths outside the casdes that held important items such as the

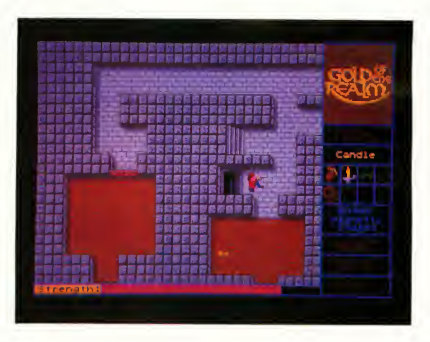

In Gold of the Realm, the arcade adventure from Magnetic Images, there are three difficulty levels and up to four castles to explore, each of which has several floors that you reach by going up or down staircases.

candle One held a poisoned apple that nearly killed Nigel. Then there's the maze of hedges that hides an object that you'll need for the hardest level.

The mazes contain some ingenious and nasty traps. <sup>1</sup> particularly liked the bridges over ravines and rooms with no floors. If you run blindly into these rooms, you'll fall down to the next level. You have to watch your step when exploring the realm.

#### Recommendation

The graphics in Gold of the Realm are sharp and colorful. The castle hallways and rooms scroll smoothly as Nigel explores them. Nigel and his monstrous foes are well-animated-he even looks stunned after a fall. The music that plays while a game is loading or saving adds to the wandering mood of the game.

Gold of the Realm comes on a single-sided disk with a glossy instruction manual that gives the simple rules for the game and some historical background on the lost treasure.

Though I prefer games with more action than there is in Gold of the Realm, <sup>1</sup> enjoyed exploring its intricate mazes. They're extensive and should be a real challenge to the stout-hearted computer adventurer for a long time

#### SPACE STATION OBLIVION

#### Reviewed by Scot Tumlin

Mitral, the primary moon of the planet Evath, is about to explode If it does, the force of the explosion will knock Evath out of its orbit and cause untold destruction of the planet's surface and people Your mission is to prevent Mitral from blowing up. Thus goes the premise of Space Station Oblivion, Epyx' new action adventure A color monitor is required.

Eighteen sectors (mining stations) were constructed on Mitral. After years of mining, large amounts of natural gases have been trapped underneath these sectors. From a first-person perspective, you must locate the proper site and set up a drilling rig to release the pressurized gas. Each of the 18 sectors must be drilled, and you have only four Mitral hours to complete the mission!

#### The Sectors

Each sector is unique in its defensive capabilities and supply of Rubicon crystals. These crystals are important-they provide energy for your Excavation Probe (see below). Fortunately you start the game in the Amethyst sector where the drilling spot is marked and crystals are plentiful.

Some of the sectors contain neutral areas (buildings and supply rooms) that  $\blacktriangleright$ 

#### For the Fun of It

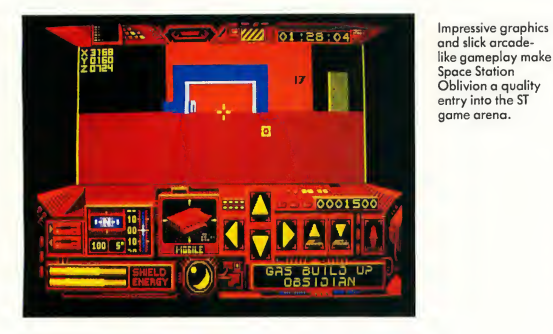

offer protection from enemy laser fire Some of the neutral areas even contain crystals.

Four teleporters allow transportation between Amethyst, Emerald, Ruby and Beryl sectors. They're invisible until activated. When a teleporter is activated, a large "T" will appear. Drive the excavation probe into the "T" to transport to a different sector.

Each sector is defended by one or more of Mitral's automatic security systems. Laser beacons fire a deadly highvoltage laser beam. The cannon rotates around its tower stopping momentarily at North, South, East and West positions. To avoid fire, maneuver around the turret, but make sure to stay opposite the side the cannon faces. Ketar Skanners orbit certain sectors. They're well-armed, so don't try to destroy them. Mines are few and far between. just don't drive over one.

Some of the Mitral's defenses are controlled by switches that appear as colored objects. Fire at a switch to turn a defense off or cause a hidden door to appear that can take you to another sector.

#### The Excavation Probe and Reconnaissance Jet

Space Station Oblivion gives you two vehicles at your disposal: an Excavation Probe and a Reconnaissance Jet.

The probe needs a constant supply of crystals to maintain high energy and shield strength. Fire at a crystal to in crease your energy or shield strength. Use the mouse to move the probe forward, backward or left and right. The probe can be elevated, lowered and tilted to see over and around objects. A step-size adjustment alters the distance traveled in one move, great for those quick dashes across open areas. An an gle adjustment alters the angle of turn. Both of these features are the first I've seen in a computer game-nice touch!

For defense the probe comes standard with a quadruple dual-action laser cannon. In drive mode the cannon is centered-move the probe to adjust your aim. In attack mode, use the mouse to place the cannon sights on a target, then press either button to fire

Once a drilling location has been selected, a drill rig must be teleported from Evath. You have 18 rigs and each must be placed correcdy. Before the drilling process begins, you have the

#### PRODUCTS MENTIONED

Zak McKracken and the Alien Mindbenders, \$44.95, Hint Book, \$7.95. Lucasfilm Games (distributed by Mediagenic), 3885 Bohannon Drive, Menlo Park, CA 94025, (415) 329-0800. CIRCLE 168 ON READER SERVICE CARD

Gold of the Realm, \$39.95. Magnetic Images, P.O. Box 17422, Phoenix, AZ 85011, (602) 265-7849 CIRCLE 169 ON READER SERVICE CARD

option to cancel the rig and return it to Evath. The rigs bore through the surface with an extremely powerful laser. Once tapped, the gas is released in a safe, controlled manner.

The Reconnaissance Jet gives you a birds-eye view of Mitral. At the start of the game the location of the jet is unknown, but it's easy enough to find. The jet uses most of the probe's controls, the same laser cannon and also gains its power from the crystals. Movement is the same but with the addition of altitude. Unlike the probe, the jet can fly over a sector, but it cannot transport a drilling rig. Flying the jet takes some getting used to. The jet relies on the sector's surface for stability. Flying off a sector's edge can leave you stranded with nowhere to go-talk about the world being flat!

#### Wrap-Up

Space Station Oblivion is a nice game. It's not as quick as Starglider, but it takes more deductive effort to complete To solve its puzzles requires unorthodox thinking. Any object can help solve the game, but some objects must be used in a certain way. Locating the drilling sites is hard enough, but getting the probe to the location (in one piece) is even harder. Don't worry-a load/save game option is included. As an aside: if you find Space Station Oblivion too difficult, there is a nifty hint book available from Epyx. Believe me, you'll find it to be a great help.

Andrew Reese is the Editor of START Magazine. John Manor has written extensively for Antic magazine, and this is his first review for START. Scot Tumlin is Systems Manager for Antic Software.

> **Space Station Obliv**i**on,**, \$19.95; **Hint Book**,<br>\$7.99. Epyx Software, P.O. Box 8020, 600 Galveston Drive, Redwood City, CA 94063, (415) 368-3200. CIRCLE 170 ON READER SERVICE CARD

### **Business Applications**

## Desktop Publishing **Terminology**

#### BY DAN FRUCHEY

From the Editor: This month START introduces our new Desktop Publishing Column. Author Dan Fruchey has extensive experience in this realm-he wrote ST Applications' DTP column for a year, and for nearly three years he has produced monthly newsletters and brochures for the company he works for.

Desktop publishing can be one of the most satisfying and productive tasks you can perform on your home com puter. It can also be one of the most frustrating, time-consuming and hopeless tasks you will ever undertake

You can create attractive, eyecatching documents that will match anything a layout specialist could produce-at a fraction of the cost-or you can create a piece of abstract garbage no one will ever read. What can you do to achieve better results? That's what this column is all about.

#### Speaking DTP

Just like computing itself, desktop publishing uses its own specialized vocabulary. The language used by desktop pub lishers is a form of pidgin computerese and publishing terminology rolled into one. Interpretation is sometimes confusing: what is a gutter and how does it

affect orphans and widows? What are vector and raster graphics? Is there a difference? Is a banner the same as a headline or a caption? The questions come faster than the answers.

Listed below are terms used by a variety of publishing programs including Calamus, PageStream, Timeworks Pub lisher, Fleet Street Publisher and Easy Draw. I've also included some common publishing terms that will make discussion of DTP easier and more informative

These terms are specific to page layout and the options provided by your software. They don't address the subject of typography, which we'll examine later.

Append/Merge: Adding graphics, text or pages to a document without deleting graphics, text or pages currently in memory; a real time-saver when adding a standard file to something like a cover or advertisement.

Aspect Ratio: The height-to-width ratio of pixels in a picture To obtain an accurate reproduction of a picture, the aspect ratio must be preserved proportionally.

Banner: A major headline; the title of a publication. Used most commonly in newspapers.

Block/Quad: A single word or line of

text that is to be set right, left or cen tered in a column or page Usually used for headings or titles. A centered title would be referred to as "center-quadded" or "center-blocked."

Body Text/Body Copy: The main portion of text in a document, such as the columns of text in an article or the main portion of a letter.

Caption: The tide or heading of a document. Also, a short explanation or description accompanying a picture

Columns: Vertical strips containing text.

Copy: Text waiting to be placed in a document.

Crop: To cut off undesired portions of a picture

Dummy: A preliminary page layout where components are placed in their approximate positions to obtain a rough idea of what the finished document will look like

Frames: Boxes containing text or graphics. These are not borders. Frames are used to define working areas and resize objects once they have been imported or created. Frames are commonly surrounded by handles for sizing and stretching.

Fully Justified/Full Out: Text that stretches horizontally across a column  $\blacktriangleright$ 

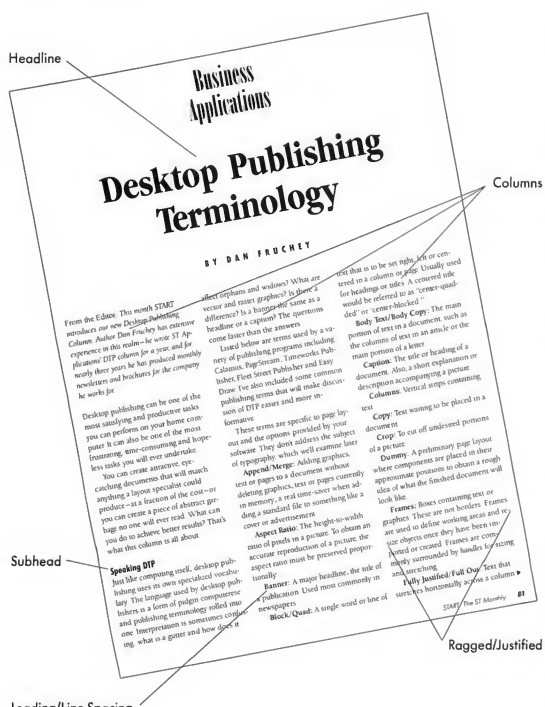

Leading/Line Spacing

to touch both right and left sides of the frame

Gutter: A vertical strip of space between columns of text. It separates columns to make reading easier and gives a uniform appearance to documents.

Greeking: A method of displaying text representations on the computer screen when letters are too large or too small to be legible Usually used in fullpage viewing modes, especially with fonts sizes under six points.

Grouping: Joining two or more graphics into a single unit so they can be moved, copied, or manipulated together. Objects can be ungrouped and used separately at any time

Header/Running Head: A line of text appearing at the top of every page or every other page such as a book tide

Headline: A tide or caption, usually set in a large type size

Landscape: The orientation of a page in which the paper is wider than it is tall.

Leading/Line Spacing: The amount of white (blank) space between lines of text. Leading (pronounced "ledding") is essential to legibility. Too much leading

makes a page look empty, too little leading makes a page look crowded and difficult to read.

Masthead: A body of information appearing in approximately the same location in most issues of a periodical, usually containing the title of the publication, information about the staff, frequency of issues, operation, and subscription and editorial policies.

Orphan: A single word isolated at the top or bottom of a page or column. An orphan is significandy different from a headline or subheadline as its meaning is derived from a previous portion of text from which it has been separated. The isolated word "assassination" at the top of a page could cause puzzlement or concern unless you flipped back one page and saw that it was the last word in an article about terrorism.

Pagination: An option that lets you number pages in a document.

Piping/Text Routing: A program function that lets you specify which frame(s) imported text should flow into if it exceeds the length of a single frame.

Portrait: The orientation of a page in which the paper is taller than it is wide (the pages in this magazine are printed in a portrait orientation).

Ragged/Justified: Columns of text which are pushed to the right or left side to ensure even spacing between words. The result is a column that has an uneven or ragged appearance on one side Ragged columns of text are easier to read than fully justified columns, but they are not as pleasing to the eye Text lined up evenly along the left side of a column only would be referred to as "left-justified" or "ragged right."

Raster/Bit-Mapped Graphic: A picture composed of individual dots or bits. These graphics are extremely detailed but they don't resize well. They tend to develop jagged stairstep patterns if they are enlarged too much. Raster graphics are produced by paint programs such as DEGAS Elite, SEURAT and Touch-Up.

Size: A program function that allows proportional adjustment to the shape of a frame. Especially important when using raster graphics so background patterns won't become distorted.

#### **Desktop publishing** con be satisfying and productive—or time-consuming and hopeless.

Stretch: A program function that allows non-proportional adjustment to the shape of a frame Useful when increasing the length of a column for text routing.

Style Sheet/Master Page: A form of template that stores program options such as text style, grids, spacing and the locations of frames. Master pages can be copied automatically to subsequent pages. They are especially useful for standardized publications such as magazines and newsletters.

Subhead: A subordinate headline or title that explains or contrasts the headline Subheads are also used as titles for subdivisions in a document.

Tag: A program option that lets you label or identify portions of text as they are loaded. A tagged document might load with all indented words in a different font style, or all bold text in a different size

Text Runaround: This option controls the flow of text around frames that overlap each other. Text can be moved to the right and/or left of graphics or other text automatically.

Title: A descriptive heading that indicates the contents of an article or document. Usually set in a larger type size with a distinctive style

Vector/Object-Oriented Graphic: A picture composed of geometric lines and shapes. The graphic is endlessly resizable without loss of resolution as each adjustment in size causes a readjustment of the mathematical data needed to create all the other components in the graphic. Vector graphics are created by programs that save GEM metafiles, such as Easy Draw and Athena II.

Widow: A single short line of text isolated at the top or bottom of a page or column.

#### Whew!

<sup>I</sup> hope this brief (?) listing of publishing terms will make your job easier and help you create more effective documents. In the future we will use these definitions and concepts as we examine some "tricks of the trade" that will help make your documents stand out.

Dan Fruchey, formally the desktop pub lishing columnist for ST Applications, works as a paramedic in Santa Rosa, California and runs a small clip-art business on the side

PRODUCTS MENTIONED

Calamus, \$299.95. ISD Marketing, Inc., 2651 John Street, Unit 3, Morkhom, Onatrio, Canada L3R 2W5, (416) 479-1880. CIRCLE ISO ON READER SERVICE CARD

PageStream, \$199.95. Softlogik Corp., P.O. Box 290071,St. louis, MO 63129, (314) 894-8608. CIRCLE 15) ON READER SERVICE CARD

Timeworks Desktop Publisher, \$129.95. Timeworks, 444 lake Cook Rood, Deerfield, IL 60015, (312) 948-9200. CIRCLE 152 ON READER SERVICE CARD

Fleet Street Publisher, \$149.95. MichTron, 576 S. Telegroph, Pontioc, MI 48053, (313) 334-5700. CIRCLE IS3 ON READER SERVICE CARD

Easy Draw, \$99.95. Migraph, Inc., 200 S. 333 Suite #220, Federal Way, WA 98003, (206) 838-4677 for information or (800) 223- 3729 for orders. CIRCLE 154 ON READER SERVICE CARD

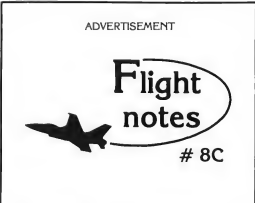

"Hawaiian Odyssey" Scenery Adventure - Locating the secret jewel of the goddess Pele from the cockpit of your single-engine aircraft (or high-performance jet) isn't just as simple as spotting an object from a distance and then flying toward it. No, you must find and follow an intricate set of clues scattered about the Hawaiian Islands that, with luck, will quide you to your goal.

As with other mythical quests, only the proper approach can put you on the right track to finding the hidden jewel. Even if you can determine it's location, the jewel is only visible under a strictly-defined set of conditions. Make a mistake during your final approach and you may get lost so completely that you'll never be able to find your way back!

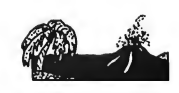

"Hawaiian Odyssey" Scenery Adventure disk can be used with any SubLOGIC flight simulation program, including Flight Simulator II, Stealth Mission and Jet The disk covers the entire island chain in such incredible detail you can almost feel the heat from the volcanic crater at Mauna Loa! "Hawaiian Odyssey" Scenery Adventure from SubLOGIC; you've never seen anything like it!

Top Selling Scenery Disks This Month: (for use with Flight Simulator II and Jet)

1. Scenery Disk # 9 - U.S. Midwest

2. Scenery Disk # 7 - G.S. Eastern Seaboard

3. "Western European Tour" Scenery Disk

4.San Francisco Scenery Disk

5.Scenery Disk # 3 - G.S. South Pacific

See your dealer to purchase SubLOGIC products, or call us direct to order by charge card at (800) 637-4983. Illinois residents call (217) 359-8482.

SubLOGIC Corporation 501 Kenyon Road Champaign, IL 61820

Please address any feedback/correspondence regarding SubLOCIC products, operations, or this "Flight Notes" column to ATTN: Chairman's Office.

CIRCLE 045 ON READER SERVICE CARD

# Turbo ST 1.4

START Spotlight

#### BY ANDREW REESE START EDITOR

Every once in a while, we come across a little utility that quickly becomes essential in the START offices. Turbo ST is just such a utility. It's not very large and is undetectable in many uses. But when you're scrolling through a long text file in STWriter Elite or waiting for a window update on the Desktop, you'll definitely notice-and appreciate-Turbo ST.

Turbo ST is the product of SofTrek of Winter Park, Florida. It does one thing and one thing only: speed up writing the STs system fonts to the screen. These fonts are the ones used for text windows. such as in "Show as Text" disk directories on the Desktop, any file selector box and most word processors. Turbo ST is a relatively small desk accessory that installs on boot-up. It intercepts the system calls to the STs ROM-based internal screen text and scrolling routines and redirects them to Turbo STs much faster RAMresident routines.

#### Speed! <sup>I</sup> Need Speed!

How much does Turbo ST speed up text? According to SofTrek's tests, as much as 607 percent in certain uses. That makes a big difference, but what makes Turbo ST

so valuable is that it speeds up every system font text redraw. That may seem like a little thing, but when you use an ST as much as we do at START (six to eight hours a day, every day), little things mean a lot!

If you haven't used Turbo ST, you're used to the STs normal text speed and it probably won't seem slow. Now try Turbo ST. Within a very short time, you'll become accustomed to the noticeable speed-up in mundane operations. Remove it and you'll go crazy waiting just that unnecessary little bit longer!

#### No Panacea

Turbo ST is not a cure-all for system slowdown, however It doesn't work at all in applications that use bit-mapped fonts, such as desktop publishing programs, nor with programs such as WordPerfect that use their own routines. Earlier versions of Turbo ST also caused problems with such old standards as STWriter The current version, 1.4, works with many more applications than before

If you're prone to "desk accessory-itis," you may resent the fact that Turbo ST uses up one of the six precious slots allotted for desk accessories. It was written as a desk accessory to let you remove and re-install it to avoid any conflicts with cantankerous applications. If you have an unexpanded 520ST, you may also resent the feet that Turbo ST takes up a bit of your relatively scarce memory In tests Tve run, Turbo ST requires 42,774 bytes of memory. Whether to use 42K of memory for Turbo ST is a choice each user must make, but with recent declines in RAM chip prices, you 520ST owners might want to consider a RAM upgrade

By the way, if you really want to revel in speed, install Turbo ST and CodeHead Software's  $G+Plus$  with its speedy solidline window redraw routine You'll never go back again. might want to consider a RAM upgrade<br>By the way, if you *really* want to revel<br>in speed, install Turbo ST and Codelread<br>Software's G+Plus with is speedy solid-<br>line window redraw routine You'll never<br>go back again. **E**<br>**PR** 

Turbo ST 1.4, \$49.95. SofTrek, P.O. Box 5257, Winter Pork, FL 32793, (305) 657-4611.

G+Plus, \$34.95. Code head Software, P.O. Box 4336, North Hollywood, CA 91607, (213) 466-1868.

## **Spring into** Motion We with

Coming next issue on your START disk is Jim Kent's Pogo - an all-new computer animation language! Use "creatureoriented" programming to write games, simulations and dynamite graphic demos. Also next issue: Designing user interfaces, programming tools of the trade and up-todate START Charts on ST computer languages. Reviewed: DB Man V, Ultrascript and Ultrascript Fonts, the latest MIDI software, games and more!

Pogo!

It's all in the August issue, on sale July 1st. Check your newsstand!

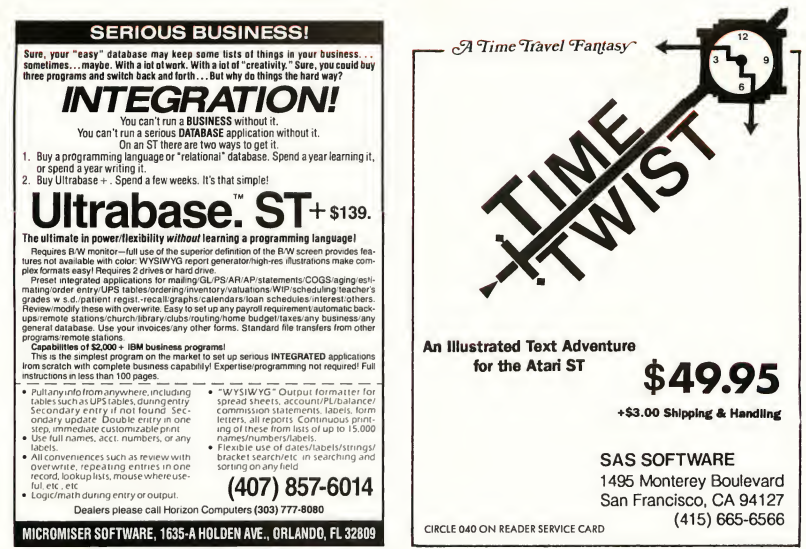

CIRCLE 035 ON READER SERVICE CARD

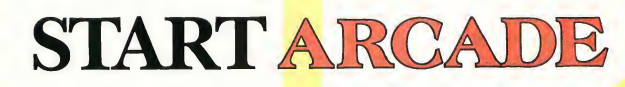

**Games in One** 

On this issue's disk, START presents a special treat: three fast-action arcade games wrapped up in one! In Cheese Munchers you must guard your cheese from pesky mice; in Immunity you have to save your patient's life by destroying the bad germs and protecting the good ones; and in Skeet you get to practice a little indoor sharp-shooting. A color monitor and a megabyte ofmemory are required.

Triple your pleasure, triple your fun. File ARCADE.ARC on your START Disk.

START Arcade gives you three games that test your hand/eye coordination to its fullest. Zap mice as they try to steal your cheese, blast germs as they invade your patient's body and shoot skeets as they fly across the sky. All three games were written in GFA BASIC.

To get started, copy the files ARCADE.ARC and ARCX.TTP onto a blank, formatted disk and un-ARC the file, following the Disk Instructions elsewhere in this issue Set the computer to low resolution and double-click on ARCADE.PRG. You must have a megabyte of memory to run START Arcade The START Arcade menu lets you choose which game to play, either Cheese Munchers, Immunity or Skeet. When you're finished playing a game, you'll be returned to the START Arcade menu. Here you can either play the game again, play another game or quit the program and return to the Desktop.

ON DISAL!

#### CHEESE MUNCHERS

by Raymond Pompon

The Cheese Munchers are ravenous, gluttonous and relentless! You're Greyham the Cat, and your job is to stop those monstrous mice from taking all the cheese Unfortunately, as Greyham you're a rather lazy and cowardly cat, so you'd rather not confront the mice directly. Instead, you zap the Munchers with your Acme Neutron Mouse Zapper.

The Acme Neutron Mouse Zapper is a sophisticated anti-Muncher weapon. It will blast a Muncher, but will not harm the cheese that he's carrying. The Zapper must be reloaded each time it's fired. A red lightning bolt sits in the middle of the playfield. Use the ST mouse to grab the bolt by passing over it with your paw-there's certainly no kinship between the ST mouse and those cheese-snatching varmints. Your cursor will change to cross-hairs. All you need to do then is position the cross-hairs over some Munchers and click. If a Muncher is carrying a piece of cheese when you blast it, the cheese will fall down at that spot and stay put.

At first, the Munchers will creep meekly across the screen and snatch the cheese However, as you blast more and more Munchers, the rest will descend as a horde getting faster and cleverer as they get hungrier. The Munchers have an insatiable appetite;

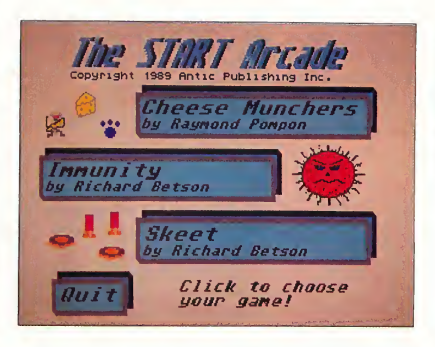

The START Arcade is really three games in one. At the main menu, select the game you want to play. When you're done with that game, you'll return to this menu. Select Quit to return to the Desktop.

as soon as they drag a hunk of cheese home, they'll eat it and immediately come back for more

Three difficulty levels can be chosen from Cheese Munchers' main menu. The default setting is Normal, and points are adjusted for different levels. The higher the level, the more points you'll earn. Your score and a remark on your gameplay will be displayed in an alert box at the end of the game

Now, go get those Munchers!

#### SKEET

by Richard R. Betson For those who like to shoot skeet but live in the city, relief can be found with

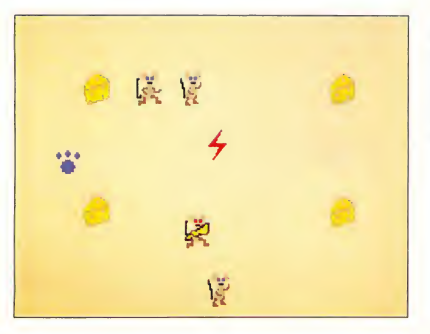

In Cheese Munchers, you play a lazy cat assigned to guord the cheese from a house full of mice. Grab the Zap by passing over it, then squosh the little critters.

Skeet and your ST. Now you can enjoy the fun of blowing up little clay discs and not disturb the neighbors.

At the START Arcade main menu, click on Skeet to enter the game Under the Game menu you can begin play or quit the game altogether. I developed Skeet to come as close to the real thing as possible When shooting real skeet, you lead your target just a little before firing; my game is no different. In real skeet you yell "pull!" to let someone know you want the skeet launched; again, my game is no different.

The Options menu lets you adjust different aspects of the game. The first option adjusts your choke size If you were using a real shotgun you could choose different sizes of chokes. Skeet also lets you choose your choke size: Open, Modified or Full. The wider or more open your choke is, the wider the spread of the shot will be The narrower or more closed the choke is, the narrower or more confined the shot will be Note: the narrower the choke the higher the point value

Under the Options menu, click on Speed to adjust the speed the skeet will travel. There are three settings: Novice (slow), Sharpshooter (medium) and Marksman (fast). The first two settings change the speed only. The third setting (Marksman) increases the speed and

#### Arcade

makes the skeet smaller. The last two menus let you turn the sound on or off, or look at the last score recorded or the high score of the day. Good luck!

#### IMMUNITY

#### by Richard R. Betson

When I was a child my dad explained colds or flu this way: "Son, the good germs are fighting with the bad germs." This left me with the feeling that World War III was going on in my body. So, with this in mind <sup>1</sup> wrote Immunity.

At the START Arcade main menu, click on Immunity to enter the game. The "battlefield" is a board consisting of nine squares, set three across and three down. Popping into these squares are viruses (the bad germs) and red and white blood cells and bacteria (the good germs), which are constantly changing positions. With the latest technology in virus extermination, you're mission is to destroy all the bad germs.

Before you begin gameplay, choose the difficulty level from under the menu title LEVEL. Your choices are: Nurse (slow), Intern (fast) and Doctor (faster). You get extra points for starting at a higher level.

Gameplay is easy, but demanding. On the right side of the screen is a gauge that monitors your patient's life signs. The higher the gauge reads, the

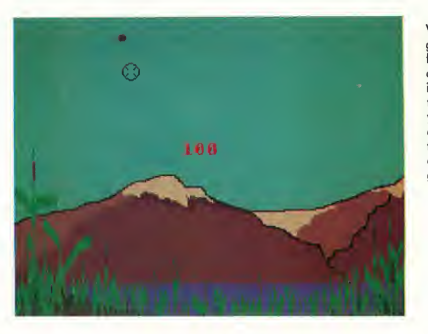

Who needs the great outdoors,<br>fresh air and exercise? Play Skeet for indoor target practice any time! As your skill increoses, change the speed of the skeets or your choke size for a bigger chollenge.

better your patient is doing.

Whenever you see a bad germ on the gameboard (characterized by a frowning face) move your mouse cursor to that square and click. If you're fast enough, you'll destroy that germ and it will be replaced by a dazed face If you let too many viruses get through or zap too many blood cells or bacteria, your patient's status will drop and the game will end. Each time you complete a round, you move up to the next round, which is a little faster.

#### The Good Germs; the Bad Germs

Your red and white blood cells help carry oxygen and nutrients throughout

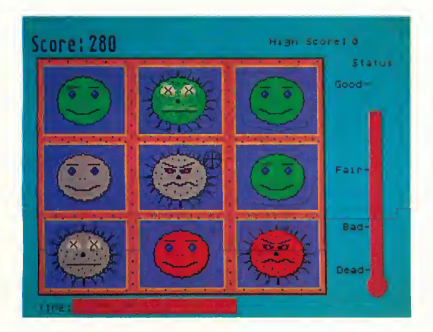

Squash the "bad germs'' while pro-<br>tecting the ''good germs" from viruses with Immunity! Your potient is depending on your hondeye coordination be coreful not to kill ony smiling faces!

your body. If your body's own immune system started attacking these blood cells you probably wouldn't last that long. If you attack these same cells in Immunity you're patient won't last long either. The same principle goes for some bacteria. They're beneficial and should not be destroyed. You can identify the blood cells and bacteria by their smiling faces. If you do hit a blood cell or bacteria you'll see its expression change from happy to astonished.

In the real world, viruses are very tricky. They'll try to pass themselves off as a blood cell or bacterium. It's no different in Immunity. The viruses come in the same colors as the blood cells and bacteria, but you can tell who the viruses are by the expressions on their faces. They're spotted and covered with spiky hairs on their cell-like bodies-not a pretty sight. Exterminate as many viruses as you can, and remember that for every virus that gets through, your patient suffers.

Raymond Pompon studies computers and communications at the University of Hawaii. Cheese Munchers is his first program for START. Richard Betson is a computer programmer who lives in San Marcos, California. Skeet and Immunity are his first programs for START.

### **Review**

## HiSoftBASICand HiSoft BASIC Professional

BY DAVID PLOTKIN START CONTRIBUTING EDITOR

#### HiSoft Benchmarks Made Easy! File HISBENCH.ARC on your START Disk.

HiSoft BASIC and HiSoft BASIC Professional are a new pair of fast, compiled BASICs from MichTron, Inc. They support many of the ST's special features, but some knowledge of GEM is required to make full use of them. HiSoft BASIC Professional is, according to MichTron, the more advanced package, and this review will focus on it. At the end of this review, I will note those items which are different in HiSoft BASIC.

#### The Editor

HiSoft BASIC Professional provides a complete programming environmenteverything from an editor to libraries of external functions. The editor is used for typing in your program text but, since its output is plain ASCII text, you can use any editor you want. You will, however, give up the interactive nature of the compiler if you don't use the HiSoft editor. The editor functions as a rudimentary word processor with pulldown menus and keyboard shortcuts for most commands. Besides being able

to enter; edit, load and save text, the editor includes such functions as search and replace and cut and paste You can even cut and paste between files. Autoindent is also supported, which makes it easier to follow any nested loops.

From the editor, you can compile your program to disk or compile it to memory and run it immediately. If you compile it to disk, the result is a standalone file which can be run by doubleclicking on its icon or name from the Desktop.

Absolutely no syntax checking is done while entering a program in the editor, so errors only appear when you attempt to compile your program. When the compiler finds an error, it stops and displays an error message (some of which aren't especially helpful!). It then gives you the option of continuing with the compile. If you stop, the editor is reloaded and your program appears with the cursor on the offending line. You can then correct the error and attempt to recompile. If you continue the compile when an error is flagged, of course, the final product won't run, but any other errors in the program will be found and flagged.

Some of these other errors may not be errors at all, but a result of the compiler becoming confused by your earlier errors. Whichever method you choose, when you reload the editor; the cursor will once again be placed on the line containing the first error; and you can jump to each line containing an error and correct that line

#### Features and More

HiSoft BASIC Professional is a fullyfeatured BASIC that includes many of the features that have come to be expected in modem BASICs. It supports integer, long integer, string and singleand double-precision floating point numbers. Arrays with dimensions lim ited only by available memory, and string arrays, are also part of the language These arrays are dynamic-you can re-dimension them (with retention of data, if you want), and erase them, freeing up their memory for other uses. HiSoft BASIC Professional does not require line numbers, although they can be used to maintain comparability with older BASICs. Labels are available to mark important locations in a program in lieu of line numbers or the two can

#### Review HiSoft

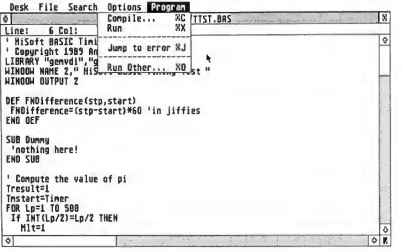

be combined.

HiSoft BASIC Professional supports FOR/NEXT statements (with an EXIT FOR option to jump out of the FOR loop), WHILE/WEND, DO/LOOP and REPEAT/END REPEAT. The DO/LOOP construct allows the modifiers WHILE and UNTIL at both ends of the loop. If used without modifiers, the DO/LOOP will execute indefinitely , unless an EXIT LOOP statement is encountered. The REPEAT/END REPEAT differs from the norm (REPEAT/UNTIL) since no exit condition can be specified except by using the EXIT option.

HiSoft BASIC Professional also supports powerful decision processes. Both single and multiple line IF statements can be used, along with ELSE, ELSE IF and END IF modifiers. SELECT CASE is also available, so that a series of results can be specified based on the value of a variable An exact match to the variable, range of values, or a logic test (greater than, less than, etc.) can be used to specify which block of statements to execute There is even a block which can be executed if none of the other conditions are met (ELSE).

#### Structured Programming

HiSoft BASIC Professional includes elements of structured programming. Subprograms are separate portions of the program with their own variables to which parameters can be passed either by value or by reference If a parameter

is passed by reference, then the value of the actual variable used in the subprogram may be modified by the subprogram. Variables from the main program can only be used in the subprogram if they are declared as SHARED. Variables within a subprogram can be either LO-CAL (initialized every time the subprogram is called) or STATIC (retain their value between calls to the subprogram).

The HiSoft BASIC Editor provides a word processor-like environment for typing in programs, but there is no syntax checking on text entry.

Subprograms can call other subprograms and can even call themselves. A subprogram must be declared before it is used, either by placing the subprogram itself in the code before it is called, or by using the DECLARE statement to let the compiler know that the subprogram is going to be defined further along. Subprograms can be called either with the CALL command or just by stating their names as a command.

User-defined functions are quite similar to subprograms, except that they return a value and can be used in an equation, just like system functions such as SIN (sine) and COS (cosine). The value you want returned by the function is equated to the function name within the function definition. This is very powerful, because decisions can be made within the function code

#### Graphics and Mouse Support

Graphic support includes lines, boxes, circles, filled shapes and flood fill, plus the ability to set the palette colors. Direct support of user-defined fill patterns, line styles and end styles is not available except through the VDI library (see below), nor are polymarkers. POINT returns the color of the specified pixel, and single pixels can be turned on in dividually with the PSET and PRESET commands.

The mouse position, condition of both mouse buttons, the joystick position and the fire button condition can all be read, but the mouse must be turned off before the stick can be read. The mouse can be changed to one of the predefined shapes (hand, bee, arrow, etc.), but user-defined mouse shapes are not directly supported. Nor is there any direct support for menus, alert boxes or dialog boxes except through the AES libraries (see below). A set of commands which allow opening, closing and moving windows are provided, including commands to read and set the current information about the windows. All regular "gadgets" (close box, sliders, arrows, etc.) can be specified, but strangely, there isn't any direct way for the user to modify the window (such as clicking on the size box or moving sliders) without using the AES functions.

HiSoft BASIC Professional also doesn't support the ability to jump to a particular subroutine when an event (such as menu selection, mouse button, or key press) occurs, a la GFA BASIC's ON MENU.

#### File Handling and Libraries

HiSoft BASIC Professional handles both random access and sequential files. For random access files, all input and output to the disk must be in string format, but a full set of functions is provided to convert numbers to strings and back again. Direct access to memory (via forms of PEEK and POKE) is available, although protected memory can only be accessed via a clumsy DEF SEG statement coupled with PEEK and POKE. SOUND and WAVE commands are virtually identical to ST BASIC-and are

not explained very well in the manual.

HiSoft BASIC Professional includes libraries for direcdy calling BIOS, XBIOS, VDI and AES functions. In the case of VDI and AES functions, these tend to be simplified calls, since HiSoft BASIC Professional handles most references to "handles," freeing the programmer from worrying about such things. The VDI library includes the graphics functions, making it possible to do such things as define your own fill pattern or mouse shape (left out of "standard" HiSoft BASIC). You will need a good book on GEM, because the manual does not provide the "legal" values for the function parameters, and you are totally on your own when attempting to use the VDI block move operations such as vro\_cpyfm.

The AES libraries include such functions as the rubber-band boxes (for moving and dragging rectangles) and all necessary functions for event polling (menus, messages, windows, keyboard, etc.), setting up and responding to menus, dialog boxes, and objects. The functions which return the list of rectangles for windows which need to be redrawn is also included. Again, a good tutorial book on GEM is required in or der to use these items in your own programs.

Menus can be built from a string within HiSoft BASIC Professional, and installed using an AES library function call. Resource files, such as those created by WERCS, MichTron's new Resource Editor, can be loaded and used also. The full implementation of AES is important here, because HiSoft BASIC Professional provides no other way to get at many of the functions which make up a standard GEM program.

#### More on the Manual

The manual which accompanies the two HiSoft BASICs is very good. It opens with a tutorial, then provides an alphabetical listing of all commands. The appendices list the BIOS, XBIOS,

VDI and AES functions, although, as mentioned earlier, they do not provide enough information to fully use these functions. Also listed in the appendices are the error messages, compiler options and a long section on how to set up and use drop-down menus. Sample programs on the disk also provide useful information, although it is not really possible to make use of dialog boxes from the information provided. One minor problem with the manual is that the introductory tutorial uses an exceedingly complex example, the Towers of Hanoi problem.

#### HiSoft BASIC vs. GFA BASIC 2.0 and 3.0

One question that is bound to be asked is how HiSoft BASIC Professional stacks up against the reigning champion of BASICS, GFA BASIC. HiSoft BASIC Pro fessional has many powerful commands and it is easier to use VDI and AES in HiSoft BASIC Professional than with GFA BASIC 2.0. This is because there is no need to worry about loading a multitude of parameters and using generic VDI and AES calls.

HiSoft BASIC Professional supports direct, simplified calls to the GEM functions. GFA BASIC 2.0 does support "interrupt" programming, however, vectoring program execution to the appropriate subroutine when menus are selected or the mouse button clicked, and providing a mechanism for receiving GEM messages direcdy from GFA BASIC. These operations are more difficult to do in HiSoft BASIC Professional, since you must use GEM functions (and understand how they work). HiSoft BA¬ SIC Professional also provides more powerful loop and decision functions.

GFA BASIC 3.0 adds many more commands and makes virtually all GEM functions available in simplified form from within the language, bringing it up to the level of HiSoft BASIC Professional in terms of GEM support, but also keeping the interrupt features. On the other

### HiSoft Benchmarks

Since HiSoft BASIC was not available at the time of START's BASIC overview in the October 1988 issue, here are the results of the same benchmarks we ran on the other BASICs for the ST at that time. The benchmark we ran is on your START disk in the archive file HISBENCH.ARC; un-ARC the file following the Disk Instructions elsewhere in this issue The file HISBENCH.BAS is in ASCII format; the program HISBENCH.PRG can be run from the Desktop. (Editor's note: This program can produce slight variations on other systems.)

Time to calculate Pi: 15.6 jiffies Sum of sines: -.127175 Time to calculate sum of sines: 4.2 jiffies Sum of square roots: 671.463 Time to calculate sum of square roots: 1.8 jiffies Time to count to 5,000 with floating point numbers: 27 jiffies Time to count to 5,000 with integer (max safety): 4.2 jiffies Time to count to 5,000 with integer (max speed \*): 2.4 jiffies Time to go to a Procedure 1,000 times: 3.3 jiffies Time to do 512 string manipula-

tions: 7.2 jiffies Time to do disk access (drive A):

580 jiffies

\* Only in counting with integers was there a significant difference between the compiler's "max safety" and "max speed" settings, so both of these results have been listed above

#### Review HiSoft

hand, GFA BASIC 3.0 does not have a compiler as yet, and the current manual is unusable, although that is being fixed. Thus, if you require fairly straightforward access to GEM and compiled output, HiSoft BASIC Professional is the clear choice until a compiler arrives for GFA BASIC 3.0. When it does, either of these two languages will be a satisfactory choice for significant programming power.

HiSoft BASIC Professional costs twice as much as HiSoft BASIC. Strangely, there does not seem to be any signficant difference between the two languages. According to George Miller, Product Director for MichTron, the two languages are different: HiSoft BASIC Professional supposedly supports more VDI and AES function than HiSoft BASIC, as well as having additional compiler options. However, a comparison of the compiler options showed that they were identical. Also, MichTron was unable to specify exactly which

commands were missing from HiSoft BASIC-apparendy no one has ever compiled a list! A careful comparison of the two manuals and the quick reference cards provided show that with a single exception, every command is present in both languages, including GEM calls. That single exception is the VDI function for setting the shape of the mouse. This is not important because the equivalent AES function is available

HiSoft BASIC Professional is capable of having external libraries added to it, while HiSoft BASIC is not, but this is of no interest to you unless you can use assembly language (the libraries must be written in assembly) and own or will buy DevPac ST, a development package from HiSoft. Also, HiSoft BASIC cannot be used to write Desk Accessories. Thus, unless you require assembly lan guage access to HiSoft BASIC, or are well-enough versed in GEM to write Desk Accessories, the less expensive

package appears to be a much better buy.

#### Conclusion

The HiSoft BASICs are fast, efficient lan guages, graced with well-written man uals and are relatively easy to learn and use They minimize the awkwardness of compiled languages, since the compiler is fast, although some error (syntax) checking in the editor would be nice If you are willing to work with GEM and need a fast language, HiSoft BASIC could be an excellent choice.

David Plotkin is a chemical engineer with Chevron USA, a START Contributing Editor and our resident expert on BASICS. need a fast language, HiSoft BASIC could<br>David Plotkin is a chemical engineer<br>David Plotkin is a chemical engineer<br>with Chevron USA, a START Contribut-<br>ng Editor and our resident expert on<br>BASICs.<br>**PRODUCTS MENTIONED**<br>HI**S** 

HiSoft BASIC Profes sional \$159.95; HiSoft **BASIC**, \$79.95; WERCS,<br>\$49.95. MichTron, Inc., 576 South Telegraph, Pontiac Ml 48053, (313) 334-5700. CIRCLE 153 ON READER SERVICE CARD

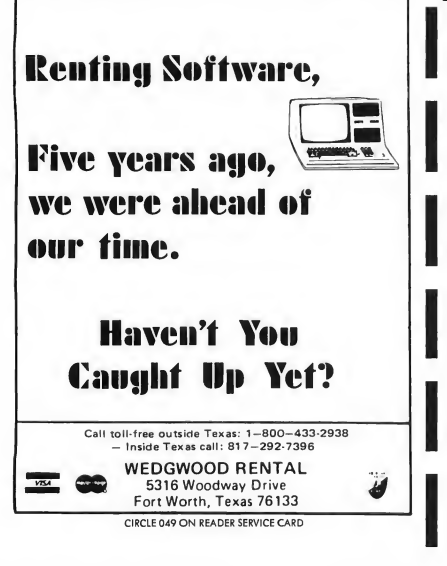

PD NUDES 1

THE UL TIMA TE A TARI ST GRAPHICS DEMO

- Public domain collection of beautiful female nudes fill each disk
- It's like the swimsuit issue, without the swimsuitsI
- Specify single or double sided: top rate spectrum graphic viewer included
- Order PD NUDES disk 1, 2, or 3 for \$10 each, or all 3 for \$25.

You must state you are over 18 years of age To order send check (cash/money order NOT

accepted) to: **Data Foundations** Dept 200C 2208 Meloy Rd. Kent, OH 44240

CIRCLE 060 ON READER SERVICE CARD

## **Review**

## And They're Off!

#### Horse Racing Simulations for the ST

Do you enjoy going to the tracks and betting on your favorite thoroughbred? Only if you win, right? START presents the following reviews of two horseracing simulations that will only cost you the price of the software Odds are that after a few simulations, you'll be handicapping your own horses.

#### A DAY AT THE RACES

#### reviewed by Ken Warner

A Day At The Races by Team Software is a well-thought-out horse racing simulation/game that includes all of the standard handicapping aids, exotic wagers and pari-mutuel payoffs of the real racetrack environment. Where the game differs from the real track, at least for the vast majority of us, is that it also lets you own and operate your own stable of horses, which greatly increases or decreases your bank account as the game progresses.

#### Choosing Parameters

Before you go to the races in 'ADAR," as the manual calls it, you must first act as your own Racing Secretary and establish the parameters for the racing session. Your options include the number of races, track conditions, number of horses in each race, amount of each

Team Software's A Day At The Races includes a comprehensive horse racetrack simulation, a database that tracks up to 500 horses, 50 jockeys and 15 players and a separate database that maintains past per formances of the various horses.

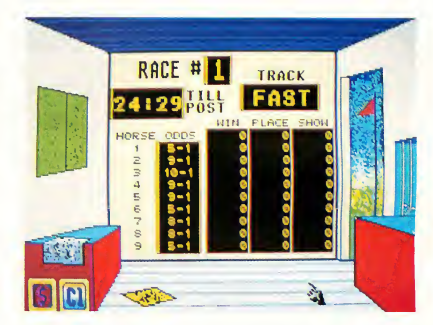

purse and other details that make up the day's racing card. You can either let the computer set the options randomly or you can set them yourself. A small database of horses and jockeys is provided to fill the races. However, you may find it more entertaining to create your own database, with room for up to 500 horses and 50 jockeys. This database will then be updated after each race, to provide the players with statistics and standings on horses and jockeys alike

Once you've selected the players for your day at the races you're ready to enter the track and start playing the horses. Each player begins the meet with a \$1,000 bankroll that can be used to bet, buy horses through auction or claim a horse This last option allows you to claim a horse at a set price before the race is run. The horse, with all ensuing stable expenses, becomes yours after the race, with any winnings from the race going to the previous owner.

After all players pay the \$3 entrance fee, they must use the standard handicapping tools to help them make their betting decisions before each race These tools consist of the Racing Pro-

#### Reveiw A Day at the Track

gram, which lists each race including horses, jockeys, weights and the "morning odds," the Racing Form with the past performances of each horse in detail and The Greek's Cheat Sheet with The Greek's "picks of the day." All of these options are accessible from the same screen that shows the tote board and the changing odds of each race

If you've decided how you want to place your bets, simply click on the betting window. A second screen will prompt you for the name of the player betting, and allow you to place wagers in any amount on all the different types of bets available for that particular race After verifying your bets, it's back to the track for the actual race

#### The Race

The race takes place when the clock on the tote board runs down to post time (the amount of time can be set by the players) or when a player clicks on the flag outside the window of the clubhouse At this time all wagering is halted and the race animation begins.

The animation itself is no great work of art with ADAR, but then again it doesn't have to be Your view of the race is similar to what you would see from ground level on the straightaway portion of the track, with only the lead horses visible as the race progresses. A scrolling function lets you roll to the back of the pack if your horse is nowhere to be seen, and details elsewhere on the screen provide you with current positions by the horses numbers. And just as at the real track, a closing horse can nip yours at the wire, you can lose a photo finish or the inquiry sign may light up and your horse gets dropped out of the money due to your jockey's riding infraction-each and every one a horse player's nemesis!

At the conclusion of the race the results board is displayed, showing the official results and payoffs on all win ning bets. Players who wish to verify winning tickets can click under the bars of the ticket window on this screen to see which of their tickets paid off and which wagers were lost. Click anywhere else on the screen and you'll return to the Tote Board for the next race.

#### Wrap-Up and Recommendation

A Day At The Races is more exciting when played with more than one person. Aside from the obvious pleasure of watching your horse edge your opponent's at the wire, beating a competitor in a photo finish or stealing a comefrom-behind victory, there is the strategy of claiming or buying particular

> A Day At The Races is more exciting when played with more than one person.

horses to build your bankroll and beat your opponent. Since the owner of the horse gets a good share of the race purse, this strategy can be the most lucrative

All of the handicapping information for each racing session can be printed out, but beware. Although it's a real convenience to have the Racing Program, Cheat Sheet and Jockey Standings printed out, the Racing Form details are too lengthy and difficult to decipher. If an experienced Racing Form "student" (like myself) can't read it, the beginner will be hopelessly confused.

But don't let this minor inconvenience scare you away. A Day At The Races is an absorbing simulation with its faithful and detailed recreation of horse-racing handicapping information. The attention to these details is fine enough that the game could easily be

used as a tutorial for anyone desiring to play the horses, but not quite ready to go to the track and risk their money. As for Team Software's claim that once you play you won't care if you ever go to the real track again, well, I'll still take the challenge and excitement, risks and rewards of the real racetrack over a game that merely requires me to "put my money where my mouse is"!

#### DAILY DOUBLE HORSE RACING

reviewed by Rick Teverbaugh

It's often been called the "Sport of Kings," yet for substantially less than a king's ransom, you can get a taste for the color and strategy of thoroughbred racing, even if the sound and the excitement are left on the real track. Daily Double Horse Racing from Artworx gives you all this and more

There's a lot of variety in the Daily Double package Each "day" there are 10 races, with six horses competing in each one Since there are a total of 180 mounts that come with the game, simple arithmetic reveals that you'll use only a third of the horses in any one sitting. The game randomly chooses the length of races and the horses involved, but you can decide whether the races will be run on a dry or muddy track or a turf surface

I've heard that Artworx ran about 400 races on the Daily Double track before they released it to the public. The results of those races are printed on a broadsheet racing form of sorts that comes packaged with the instructions for gameplay. You can use this form to research each horse's racing history. The game's instructions are mostly a rehash of real track-betting rules, and Daily Double provides most of the same betting options that you'll find at the track. These include win, place, show, daily double, exacta, quinella and parlay.

#### Place Your Bets, Please

Though it is very easy to place a bet in Daily Double, trying to figure out which horse to wager on is another matter With just a click of the mouse, the horses can be listed on the screen, but you'll get dizzy moving your head back and forth from the racing form to the computer screen as you search for each horse's racing history.

You can place up to 10 bets in each race and up to four people can play Daily Double at the same time Each player starts with the same amount of money (player-selectable from \$100 to \$500). When you go to place your bet, you'll see a teller on the left side of the screen ready to take your money. On the right side of the screen are your menu options. These options let you do anything from viewing each horse in each race to placing the bets to setting the race in motion.

#### Out of the Gate!

Perhaps the race itself is Daily Double's weakest moment. The horses are drawn in fine detail and are colorful. But no matter whether the race is four or eight furlongs, each horse runs in a straight line. In other words, the No. 6 horse always stays on the outside closest to the screen. Since the TV camera's point of view is from just beyond the outside rail and moves with the lead horses, it gives the impression that the horses are on a drag strip rather than a circular or oval track. Thus post position has little im pact on the the outcome

Even though there are several factors to consider before placing bets, such as the length of the race, track conditions, past histories and even the jockey (there are 12 in the game and their past records are also listed on the form), it would still take a real luckless individual to go home broke On my first try <sup>1</sup> started with \$400 and ended up with \$840, and I live in a state that doesn't have thoroughbred tracks!

#### Problems, Problems

There is a conspicuous lack of realism in Daily Double Racing. In the races I've

Doily Double Horse Racing from Artworx. Though the game randomly chooses the length of races and the horses involved, you can decide whether the races will be run on a dry or muddy track, or a turf surface.

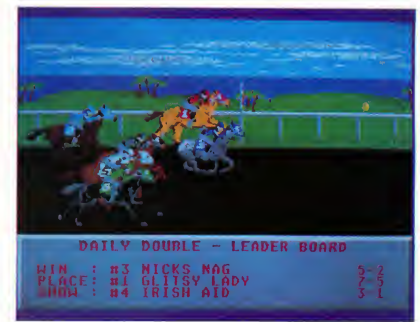

run there have been very few headlong dashes for the front. In general, the horse that is ahead at the halfway mark is the one that wins. I've also noticed that the favored horse tends to win.

> It's easy to place a bet in Daily Double. Figuring out which horse to bet on is another matter altogether.

Even though this is realistic to a degree, it happens too often for my tastethere's no room for longshots.

Another disappointing feature was the fact that the horses' histories remain unchanged no matter how many races you run. The ones that are printed on the sheet are the ones you'll have forever. Since that information is available only on the included race form and not within the program, it isn't possible to update the horse's records with the races you run.

There is an option early in the game to use a data disk instead of the game disk to enter the data on the horses. Perhaps Artworx will use this to create a disk of real horses instead of another disk of fictional mounts.

#### Recommendation

Despite some areas that could stand im provement I found Daily Double Horse Racing enjoyable to play, especially with other people In fact, <sup>I</sup> see it as more of a party game than a sports simulation, but I still like the intellectual challenge of studying the racing form and figuring out the right horse to bet on.

Ken Warner is an account representative for Antic Software and an experienced horse player. Rick Teverbaugh is a sportswriter and veteran game reviewer for several computer magazines.

#### PRODUCTS MENTIONED

**A Day At The Races,<br>\$39.95. Team Software, P.O.<br>Box 7332, Washington, DC** 20044, (703) 533-2132. CIRCLE 179 ON READER SERVICE CARD

#### Daily Double Horse

Racing, \$29.95. Artworx Software Company, Inc., 1844 Penfield Road, Penfield, NY 14526, (716) 385-6120. CIRCLE 180 ON READER SERVICE CARD

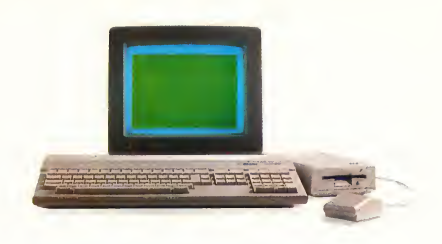

## Don't Be A Solitary Atari.

The largest and longest standing group of Atari® users in the world shares its problems and solutions online every day in CompuServe's Atari Forums. And you can join them.

Find the latest software, like the new desktop publishing program for the ST. Learn how to run Macintosh\* and MS-DOS® programs on your Atari. And pick up helpful game tips from experienced players.

Need technical help? Atari personnel and most third-party software and hardware vendors are online every day. You can even provide recommendations as they develop new programs and products. There's no better way to get more out of your Atari.

To join CompuServe, see your computer dealer. To order direct or for more information, call 800 848-8199. In Ohio and Canada, call 614 457-0802. If you're already a member, type GO ATARI at any ! prompt. CIRCLE 061 ON READER SERVICE CARD

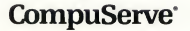

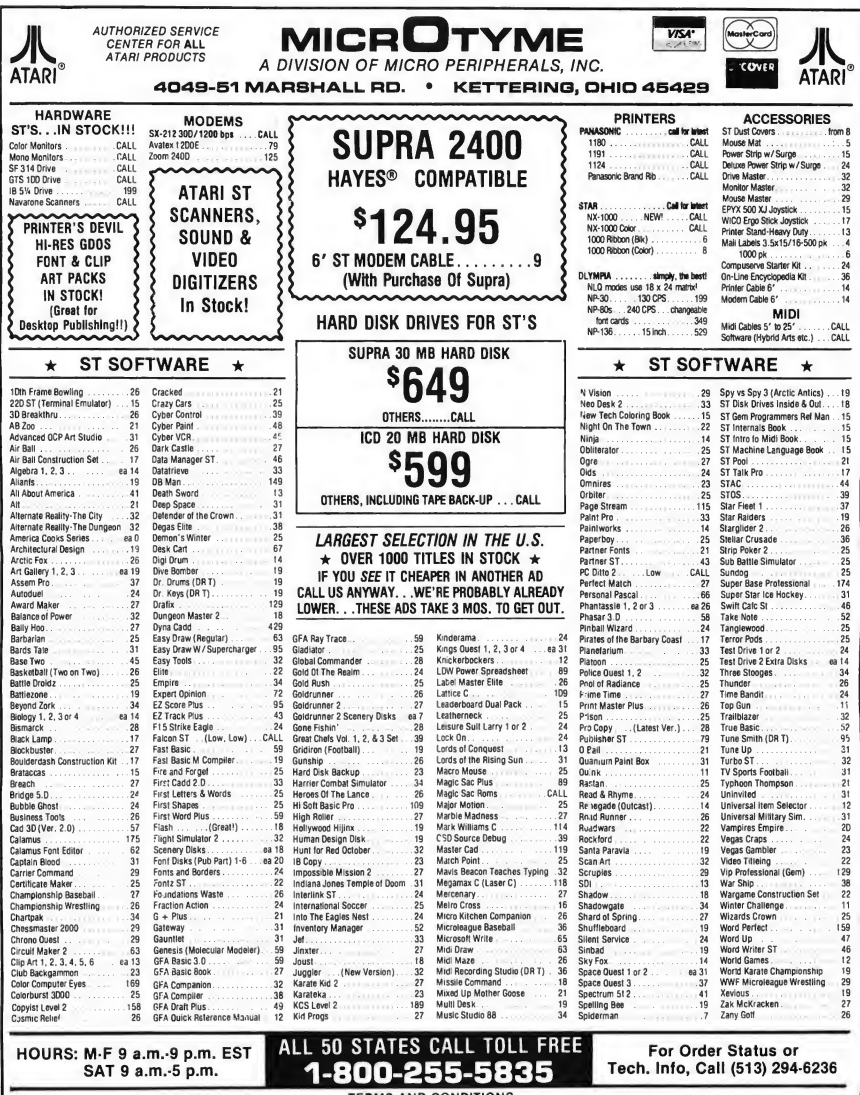

HOURS: M-F 9 a.m.-9 p.m. EST SAT 9 a.m.-5 p.m.

### 1-800-255-5835

For Order Status or

#### TERMS AND CONDITIONS

» v) CXTRA CHARGES FIR CREDT CARDSI » Minimum order 351 » CO.D. Yes, I all Shipping Charges an PRE-PAID and the main of the main of the main of some and some of the main of some information of the main of the main of the

#### Advertisers List

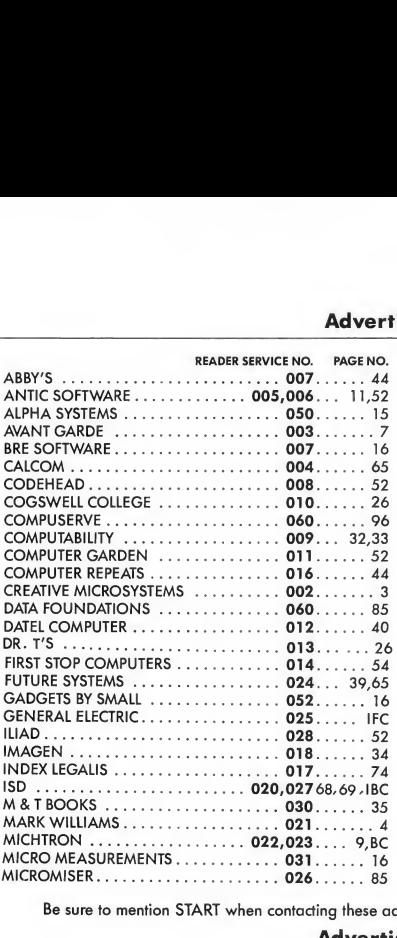

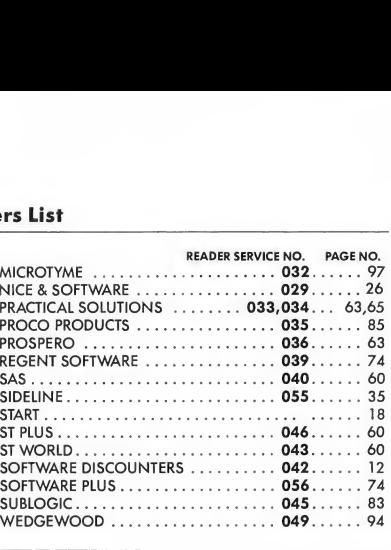

#### DON'T FORGET!

Advertising Deadlines for the October 1989 Issue Insertions:June 30, 1989 Ad Copy Due: July 7, 1989 On Sale: September 1, 1989

Be sure to mention START when contacting these advertisers—all of whom support the Atari ST Computer.

#### Advertising Sales

Western Region Advertising Sales Representative:

#### AUSTIN HOLIAN

544 Second Street San Francisco, CA 94107 (415) 957-0886

Address all advertising materials to:

#### KATE MURPHY

Advertising Production Coordinator START 544 Second Street San Francisco, CA 94107

**Eastern Region Advertising Sales Representative:** DENNY RILEY 544 Second Street San Francisco, CA 94107 (415) 957-0886

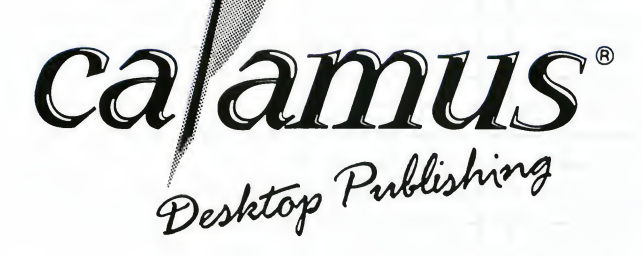

## The NEXT Generation\*

"There is no question that this version of Calamus blows its Atari competitors out of the water.. "In fact, Calamus, in my opinion, competes neck-and-neck with all page layout programs on the Mac and the IBM."

Personal Publishing, September 1988

At a suggested retail price of US \$299.95, Calamus is setting a new price performance benchmark for the desktop publishing industry.

For more information or to place your order, call or write to: ISD Marketing, Inc. 2651 John Street, Unit #3 Markham, Ontario, L3R-2W5, Canada.

Tel. 416 479-1880, Fax: 416 479-1882.

All computers and software are tradenames and/or trademarks of their respective manufacturers.

CIRCLE 020 ON READER SERVICE CARD

## The Future of Programming: **HiSoft BASIC and HiSoft BASIC Professional**

The BASICS designed with the userin mind. They're incrediblyfast, andworkfromthe easy, interactive GEM editorin all resolutions. Unlike interpreted languages, HiSoft BASICS compile automatically, no additional steps are needed to get the lightning speed you want in your rams.

**Hisoft BASICs give you access to all GEM,<br>AES and VDI routines, as well as BIOS, XBIOS,<br>and GEMDOS. Now you can write programs<br>that fully utilize the GEM environment. Built in<br>functions are provided for the mouse, joystic** 

Hisonical bis basics are desimed to become the<br>standard by which others will be judged. They<br>are compatible with litercostic QuickBASIC 3\*\*<br>on the PC, which is widely recognized as the<br>premier BASIC language. They also com

access to your machine's operating system-yet<br>they're still incredibly tast.<br>The two variations of this fabulous BASIC<br>are Hisott BASIC, the fundamental version,<br>which is priced at only \$79.95, and Hisott<br>BASIC Protessiona order your copy!

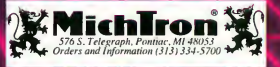

CIRCLE 023 ON READER SERVICE CARD